# **OMRON**

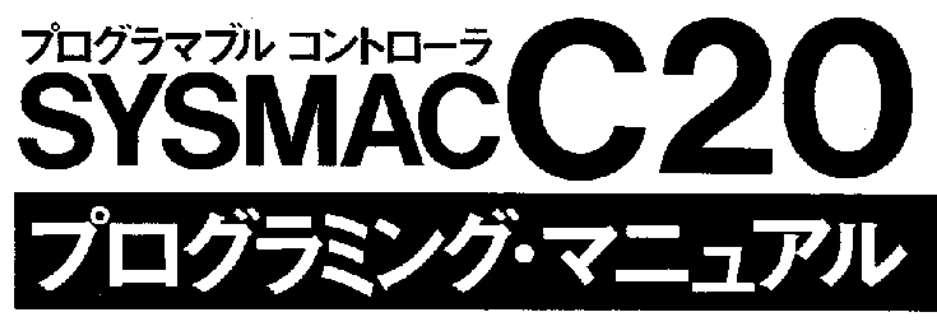

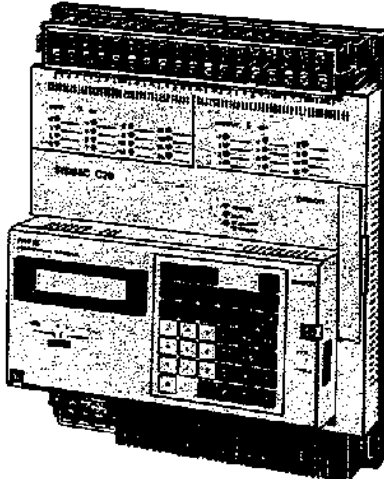

Man. No. SBCC-302N

SYSMAC C20は小規模制御に必要な機能を コンパクトにおさめたプログラマブルコントローラです。 このマニュアルはSYSMAC C20のプログラミング方法について おもに解説したものです。 本マニュアルにより、プログラミング方法を 十分ご理解のうえ正しくご使用ください。 なお、PC本体の仕様、取扱いについては、 SYSMAC C20の「仕様書」を、 I/Oリンクユニットについては、 形C20-LK011(-P)「I/Oリンクユニット仕様書」を、 また、周辺ツールについては、それぞれの「取扱説明書」を 用意しておりますので併せてご覧ください。

[1]本書の内容の一部または全部について、無断で複製あるいは転載をしないでください。 (2)改良のため、予告なしに仕様などを変更することがあります。本書の内容が実際の商品と異なる 場合もありますので予めご了承ください。 (3)本書の内容に関しては万全を期しておりますが、万一、ご不審な点や誤りなど、お気づきのこと ガありましたら、お手数ですが裏表紙記載の弊社支店または営業所までご連絡ください。 その際、マニュアルNoも併せてお知らせください。

# **OMRON**

# JUFFRE ENGINE C20 プログラミング・マニュアル

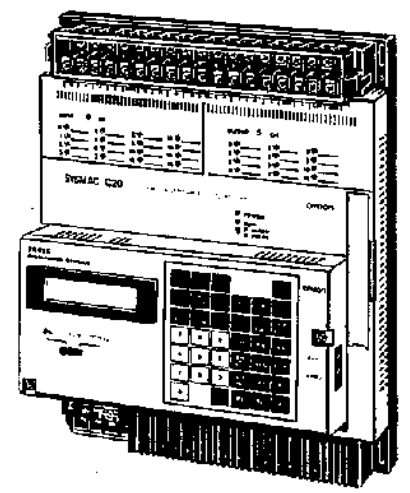

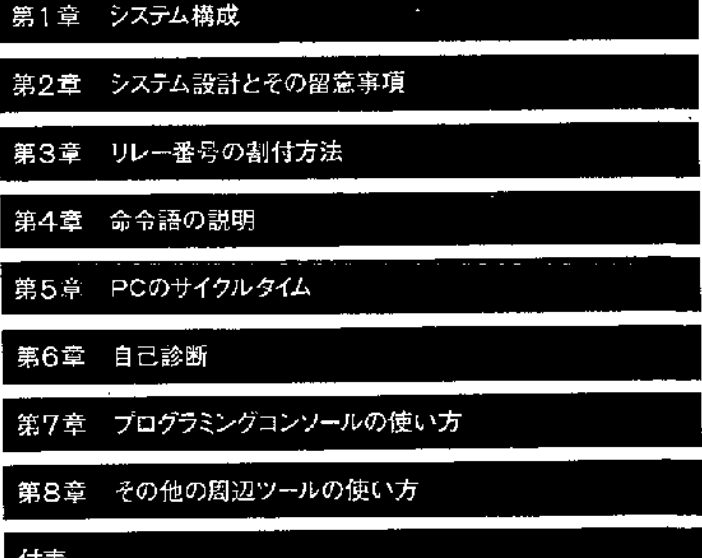

■本マニュアルの対象

本書では、SYSMAC C20(以下、PCといいます)の仕様および設置、取 り扱い方法について次の方を対象に記述しています。 電気、制御の知識・資格をお持ちの方で、

- ・制御機器の導入を担当される方
- 制御システムの設計をされる方
- ・現場を管理される方

### ■お願い

- •本マニュアルに記載のない条件や環境での使用、および原子力制御、鉄道、 航空施設、車両、燃焼装置、医療機器、娯楽機械、安全機器、その他人命 や財産に大きな影響が予測されるなど、特に安全性が要求される用途への 使用をご検討の場合は、定格・性能に対し余裕を持つた使い方やフェール セーフ等の安全対策へのご配慮をいただくとともに、当社営業担当者まで ご相談いただき仕様書等による確認をお願いします。
- •この商品は必ず本書に記載の一般仕様および性能仕様の範囲内で使用して ください。
- このマニュアルは、PCを使用するうえで必要な情報を記載しています。 使用される前に、このマニュアルをよく読んで十分に理解してください。 また、お読みになった後もこのマニュアルは大切に保管し、いつも手元に おいてお使いください。

# ■海外でのご使用について

本製品(ソフトウエアも舎む)を日本国外へ持ち出す場合は、外国為替および 外国貿易管理法の規定により、日本国政府の許可申請手続きが必要です。

# 安全に使用していただくための表示と意味について

このユーザーズマニュアルでは、製品をより安全に使用していただく ために、注意事項を次のような表示と記号で示しています。ここで示 した注意事項は、安全に関する重大な内容を記載しています。必ず守 つてください。

表示と意味は次のとおりです。

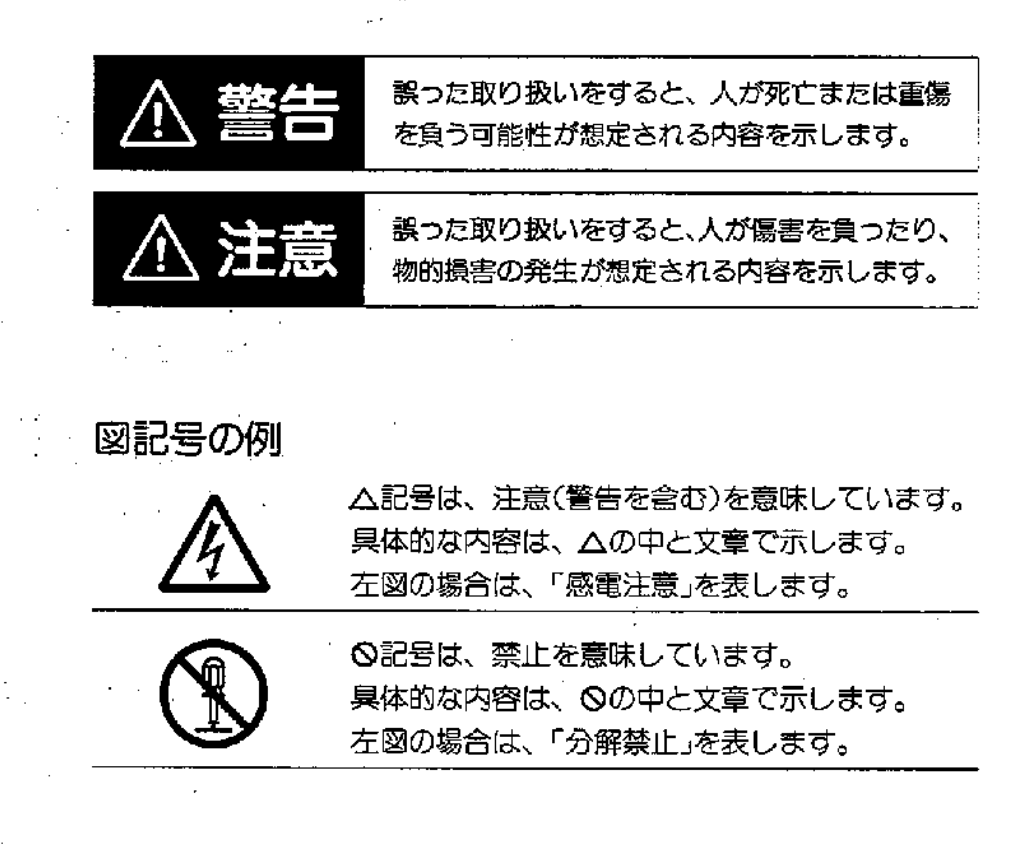

ï

ì

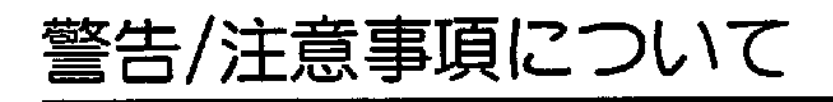

 $\sim 10^{-1}$ 

 $\mathcal{L}(\mathcal{L})$  and  $\mathcal{L}(\mathcal{L})$ 

 $\sim$   $\sim$ 

÷.

 $\frac{1}{2}$ 

Ĵ.

 $\mathcal{L}^{\text{max}}_{\text{max}}$ 

 $\sim$ 

 $\mathcal{A}$  and  $\mathcal{A}$  are  $\mathcal{A}$  and  $\mathcal{A}$  are  $\mathcal{A}$  and  $\mathcal{A}$  are  $\mathcal{A}$ 

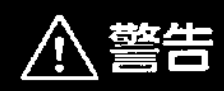

 $\bar{z}$ 

電源を入れた状態で、ユニットを分解したり内部に 触れたりしないでください。 感電の恐れがあります。

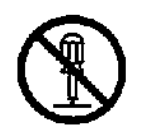

電源を入れた状態で、端子部に触れないでください。 感電の恐れがあります。

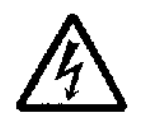

Ţ.

 $\sim 10$ 

# 使用上のお願い

- ●使用環境についてのお願い
	- 下記の場所で使用する際は、遮蔽対策を十分に行ってください。
	- 静電気などによるノイズが発生する場所
	- ・電界強度の強い場所
	- ・放射能を被爆する恐れのある場所
- ●信号線の断線、瞬時停電、異常信号などに備えて、PCの外部回路でフェー ルセーフ対策を施してください。
- ●運転の際に短絡や暴走などがないよう、インターロック回路、リミット回 路などは、必ずPCの外部回路においても組んでください。
- ●PCのベース取りつけネジ、端子台のネジ、ケーブルのネジはしっかり締 めてください。
- ●次のことを行うときは、PC本体の電源をOFFにしてください。感電や破 損、誤動作の原因となります。
	- •ユニットを取りつけたり、取り外したりするとき
	- ・スイッチを設定するとき
	- ・コネクタを取りつけたり、取り外したりするとき
	- ・配線を行うとき
- ●配線は、本マニュアルおよび参照マニュアルで指定した電線を使用してく ださい。
	- また、信号線は高圧線や動力線とは別のダクトを使用して配線してくださ い。ノイズなどの影響で誤動作する恐れがあります。
- ●接地端子は、感電防止のため、必ず第3種接地(接地抵抗100Ω以下)をして ください。
- ●電源ケーブルには圧着端子を付けてください。 撚り合わせただけの電線を直接端子台に接続すると、発火の原因になりま す。
- ●端子台や増設ケーブルなど、ロック機構のあるものは必ずロックしている ことを確認してから使用してください。
- ●本マニュアルで指定した電源電圧で使用してください。発火の恐れがあり ます。

 $\mathbf{I}$ 

- ●入力ユニットは、定格入力電圧を超える電圧を印加しないでください。 出力ユニットは、最大開閉能力を超える電圧を印加しないでください。 破壊、焼損の恐れがあります。
- ●作成したユーザプログラムは、正しく動作するか確認してください。

# 設置/保管について

 $\hat{\mathcal{A}}$ 

N

# PC本体の設置、保管の環境は以下のとおりです。

- .<br>• 直射日光が当たらないこと
- · 周囲温度が0~55℃の範囲を超えないこと
- •相対湿度が10~90%の範囲を超えないこと
- 急激な温度変化や温度変化による結露がないこと

 $\sim 10^{-11}$ 

 $\sim 10^7$ 

- •腐食性ガス、可燃性ガス、塩分がないこと
- 鏖埃、鉄粉ガカからないこと

 $\mathcal{L}_{\text{eff}}$ 

- •水、油、薬品の飛沫がかからないこと
- 振動や衝撃が直接伝わらないこと

# 7ニュアル改訂履歴

マニュアル改訂記号は、表表紙・裏表紙の左下に記載されているMan. No.の後尾に付記されてます.

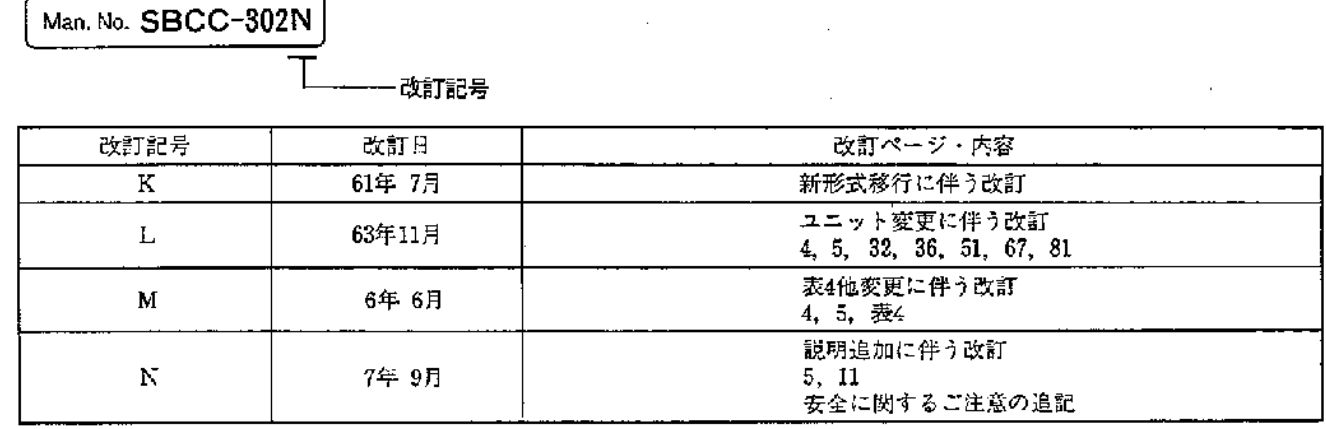

 $\mathfrak{f}$ 

Ŷ.

 $\ddot{\phantom{0}}$ 

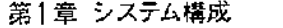

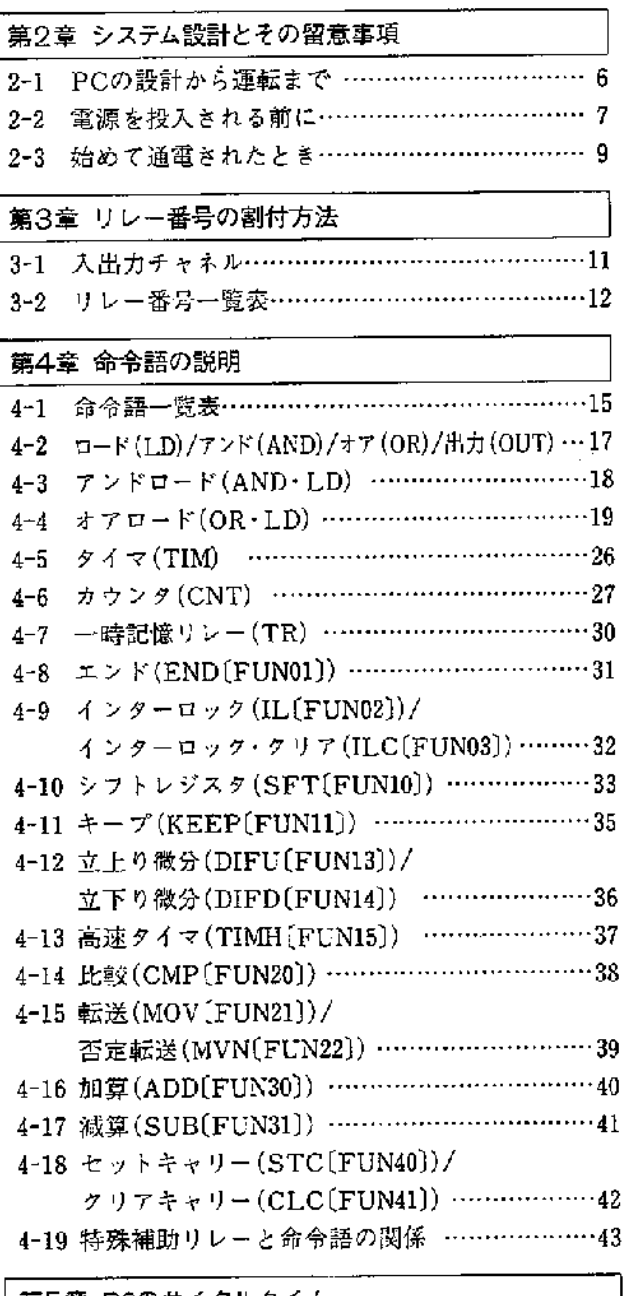

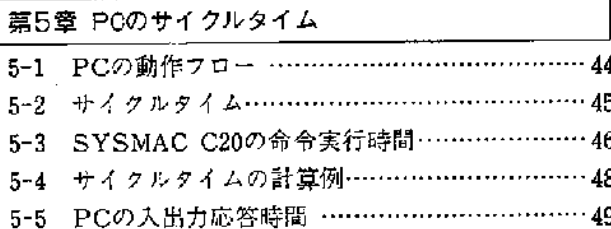

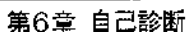

 $\overline{3}$ 

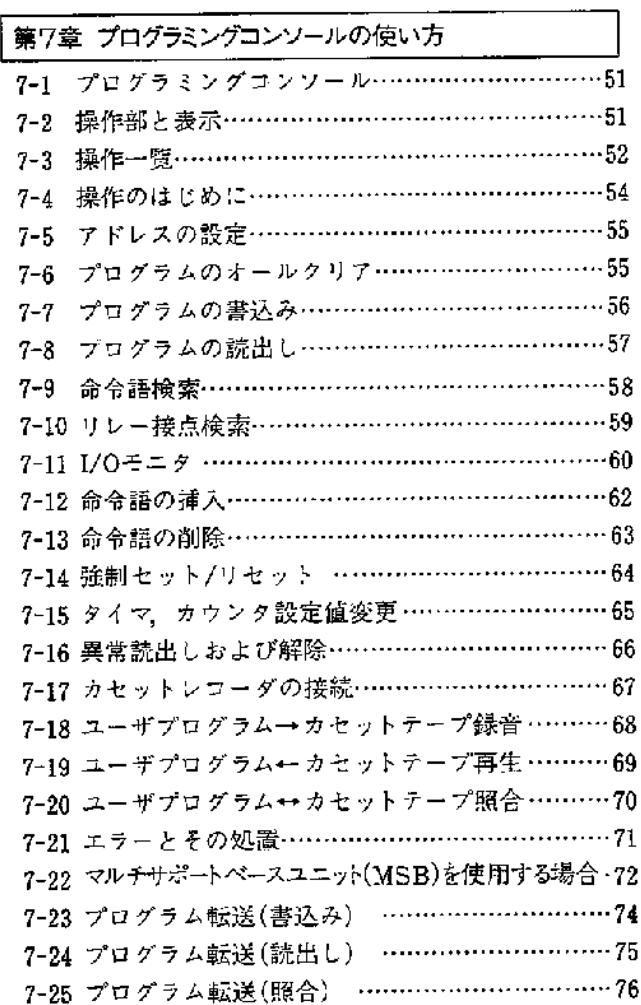

 $50\,$ 

 $\overline{\phantom{a}}$ 

第8章 その他の周辺ツール 8-1 P-ROMライタを使用する場合 …………………79 8-2 プリンタインターフェースユニットを使用する場合 …80 8-3 グラフィックプログラミングコンソール (LCDタイプ)を使用する場合…………………… 81

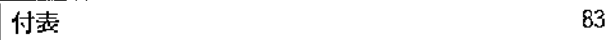

# 第1章 システム構成

SYSMAC C20は、CPUユニット、I/Oユニット、I/Oリ ンクユニットにより構成されています

周辺ツールはプログラミングコンソール、P-ROMライタ. プリンタインターフェースの他ペリフェラルインターフ ェースを介して各種のツールが接続できる構成となって おります

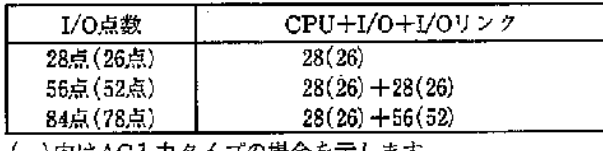

( )内はAC入力タイプの場合を示します.

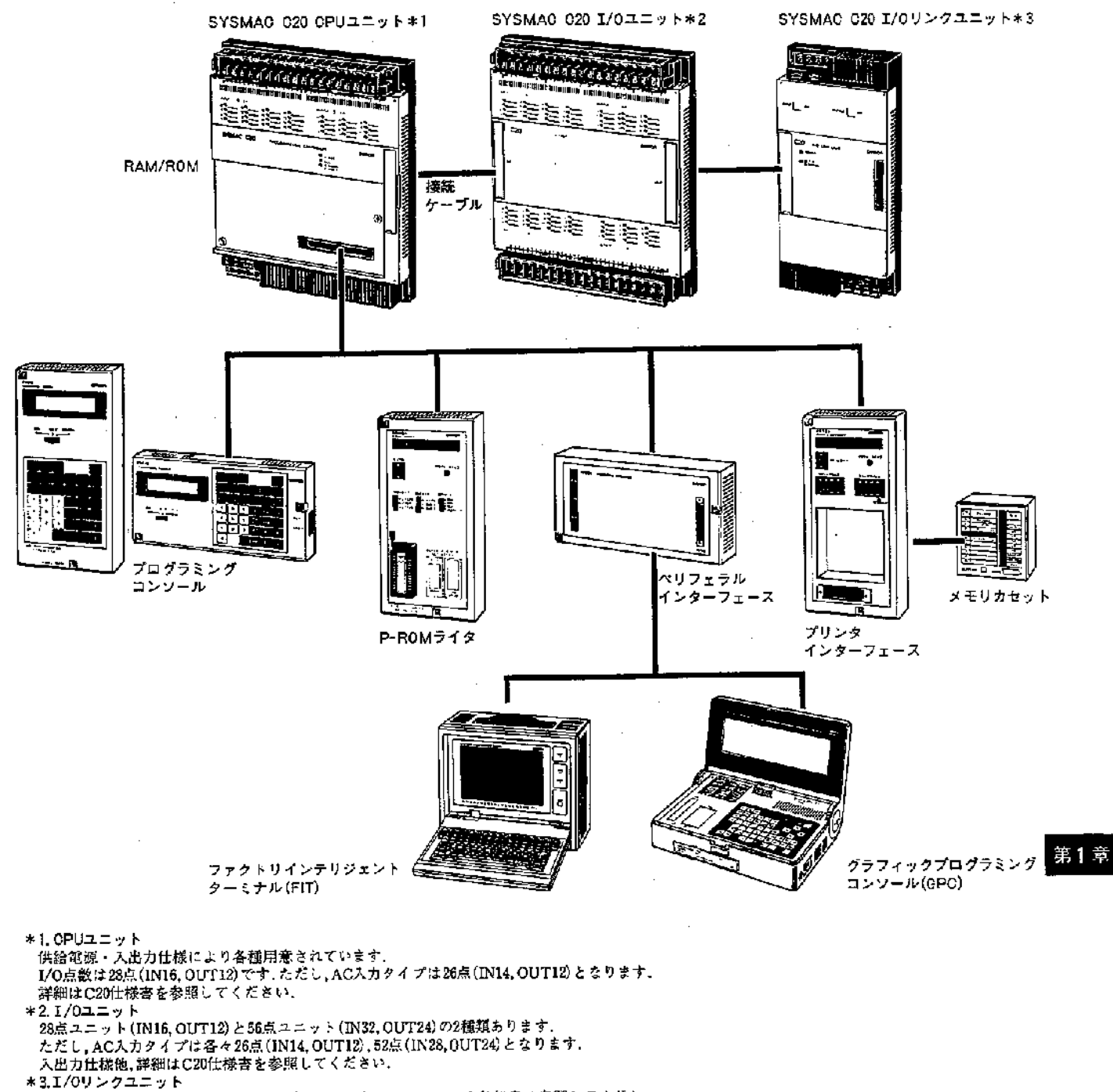

IN16, OUT16のSYSBUS構成です. 詳細はC201/Oリンクユニット仕様書を参照してください.

### ■C20をサポートする周辺ツール

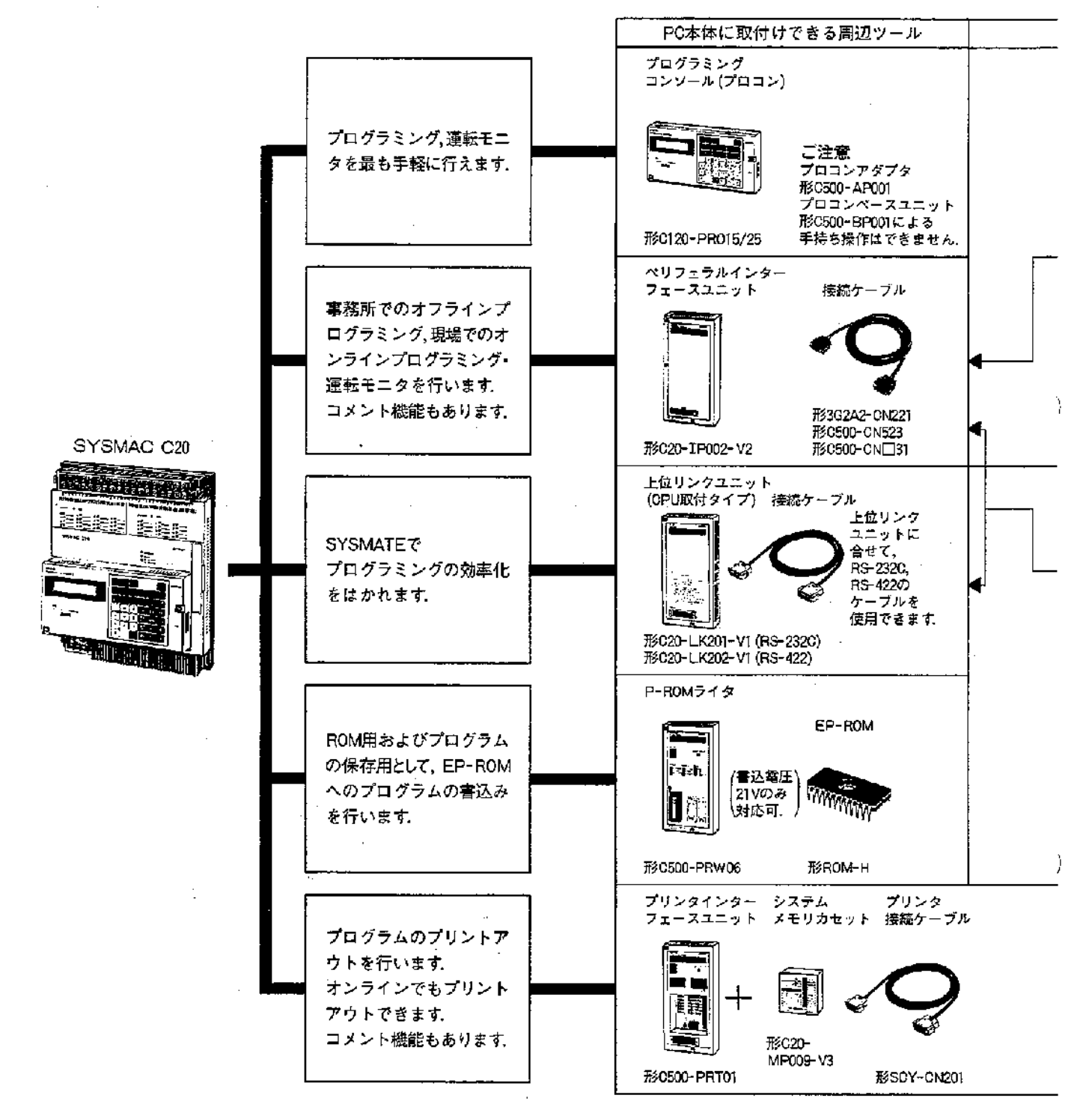

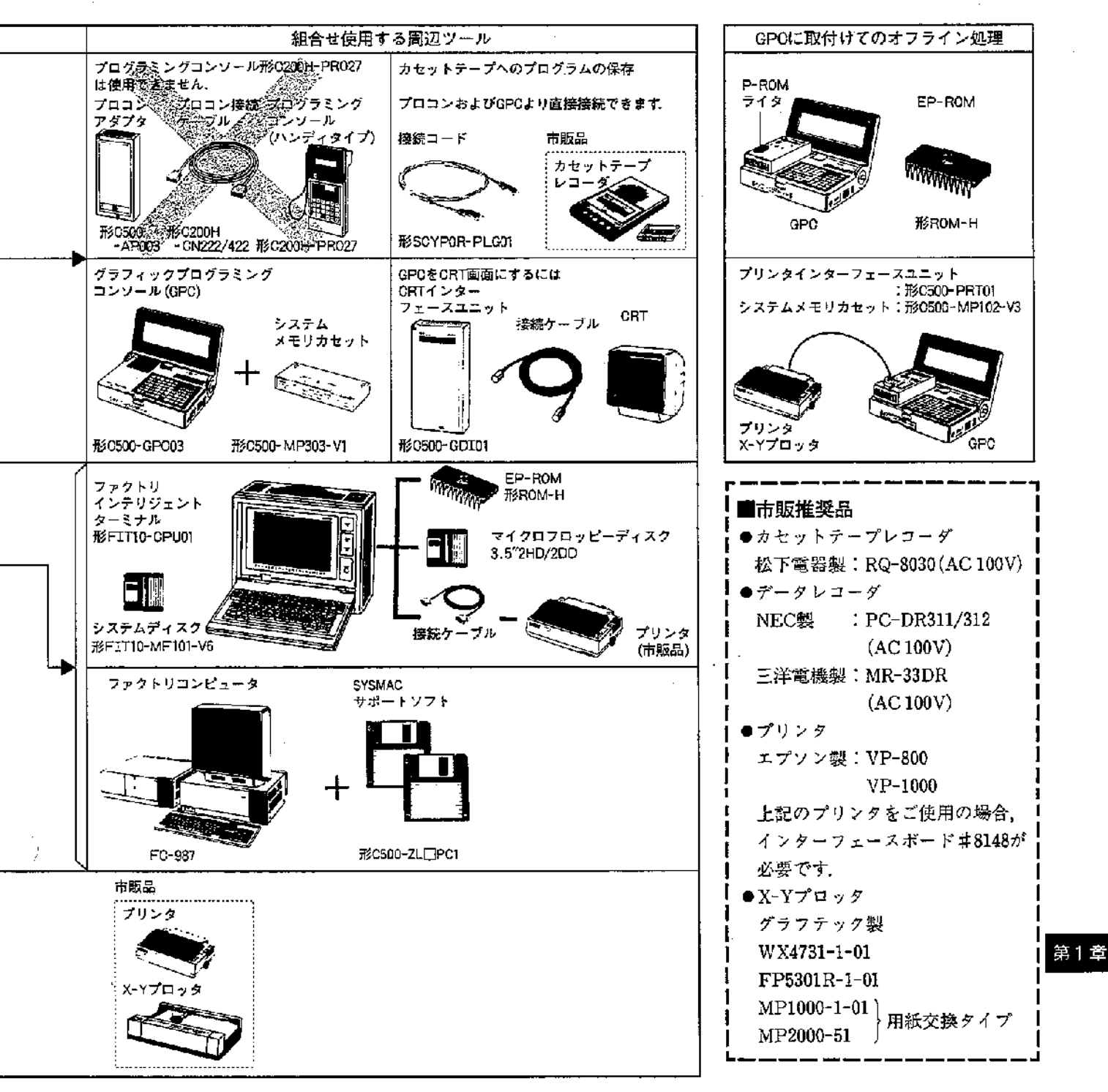

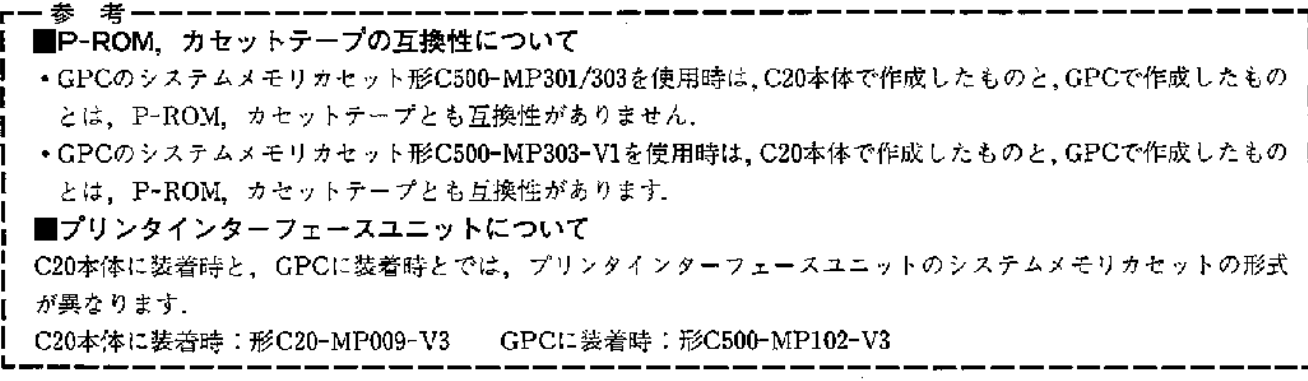

# -<br>2-1 PCの設計から運転まで

リレーシーケンス制御の設計より運転までの手順を下図に示します。

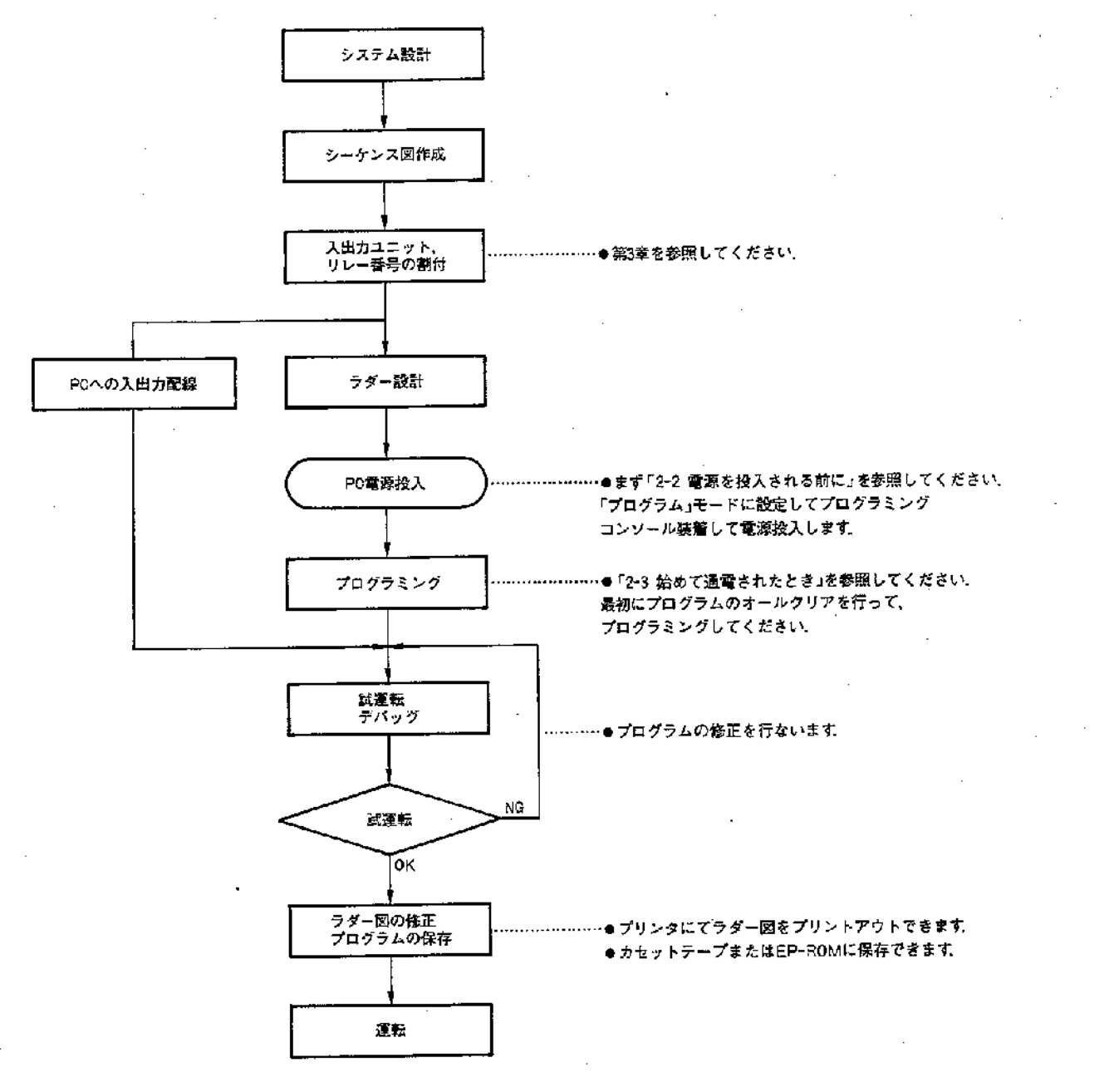

# - 2-2 電源を投入される前に

■RAM/EP-ROMの実装方法およびスイッチの設定方法 · RAMまたはEP-ROMは以下の手順で実装してください。 またEP-ROMを使用される場合は、ディップスイッチを 設定してください。本体納入時、ディップスイッチはRAM 側に設置されていますので、RAMを使用される場合はデ ィップスイッチの設定は不要です.

●何も操作しなくてよい場合(そのままご使用ください) 1増設機能のないCPUユニット(ただし、形C20-CPU11-H /CPU71-Hを除く)を170ステップ以下のRAMで使用す る場合.

②形C20-CPU11-HCPU71-Hおよび増設機能のあるCP UユニットをRAMで使用する場合.

●RAMの装着が必要な場合

1 増設機能のないCPUユニット(ただし、形C20-CPU11-H /CPU71-Hを除く)をRAMで130ステップ以上(最大512ス テップで)使用する場合.

● EP-ROMの装着およびディップスイッチの設定が必要 な場合

①いずれのユニットでもEP-ROMを使用する場合、

□本体のフタをはずします

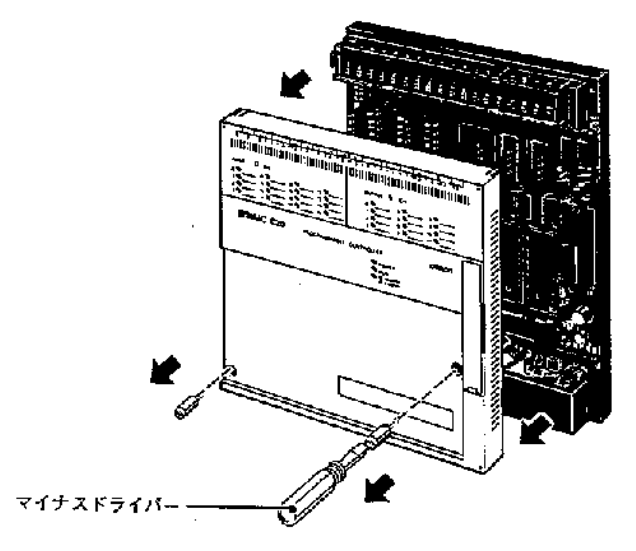

2RAMまたはEP-ROMを実装し、ディップスイッチの設 定をします。CPUユニットの仕様により実装するRAMま たはEP-ROMが異なりますのでご注意ください.

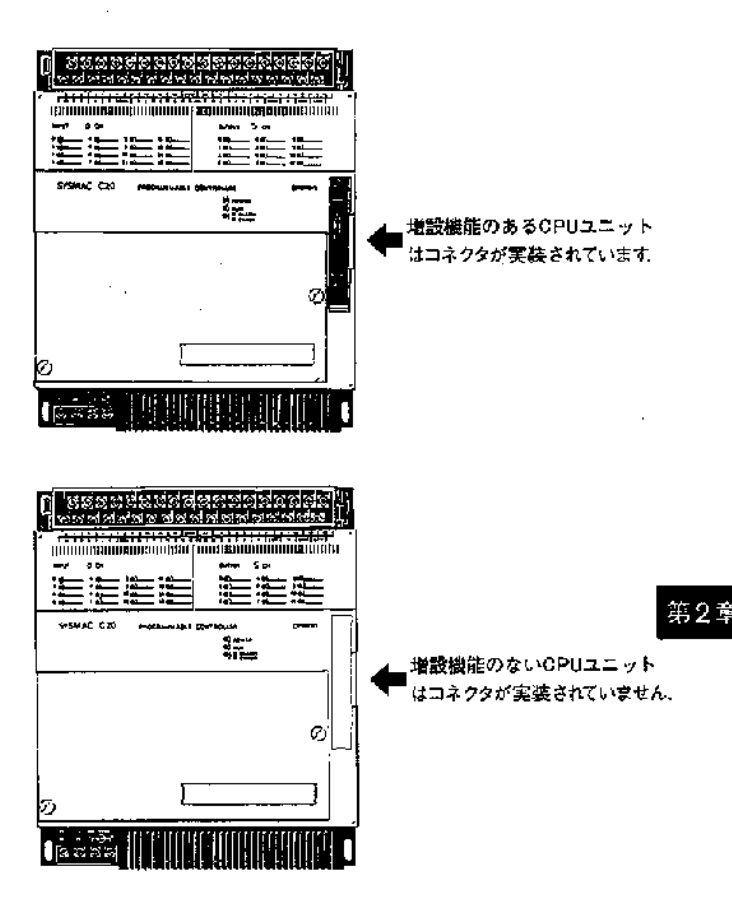

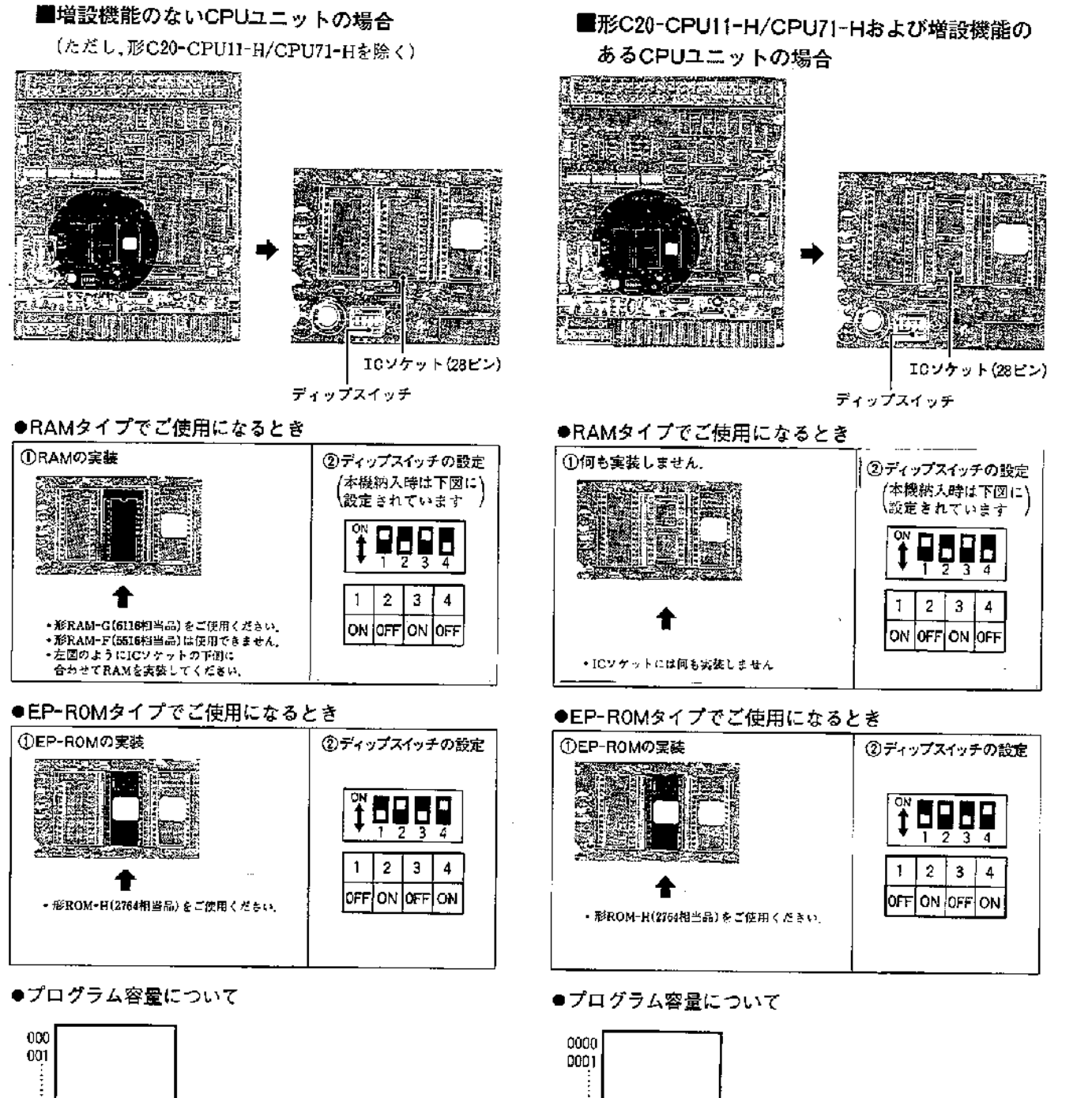

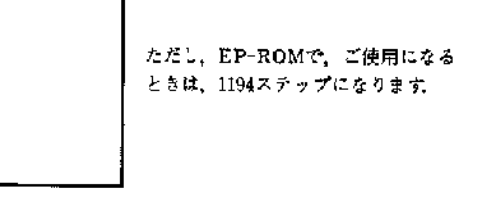

プログラム容量は、512ステップです。基本命令/応用命 令はすべて命令/1ステップですから,512命令分のプログ ラムが可能です

注.RAMタイプでRAM-Gを挿入しない時は、最大170ステップの プログラムは可能です

511

3設定が終了したら、本体のフタをとりつけます。

プログラム容量は、1194ステップです。基本命令/応用命 令はすべて命令/ステップですから,1194命令分のプログ ラムが可能です。

1193

# 2-3 始めて通電されたとき

□電源を配線し、プログラミングコンソールを装着します

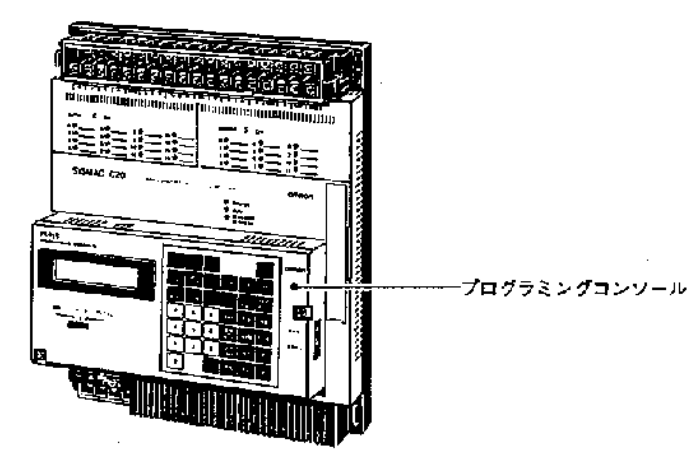

電源を配線します. \*電源仕様をご確認ください.

2 プログラミングコンソールのモードをプログラムに設定し、電源投入します

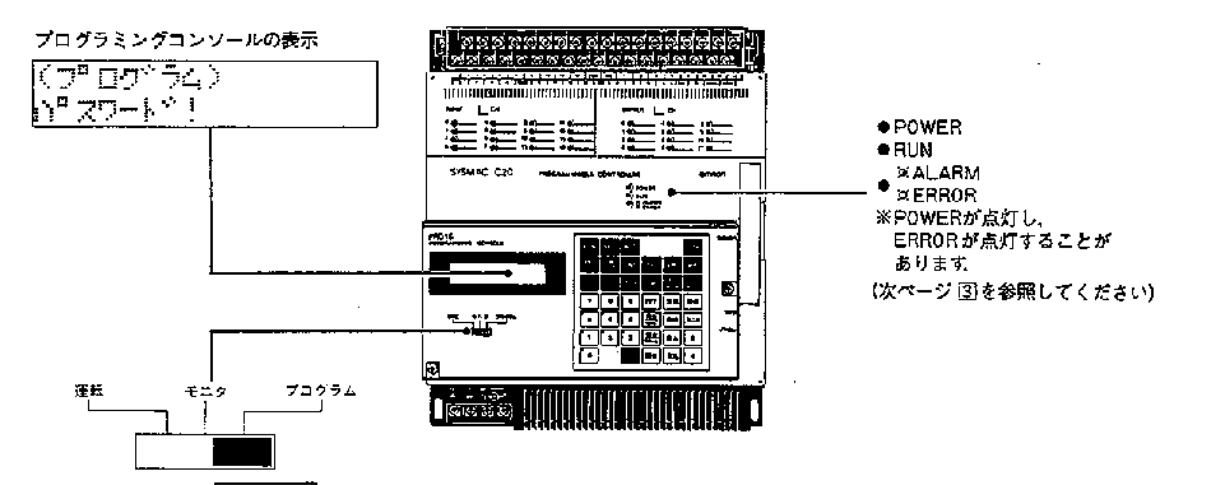

●動作モードは「プログラム」に設定します。

Ĵ

第2章

37コグラミングコンソールのキー操作を次の手順で実 行してください.

キー操作 表示

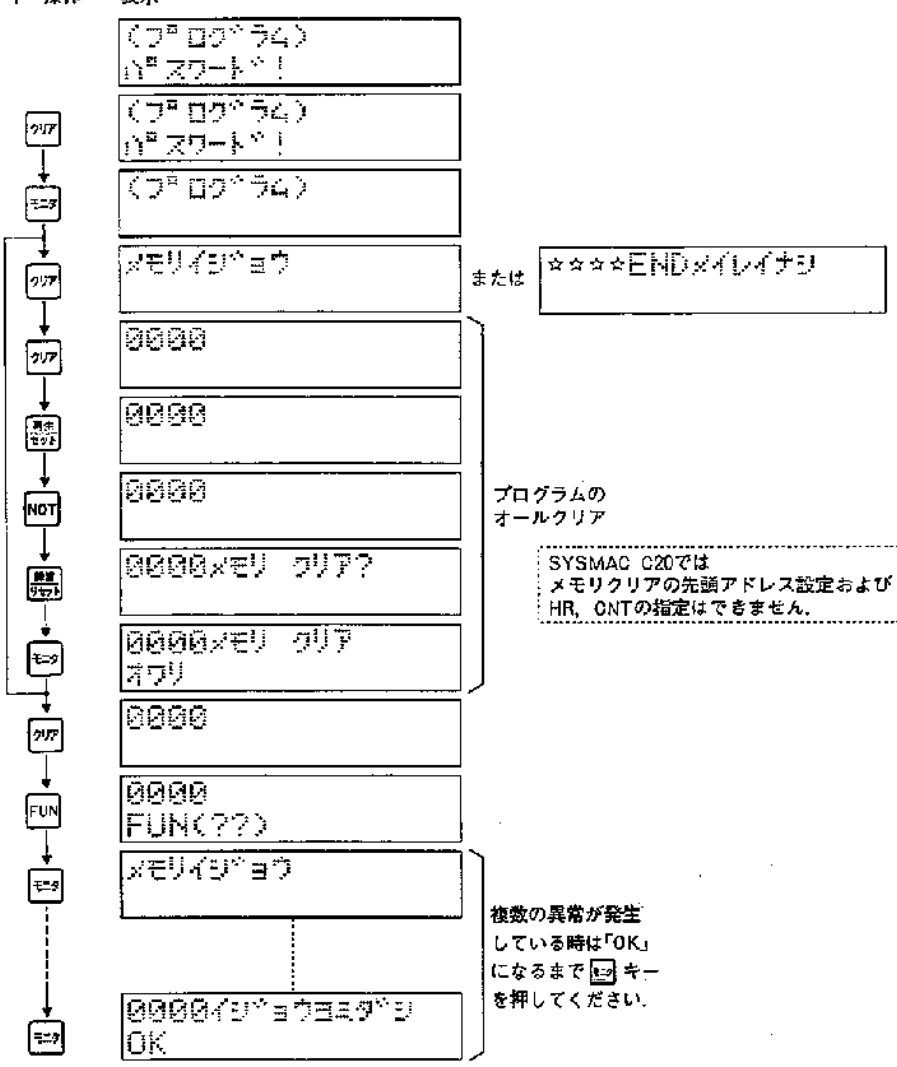

圧次のプログラムによりSYSMAC C20の動作を確認し てみましよう.

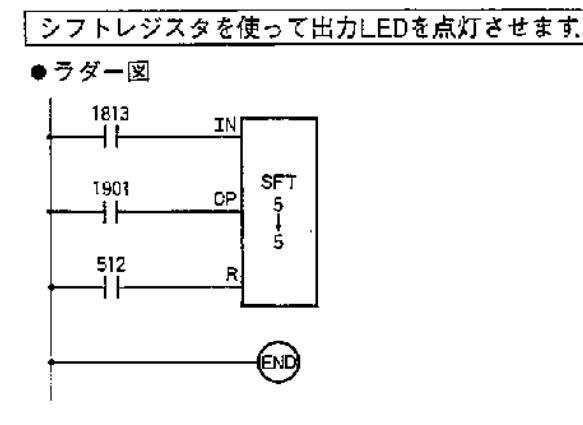

## ● 解説

補助リレー1813は常時ONリレー,補助リレー1901は0.2sec クロックです. 5CHの12個の出力LEDを0から順に0.2sec おきに点灯させ、内部補助リレー512がONするとともに リセットをかけます

●プログラミングコンソールのキー操作

 $\mathbf{I}$ 

 $\mathcal{L}$ 

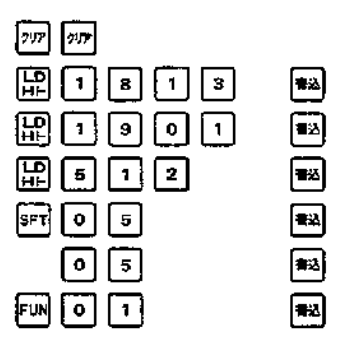

・出力の配線がされていないことを確認のうえ、プログラ ミングコンソールの動作モードを運転またはモニタに設 定してください.

RAMを実装した場合のみ国のプログラムが組めます。

# 第3章 リレー番号の割付方法

# 3-1 入出力チャネル

## SYSMAC C20の入出力チャネルは、以下のようになります。

● CPU装置は、入力0CH、出力5CH固定です. ●I/Oユニット、I/Oリンクユニットのチャネルは自動 的に、CPUユニットが登録します。 周辺ツールによる

I/O登録は不要です.

- ●I/O点数の()内は、AC入力タイプの場合を示します
- ●I/O点数のI/O内訳は次のとおりです。 28点(IN16, OUT12) 26点(IN14, OUT12) 56点(IN32, OUT24) 54点(IN28, OUT24)
- ●I/OリンクユニットはIN16点、OUT16点のデータを リンクできます.

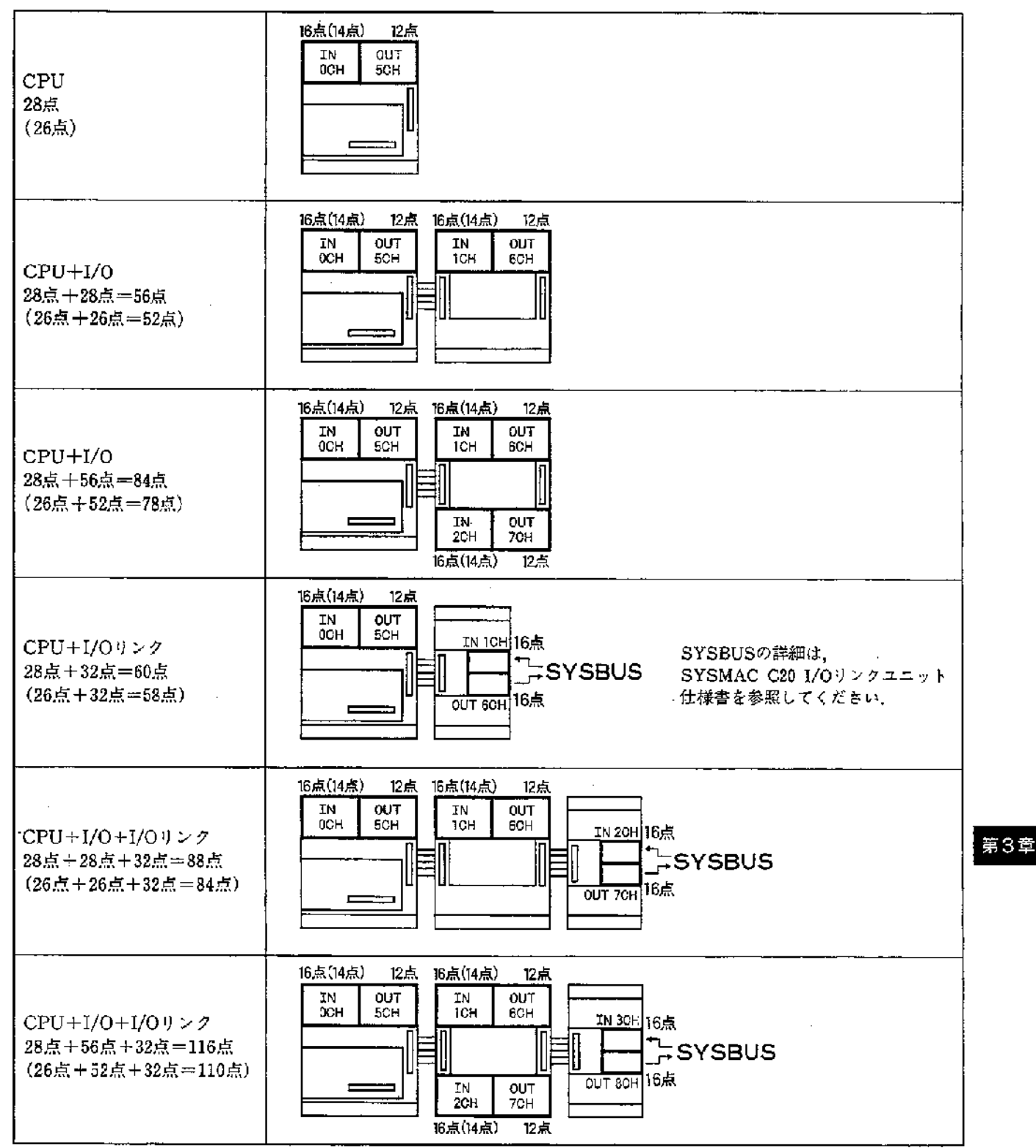

# 3-2 リレー番号一覧表

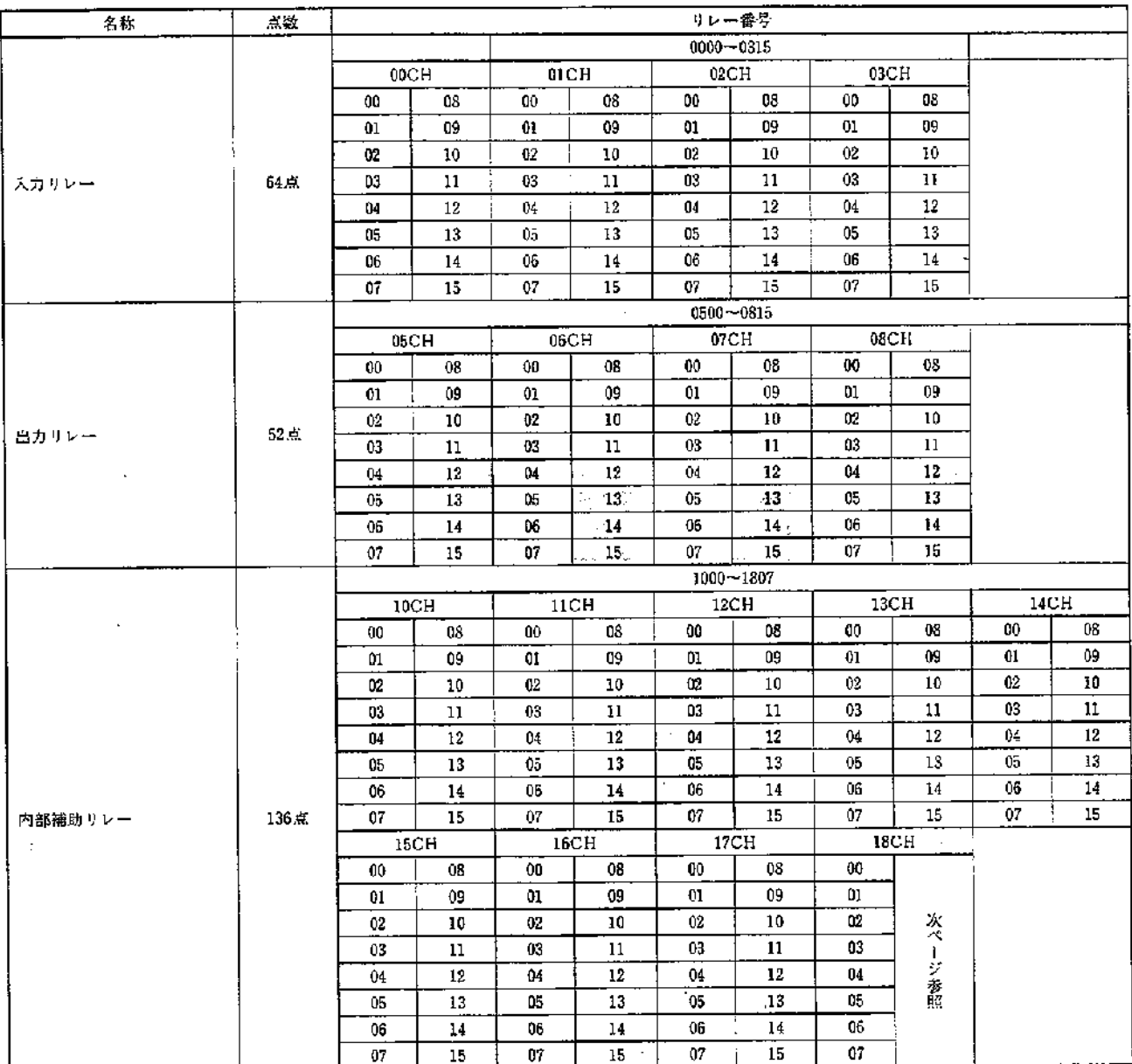

 $\mathcal{I}$ 

Ì

●出力リレー05CH-08CHのビット [12~15] は内部補助リレーとして使用可能です.

 $\bar{\gamma}$ 

ーmaファー oodu = vodu>>ロッピア | <u>140 = 19</u> | 6 Finemaのリレーとして次用可能 こう。<br>ただし、1/Oリングユニット接続時は、1/Oリンクのチャネル番号の12〜15は1/Oリンク用として<br>使用しますので、内部被助リンーとしては使用不可。<br>●入力リレー0:〜08CHは1/Oユニットを接続しなくても内部リレーとして使用できません。<br>●出力リレー06〜08CHは1/Oユニットを接続していなければ内部リ

 $\sim$  .

 $\bar{\beta}$ 

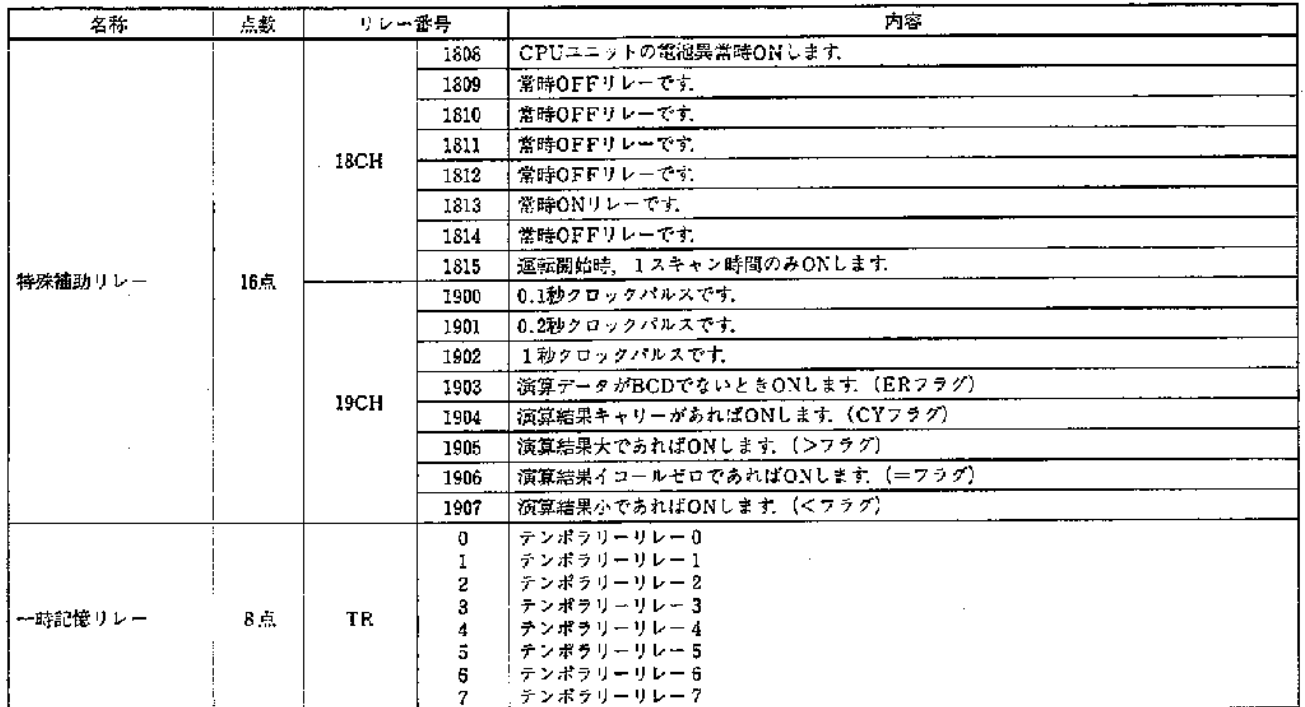

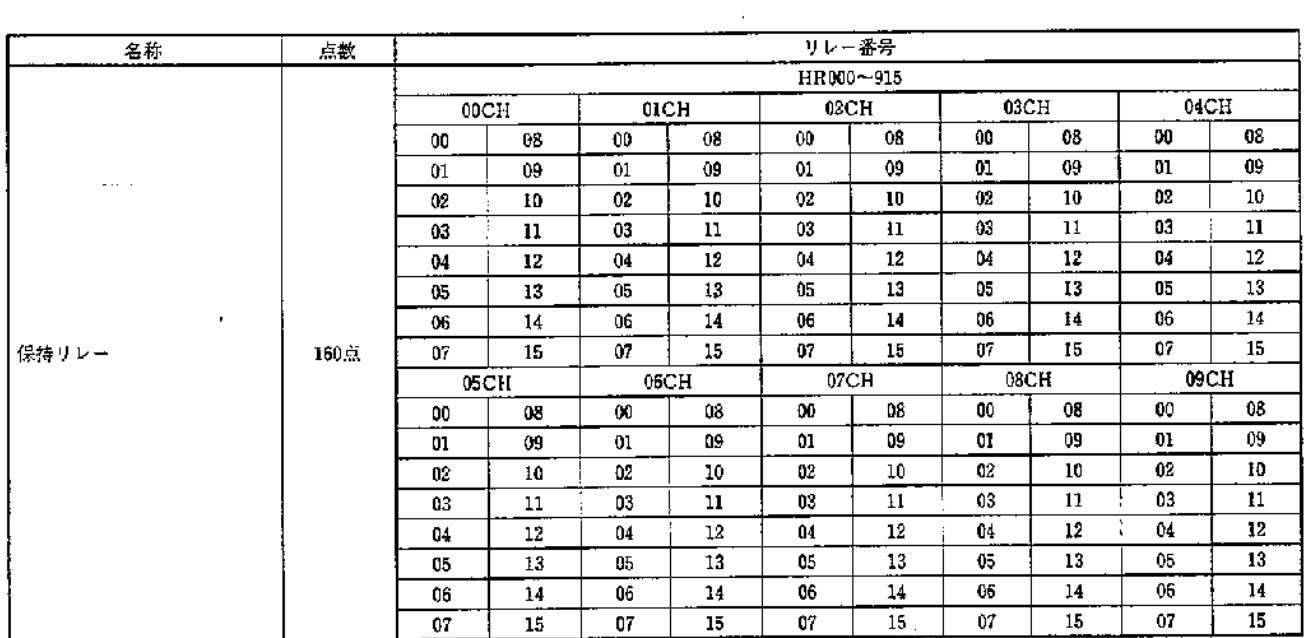

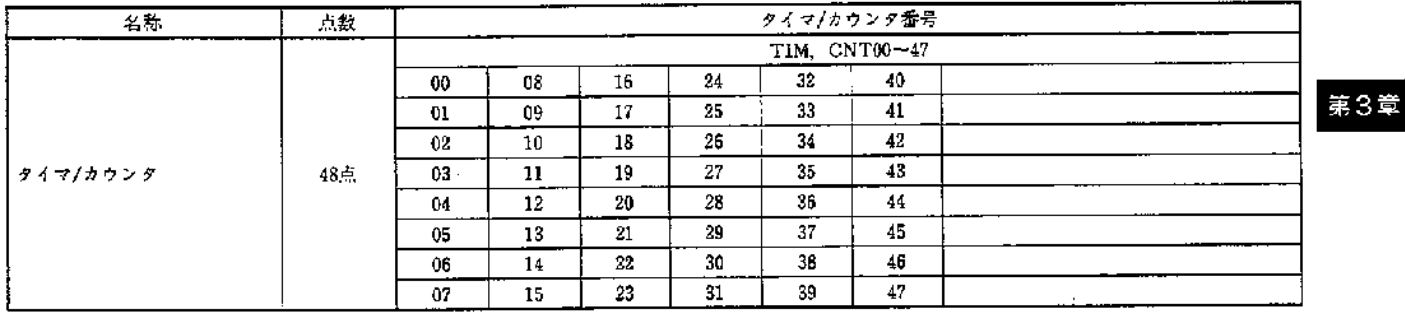

-<br>●TIM、CNT命令の審号は共用になっていますので同時に起動のかかるような<br>- プログラムの場合は重復使用できません。<br>●カウンタ(CNT)命令に使用しているエリアは電源断直前のデータを保持します。

 $\frac{1}{2}$  :

 $\hat{J}$ 

 $\bar{z}$ 

# 第3章 リレー番号の割付方法

特殊補助リレーは、16点あり、入出力機器とは関連なく、 ハード的にON/OFFするもので、内部補助リレーの一種 です

- 1808: 電池異常時ONします. 電池異常信号を外部に取り出す場合はこのリレー の接点を使用して、プログラムにて行なってくだ さい
- 1809: 常時OFFのリレーです
- 1810: 常時OFFのリレーです。
- 1811:常時OFFのリレーです
- 1812: 常時OFFのリレーです
- 1813: 常時ONのリレーです.
- 1814: 常時OFFのリレーです.
- 1815:初期サイクルONフラグです.
	- 運転開始時1スキャン時間のみONします

一運転開始 **Reader** 

**───┤1**スキャン

1スキャン時間とは、1回のユーザプログラム処理

(ステップ0000~エンド命令まで)の実行時間のことです。

1900:0.1秒クロックです.カウンタと組合せると停電記 憶形タイマとして使用できます

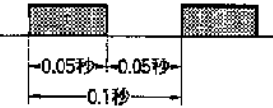

- 注、0.1秒クロックはON時間が50msですのでプログラム実行時間 が長くなるとクロックを読取できない場合がありますのでご注 意ください
- 1901:0.2秒クロックです。カウンタと組合せると停電記 **微形タイマ、長時間タイマとして使用できます。**

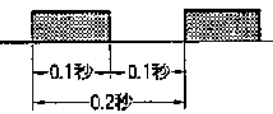

1902:1秒クロックです。カウンタと組合せると停電記 懲形タイマ、長時間タイマとして使用できます. また、フリッカ信号としても使用できます。

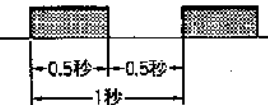

1903:演算データがBCDでないときONします.

- 1904: キャリー(CY)フラグです。
	- 演算結果の内容によりON. OFFします。 セット キャリー(STC)命令にて強制的にONし、クリア キャリー(CLC)命令にて強制的にOFFします.
- 1905:比較命令 (CMP)実行時、結果大(>)のときONに ます
- 1906: 比較命令(CMP)実行時、イコール(=)のときON する場合と、演算命令実行時、結果オールゼロの ときONする場合があります.
- 1907: 比較命令 (CMP)実行時, 結果小(<)のときONし 主音

 $TR0-7$ :

- •0~7の使用順に規制はありません。
- 同一ブロック内での一時記憶リレーコイルの重複使用は できません。
- ブロックをまたがった場合には、重複使用は可能です
- •リレー番号の頭にTRをつけて使用します. (TRO)

# 第4章 命令語の説明

# 4-1 命令語一覧表

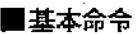

ÿ

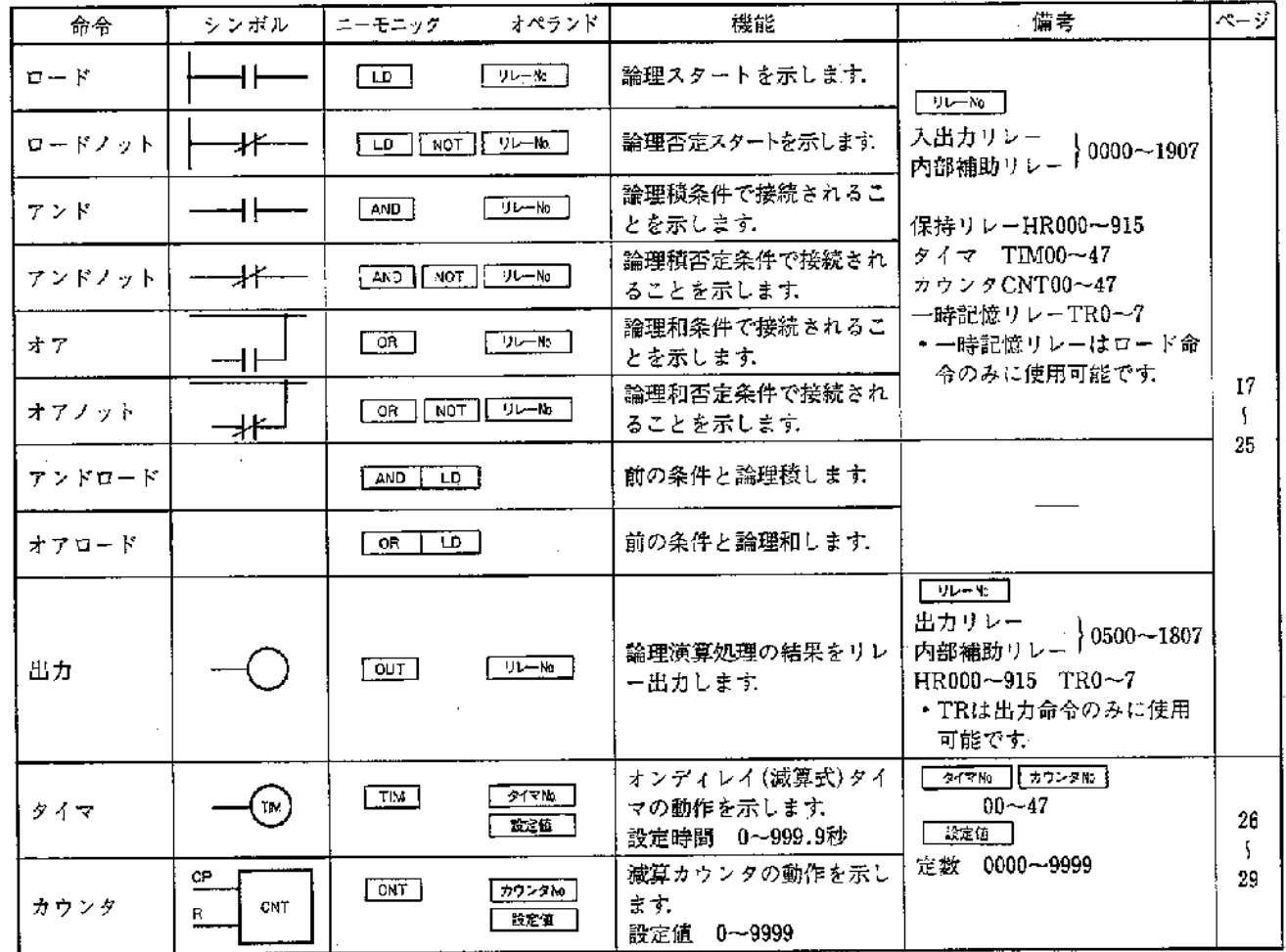

 $\bar{z}$ 

 $\bar{z}$ 

第4章

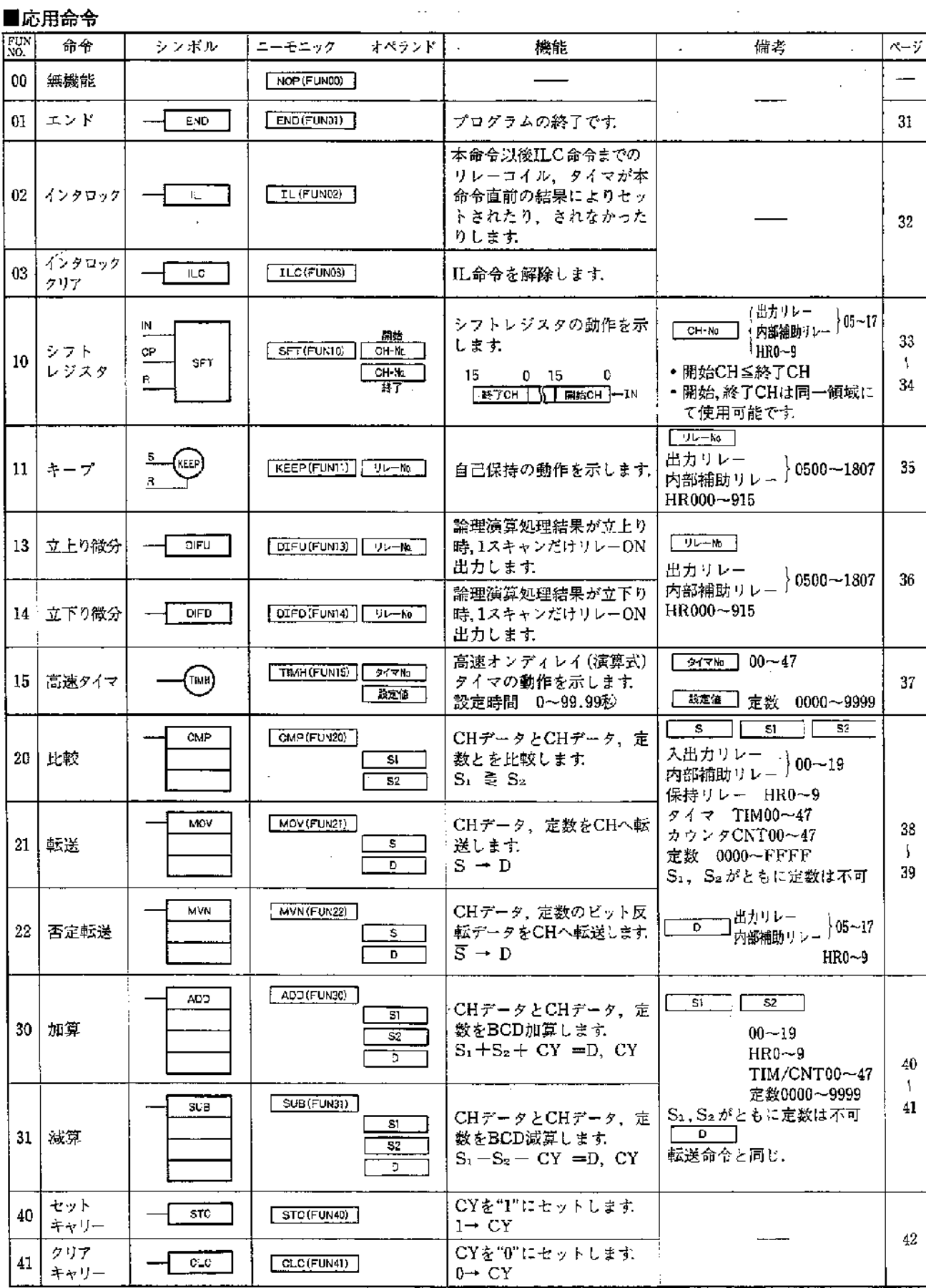

 $\mathbf{I}$ 

 $\mathcal{L}$ 

●備考欄に示すTIM/CNTはその現在値が処理対象となります。

 $\bar{z}$ 

 $\bar{ }$ 

# 4-2 ロード(LD)/アンド(AND)/オア(OR)/出力(OUT)

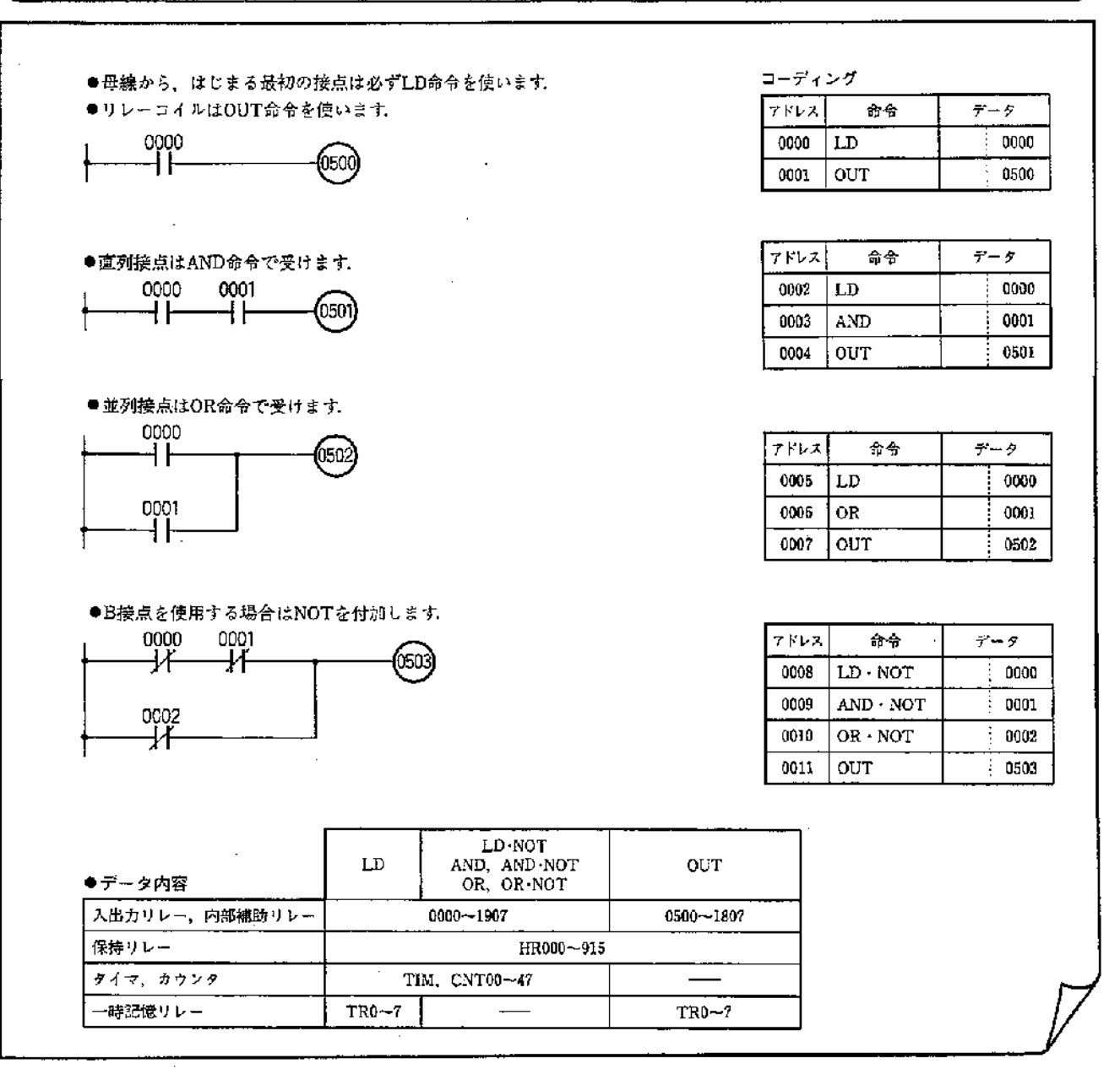

●レジスタの動き

LD. ………指定リレー番号の内容(ONまたはOFF信号)を LD·NOT 演算結果レジスタ (RESULT REGISTER; 以下Rレジスタと略す)へ格納します. また, 前の演算結果は一時記憶レジスタ (STACK REGISTER;以下Sレジスタと略す)へ転送さ れます

$$
\mathbb{I}/0 \longrightarrow \boxed{R} \longrightarrow \boxed{S}, \quad \mathbb{I}/0 \longrightarrow \boxed{R} \longrightarrow \boxed{S}
$$

OUT, ……R レジスタの内容を指定リレー番号へ出力し 主士

 $R \rightarrow V^0$ 

このとき、Rレジスタの内容に変化はありません。

AND. ……指定リレー番号の内容をRレジスタとAND演 AND.NOT 算して、その結果をRレジスタへ格納します。

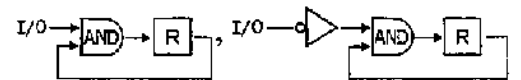

OR,………指定リレー番号の内容をRレジスタとOR演算 第4章 OR NOT して、その結果をRレジスタへ格納します.

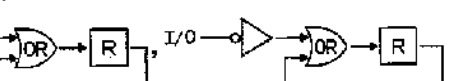

●直列接点、並列接点の数はプログラムメモリの範囲内 であれば無制限です。

 $I/O-$ 

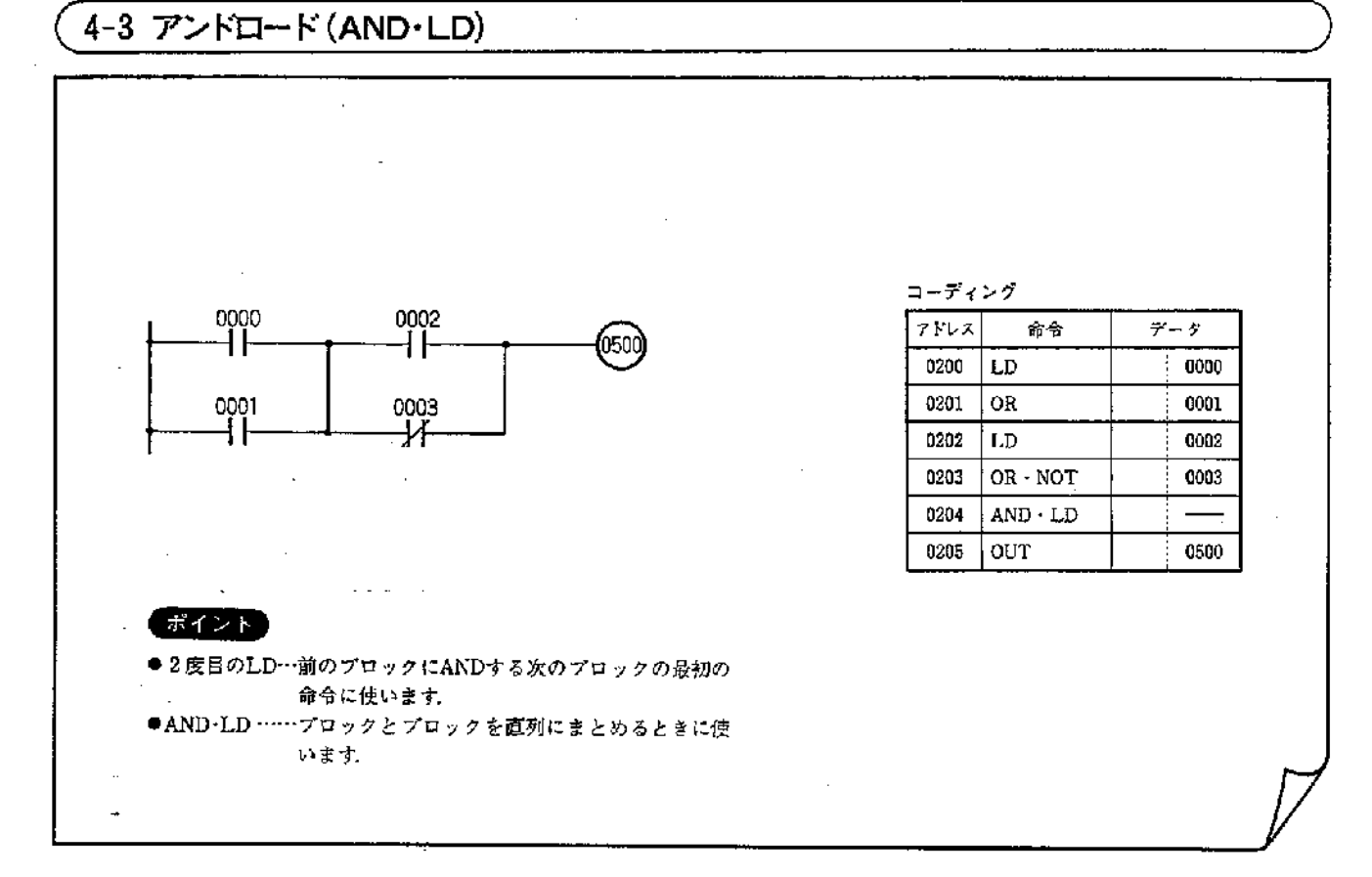

●レジスタの動き

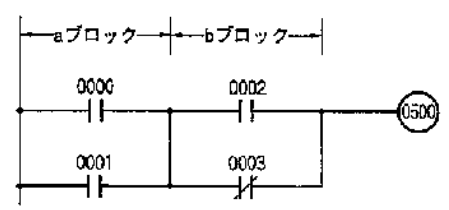

- ①LD0000, OR0001により、aプロックの演算結果をRレジ スタへ格納します
- ②bブロックのLD0002により、aブロックをSレジスタに 転送し、格納します。一方、Rレジスタへはbブロック のLD0002,OR·NOT0003の演算結果を格納します.
- ③Sレジスタ(aブロック)と、Rレジスタ(bブロック)を直 列接続して、Rレジスタに格納します。

(AND·LD命令実行)

AND·LD …RレジスタとSレジスタをAND演算して、 その結果をRレジスタへ格納します。

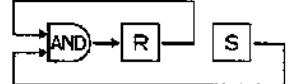

# ● プロックの数

||SP|||日 するブロックの数に制限はありません. 

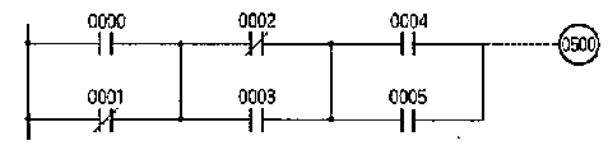

 $^\mathrm{\oplus}$ 

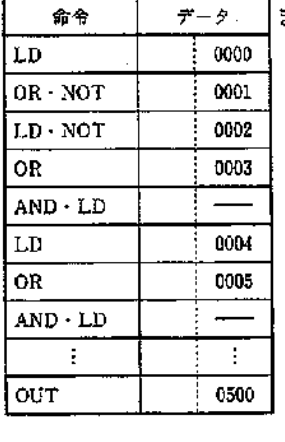

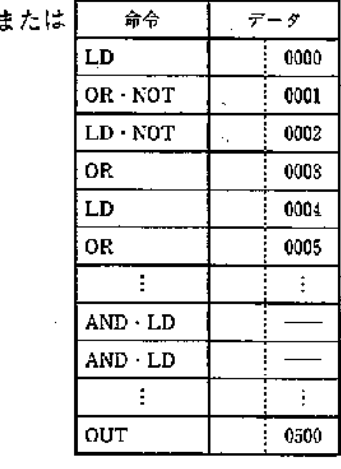

 $\vec{\tau}$  –  $\vec{\tau}$ 

命令

ただし②の方法でプログラムする場合、AND·LDの数に ご注意ください. AND LDの数は、その前にあるLDおよ びLD·NOTの数一1となります.

・|【平|| 日|| は各プロックが通常接点2個以上の組みあわせ になっている場合に使います。

# 4-4 オアロード (OR·LD)

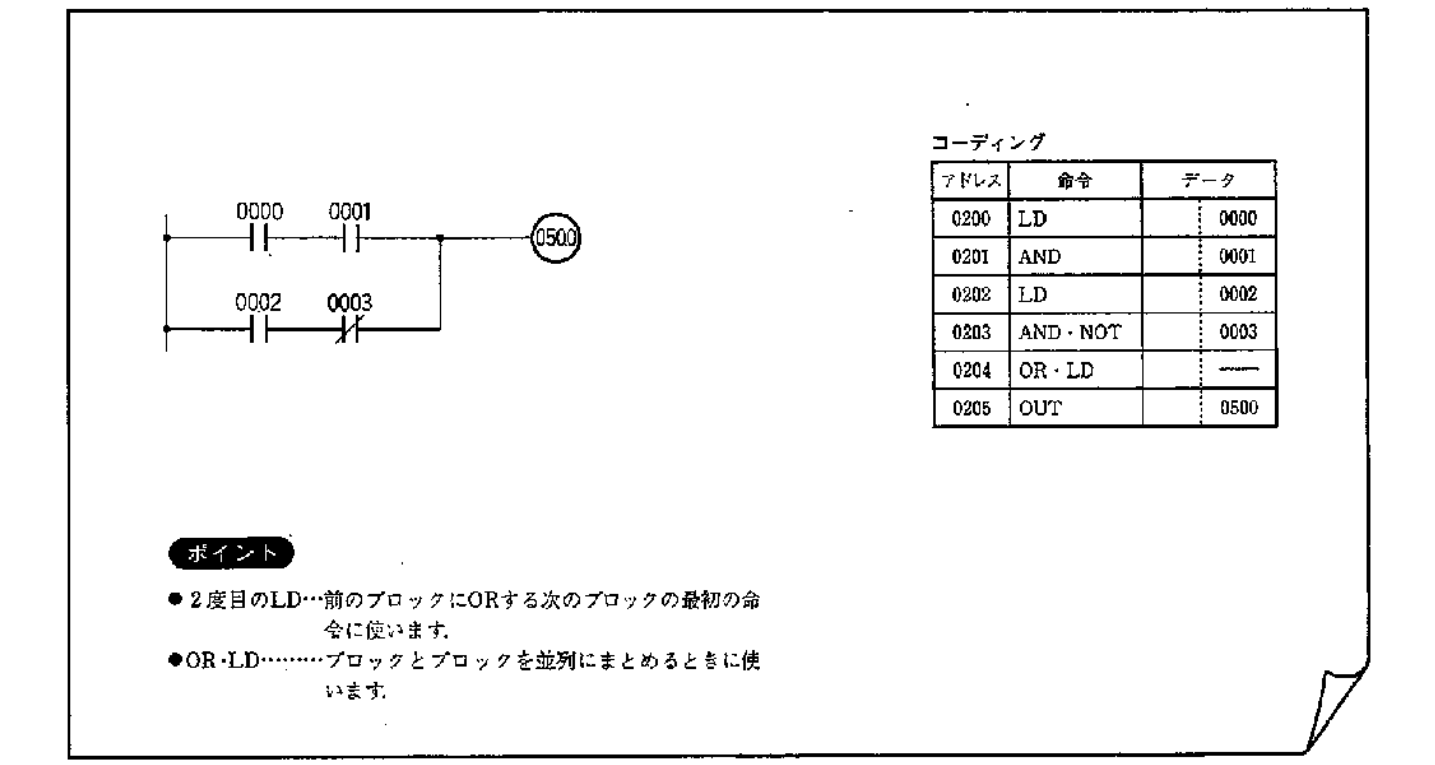

●レジスタの動き

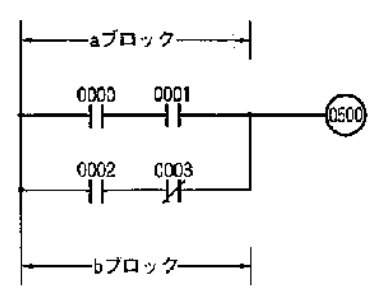

- (DLD0000, AND0001により, aプロックの演算結果をRレジ スタへ格納します
- ②bブロックのLD0002により、aブロックの演算結果を Sレジスタに転送し,格納します. 一方,Rレジスタへは, bブロックのLD0002,AND·NOT0003の演算結果を格 納します
- ③Sレジスタ(aプロック)とRレジスタ(bプロック)を並列 接続して、Rレジスタに格納します.

(OR·LD命令実行)

OR·LD…·RレジスタとSレジスタをOR演算して、その 結果をRレジスタへ格納します.

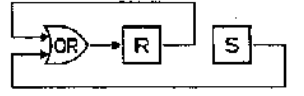

● ブロックの数

[S | H するブロックの数に制限はありません. 何回でも 開 ~ 照 田 を続けて使うことができます.

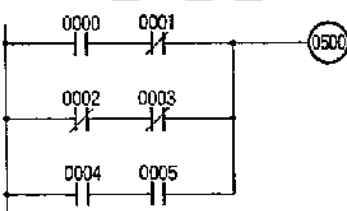

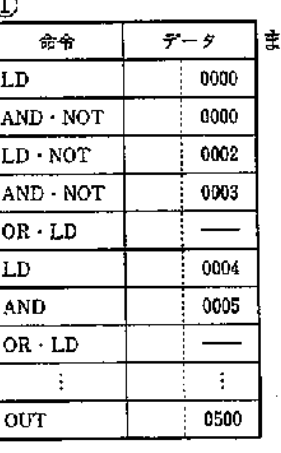

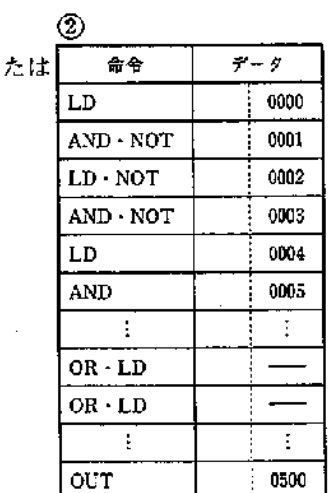

第4章

ただし②の方法でプログラムする場合、OR·LDの数にご注 意ください. OR LDの数はその前にあるLDおよびLD·NOT の数一1となります.

・ 【 】 [ ]は各ブロックが通常接点2個以上の組み合わせ になっている場合に使います。

■プログラムの考え方

SYSMAC C20はメモリ部に記憶された命令語の順序に従 ってシーケンス回路が制御されていきますので、プログ ラムの者え方、順序を正しく行なう必要があります。 ●リレー回路の考え方

- (1)入出カリレー、内部補助リレー、タイマなどの接点使 用回数には制限がありませんので、接点使用数を節約 した複雑な回路より、単純明快な回路を構成すること が最良の設計方法です。
- (2)SYSMAC C20においては信号の流れは左→右になりま すので(2)-a. -bのような回路の場合ダイオードが挿入 されたような流れになります。ダイオードが挿入され ていない回路を一般の制御リレーで構成した動作と同 じ動作をさせるためには回路を書き変える必要があり ます
- (3)直列·並列回路において、直列に構成する接点数、並 列に構成する接点数には制限がありません.
- (4)母線から直接出力リレーコイルを接続することはでき ません、必要な場合は、使用されていない内部補助リ レーのb接点または1813(常時ONリレー)をダミーとし て挿入してください。
- (5)出力リレーの接点は、実際に負荷を駆動する出力信号 の他に回路上で使用できる補助接点があり、接点の使 用向数にも制限がありません.
- (6)出力コイルの次に接点を挿入することはできませんの で、必要な場合は出力コイルの前に入れてください。
- (7)出力コイルを2個以上並列することが可能です。
- (8)回路上における接点番号、コイル番号は、第3章で記 載しましたリレー番号を使用してください.
- (9)出力コイル(タイマ、カウンタ、シフトレジスタ、キープ りレーも含む)の番号は二重に使用することはできま せん.

●プログラム順序

1個路の左→右にプログラムしてください.

- (2)母線から出力リレーまでを1個のブロックとして考え, そのブロックが多く並んでいるときは、どのブロック からでもプログラムできます.
- (3)カウンタ、タイマ、シフトレジスタ、キープリレーな ど複合命令になっている命令は、プログラムの順序が 決っていますので、必ず決められた順序に従ってプロ グラムしてください.
- (4)プログラムの最後には必ずEND命令が必要です.

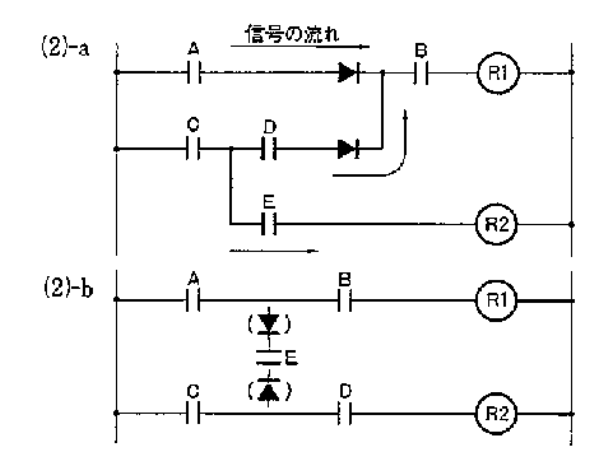

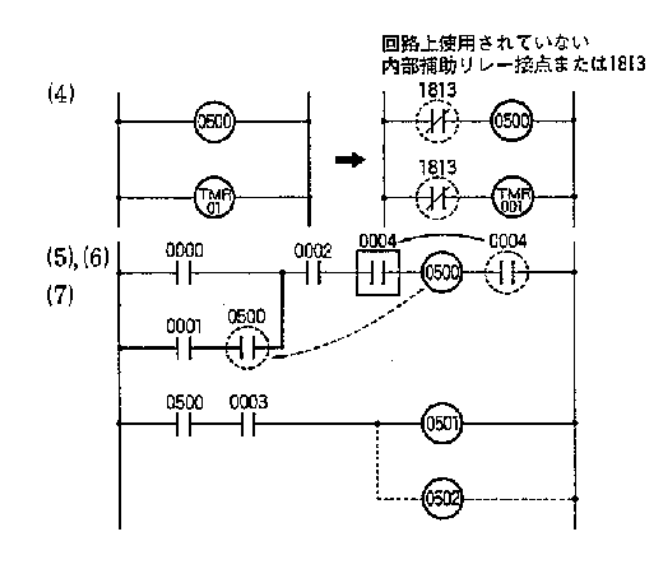

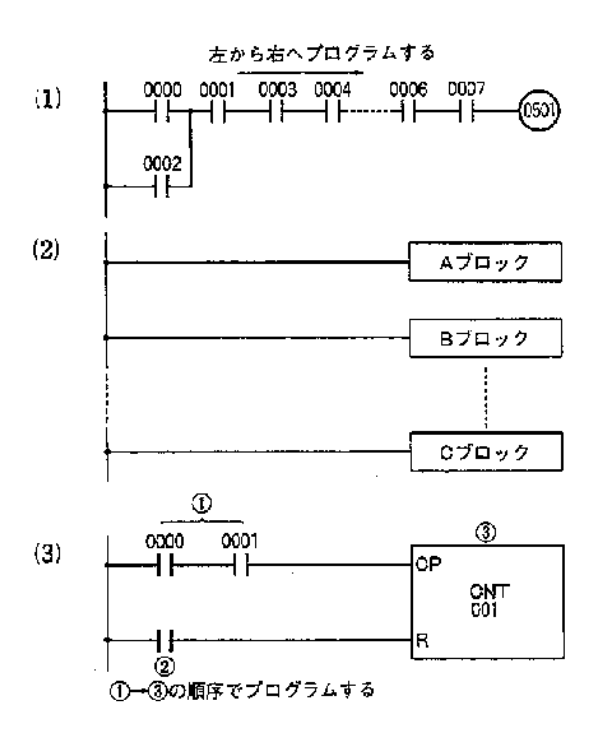

20

●プログラムのまとめ方 右図のような回路の場合は、下図のよ うに小さなブロックに分割し、その小 さなブロックごとに(1)→(5)の順序でプ ログラムし、最終的に大きな⑤のよう なブロックが1個できるようにします.

Ĵ

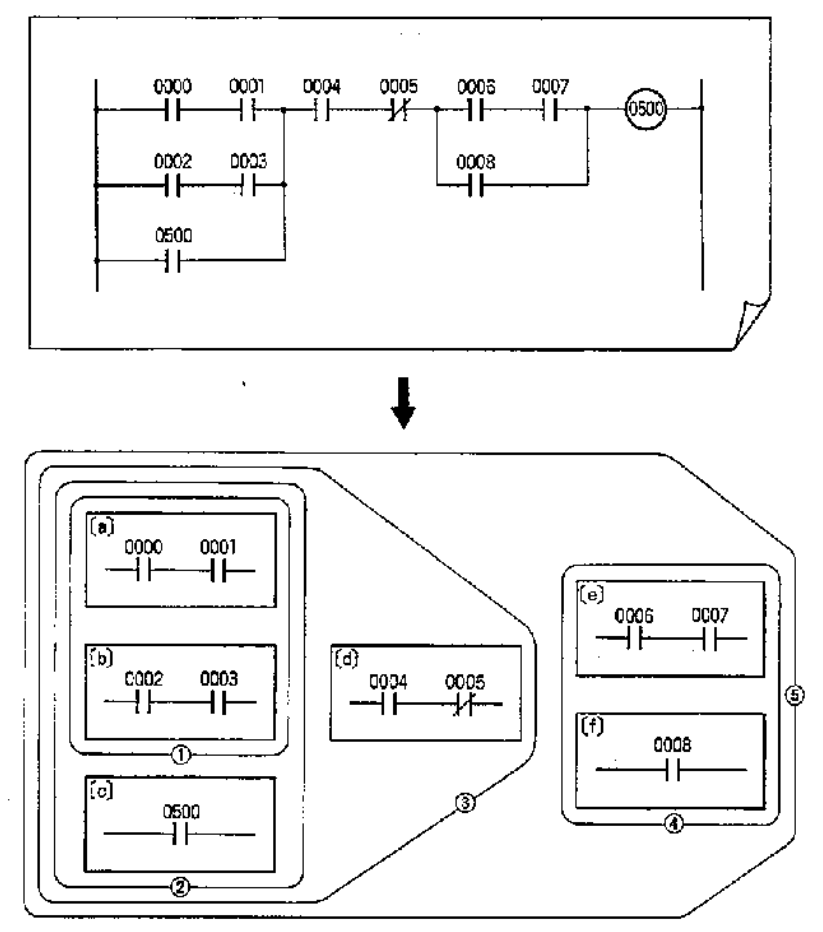

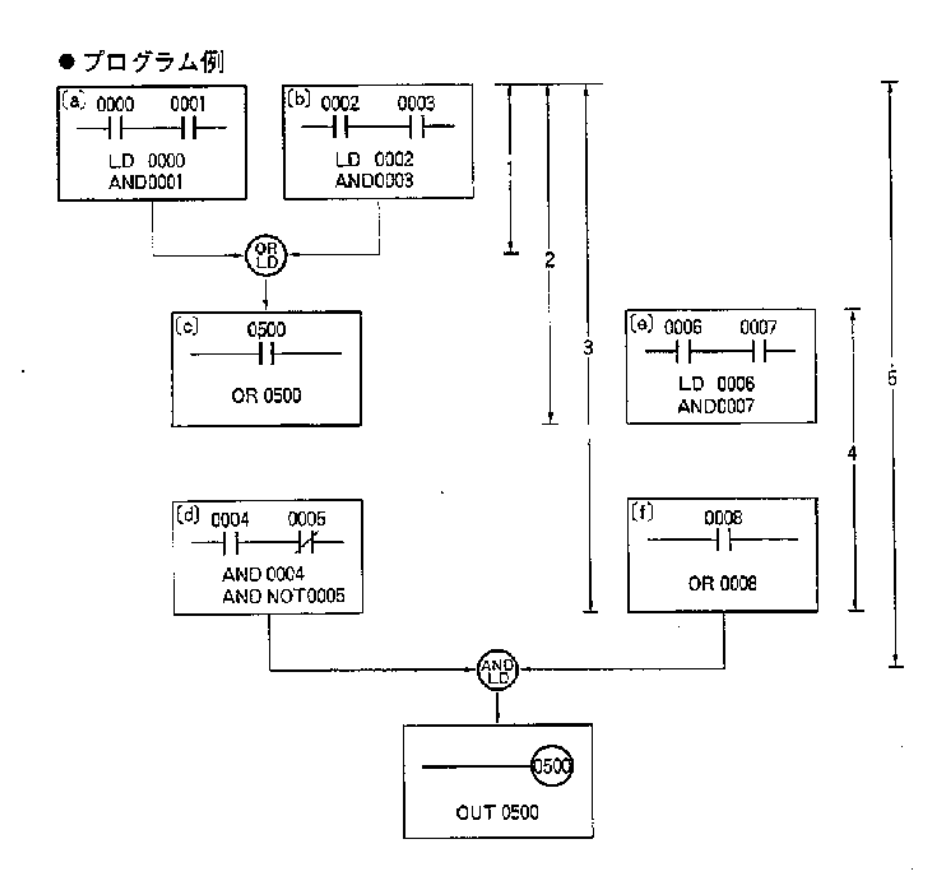

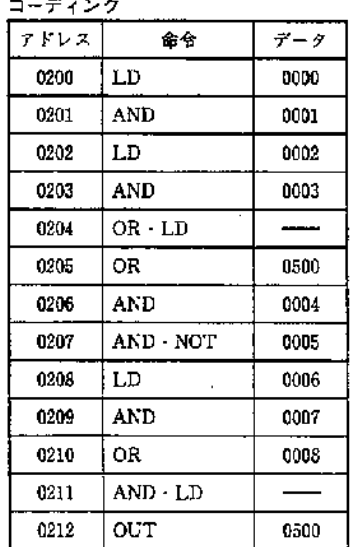

第4章

 $\sim$ 

●RレジスタとSレジスタについて

SYSMAC C20をより理解していただくためにRレジスタとSレジス タについて説明します。

前項、プログラムのまとめ方では①→③の順序で小さなブロックをま とめましたが、この時、R、Sレジスタの動作は次のようになります.

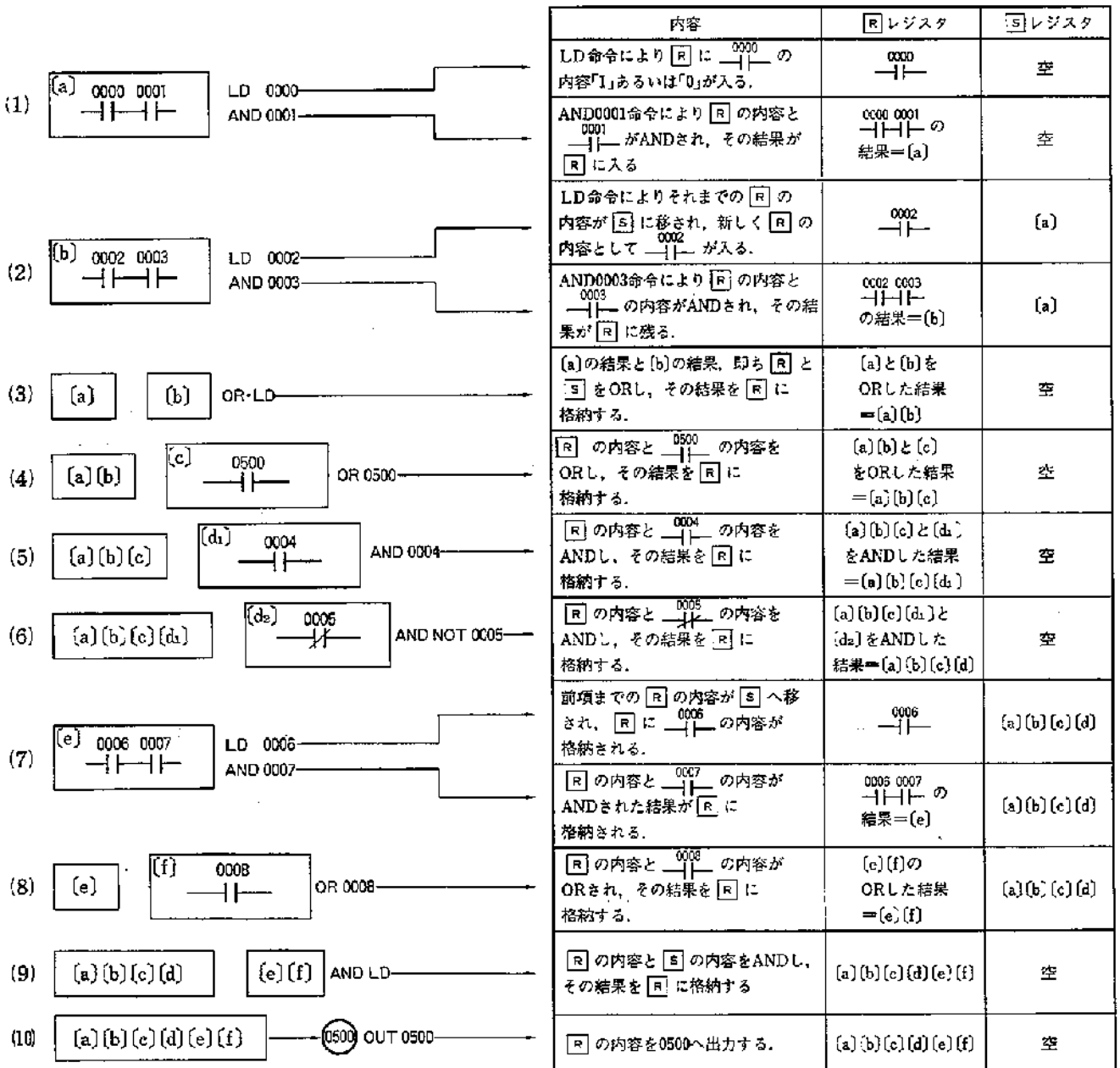

 $\mathbf{I}$ 

 $\mathcal{F}$ 

 $22\,$ 

 $\mathcal{L}$ 

# ■プログラム例

●LD/0R/AND/N0T命令を使用した場合

(1)並列/直列回路例

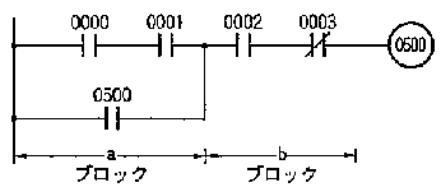

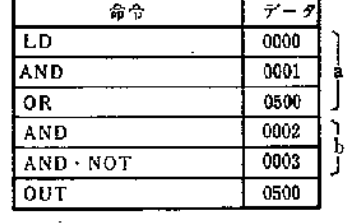

- ·a ブロックの並列回路をプログラム後 b ブロックを処理します
- ・コーディングはデータ欄にリレー番号 を記載します。

(2)直列/並列回路例

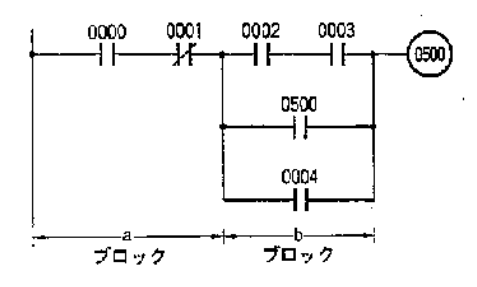

#### (3)直列/並列回路例

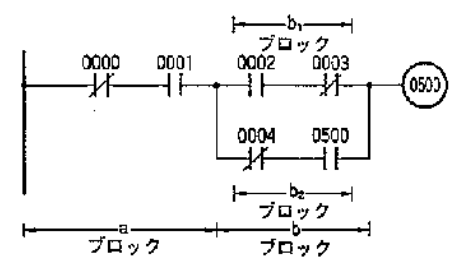

#### (4)並列回路の直列接続例

 $\big)$ 

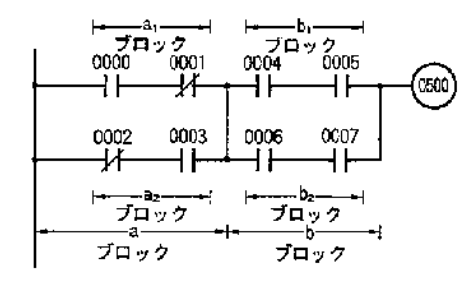

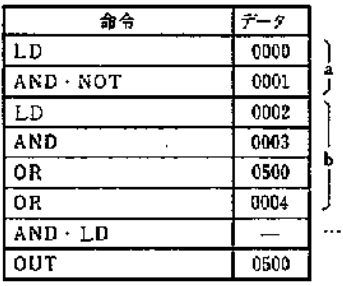

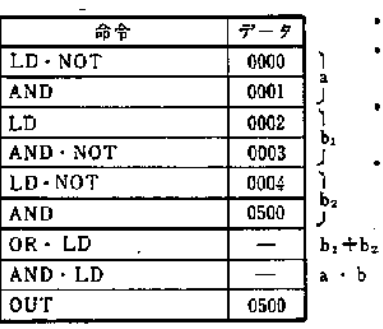

·aブロックとbブロックに分割し各々 プログラムします。

……• a プロックともプロックをAND+LD でまとめます。

- · a プロックをプログラムします
- · b2 ブロックをプログラムしたあと、b2 ブロックをプログラムします。
- $\bullet\hspace{0.025cm}\mathbf{b_1}\hspace{0.05cm}\mathcal{T}\mathbf{u_2}\hspace{0.05cm}\not\in\hspace{0.025cm}\mathbf{b_2}\hspace{0.05cm}\mathcal{T}\mathbf{u_2}\hspace{0.05cm}\not\in\hspace{0.025cm}\mathbf{0}\mathrm{R}\hspace{0.05cm}\cdot\hspace{0.05cm}\mathrm{LD}\hspace{0.05cm}\mathbf{\Upsilon}$ 合成します。
- ・a ブロックともブロックをAND·LD で合成します。

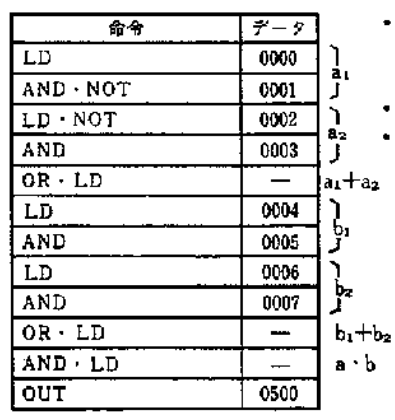

• a1 プロックをプログラムしたあとa2 プ ロックをプログラムし、a」とa2をOR LDで合成します.

- · b1, b2 も同様にプログラムします.
- · a プロックと b プロックをAND·LD で合成します。 ۹s,

第4章

### (5)並列回路の直列接続例

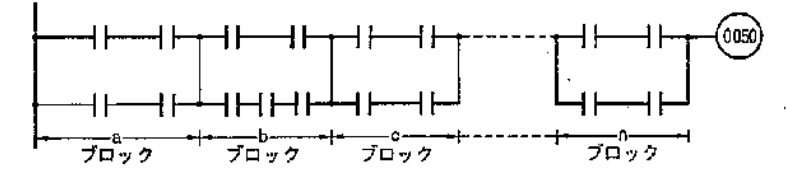

### (6)並列回路の複雑な例

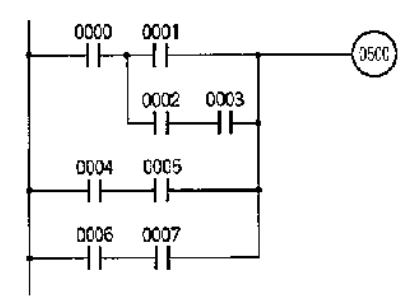

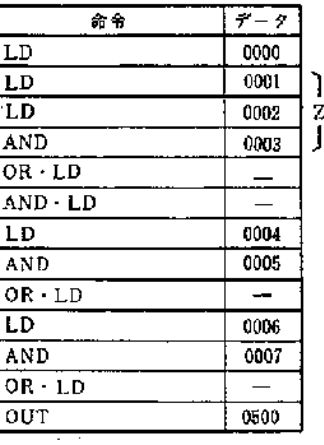

・プロックがa~aまで速続している場 合も「4)並列回路の直列接続」と考え方 は同じです。  $\overline{D}$ a -  $\overline{Q}$ b -  $\overline{Q}$ a · b -  $\overline{Q}$ c - $\circledS$  a  $\cdot$  b  $\cdot$  c  $\rightarrow$   $\circledS$  ......... ・また次のようにもできます。  $①a - ②b - ③c - ③c - ③c - ④c - ④n - ④n - ②c - ②c - ②c - ②c - ②n - ②n - ②c - ②c - ②c - ②c - ④n - ②n - ②c - ②c - ②c - ④n - ②n - ②c - ②c - ②c - ②c - ②c - ②c - ②c - ④c - ④n - ④n - ④c - ②c - ④c - ④c - ②c - ④c - ④c - ④c - ④c -$  $AND \cdot LD \rightarrow \sqrt{m+3}$  AND  $\cdot LD \cdots$ 

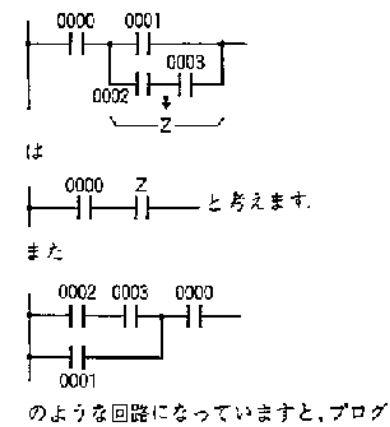

Ì.

ラムが簡単になります。

### (7)複雑な回路例

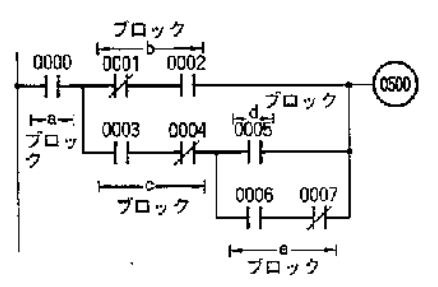

### ・左図は下図のように書き変えてもできます。

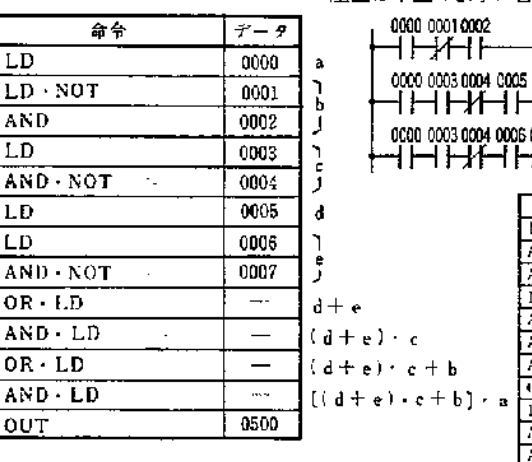

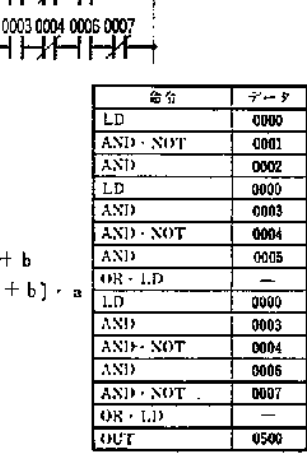

(0500)

#### (8)複雑な回路例

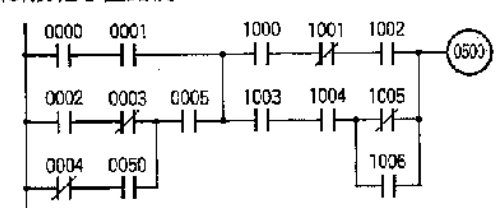

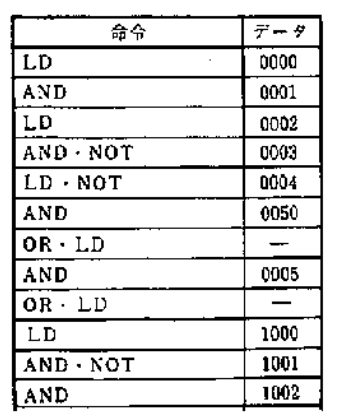

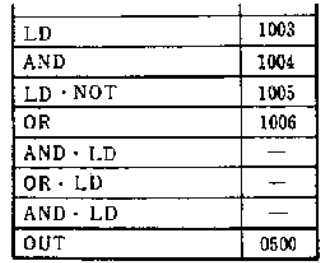

# 第4章 命令語の説明

### (9)注意すべき回路例

(10注意すべき回路例 0000

 $_{0001}$  (FO)  $_{0002}$ 

∦

0004

┫┣

0002

⊣⁄⊦ 0001 0004

۹F

ы

 $\ddagger$ 

┥┝

4 F

 $0000$ 

H۴

 $0001$ 

⊣⊦

ſF

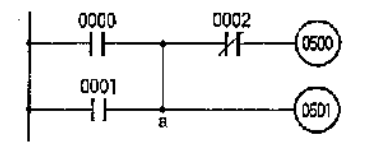

0003

┪┢

0003

ŦË

(0500)

 $[0501]$ 

(0500)

(0501)

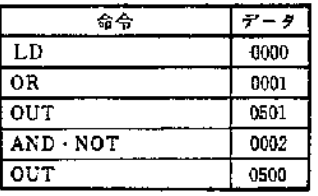

奇奇

 $\overline{\text{LD}}$ 

LD

AND

 $OUT$ 

 $L.D$ 

 $\overline{AND}$ 

 $\overline{ov}$ 

 $AND \cdot NOT$ 

 $OR \cdot LD$ 

 $\overline{r}$  -  $\overline{r}$ 

 $0000$ 

 $0001$ 

 $0002$ 

 $0003$ 

0500

0001

 $0004$ 

0501

• 左図のような場合は、出力リレー 0501 をプログラム後に <u>– \$</u> 2002 を、プログラ ムします. で0500 に出力してもa 点における R

レジスタの内容に変化はありませ んが, 9002 を先にプログラム するとRレジスタの内容が変化し 0501 への内容が a 点と異るため  $\sqrt{27}$ 

・下図のように回路を分離してください ・回路分離をせずそのままプログラムし たいときは一時記憶リレー (TR0~7)に て 朝 のあとで、受けてください。

・下表は(TRO)で受けた例

| 幸令            | データ  |
|---------------|------|
| LD            | 0000 |
| LD            | 0001 |
| OUT TR        | Ù    |
| AND - NOT     | 4002 |
| or LD         |      |
| AND.          | 0003 |
| out           | 0500 |
| $LD \cdot TR$ | Û    |
| AND           | 0004 |
| OUT           | 0501 |
|               |      |

- ・左図のような回路はプログラムできま せんので下図のように回路を書換えて ください.
- ・上の回路図は制御リレーで回路構成し た場合です。 制御リレーで組みますと 矢印のような信号の流れでも動作します ので、SYSMAC C20 にて、同じ動作 をさせるためには、下図のような回路 に書き換える必要があります。

### (1)書換えが必要な回路例

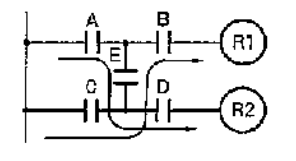

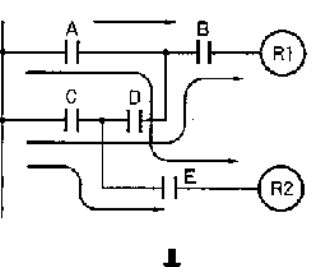

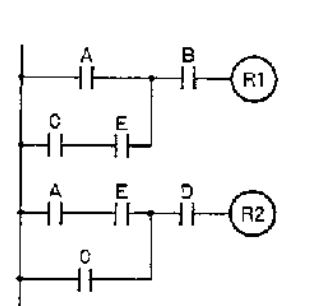

 $\ddot{\phantom{a}}$ 

)

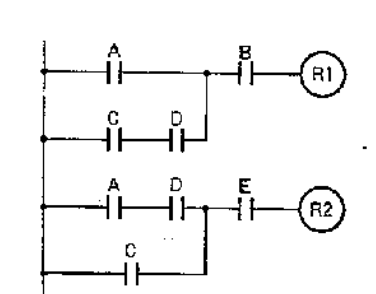

第4章

4-5 タイマ (TIM)

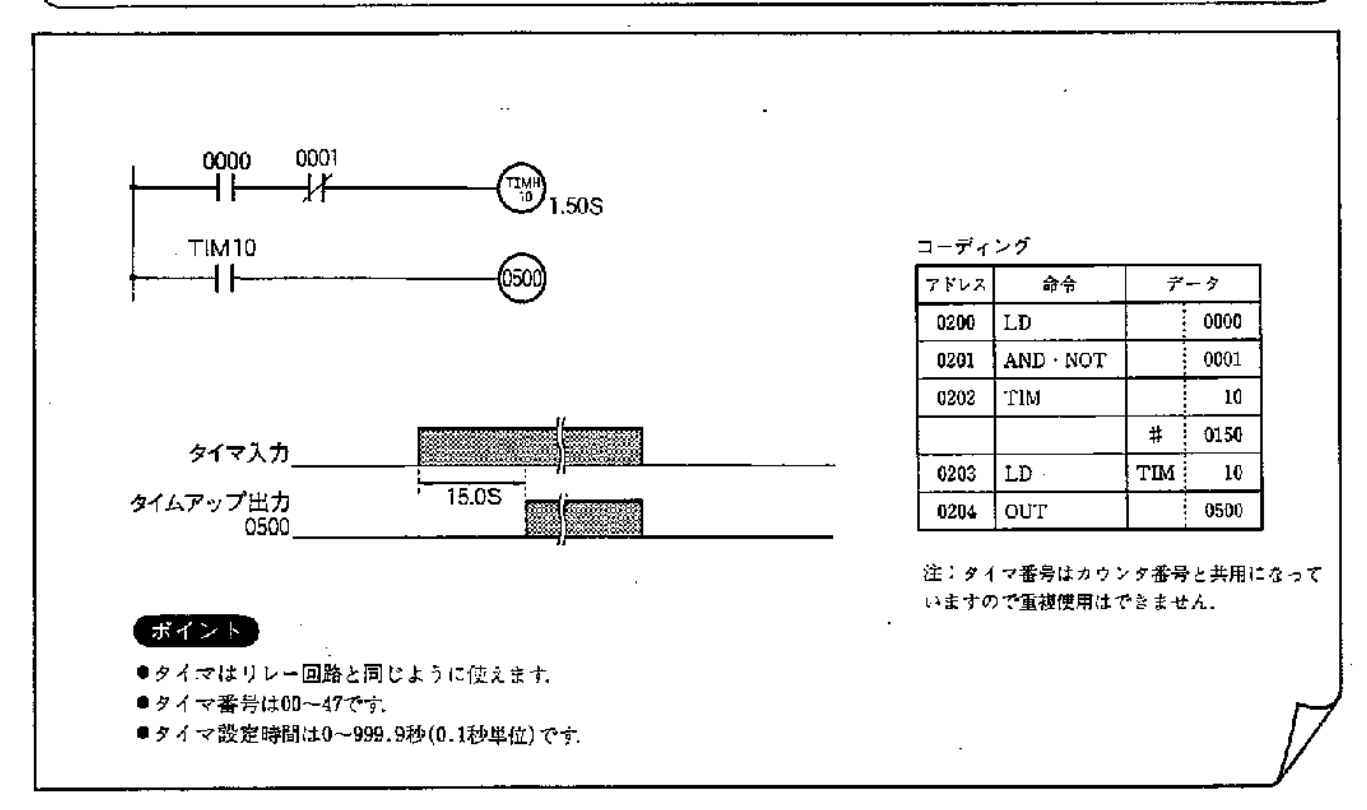

●レジスタの動き

タイマはRレジスタ=1でタイマスタートし、Rレジスタ =0でタイマリセットします.

●タイムアップ接点は、タイマ番号と同じ番号を指定し、 A接点, B接点を何個でも使用できます.

●タイマは減算式です

タイマは減算式で、現在値が"0000"になれば出力が出ます。 また、タイマ入力がOFFすると現在値は設定値にもどり ます。タイマの出力は、通常上例のように、出力リレー により外部に出力します。

●電源断時、タイマはリセットされます

電源断時、タイマはリセットされ、現在値は設定値にも どります。従って、電源断時にも、タイマの現在値を記 憶しておく場合は、右の停電記憶形タイマ回路を使用し て、プログラムする必要があります。

●連続したリレーコイル、タイマコイル 動作の上では次のようになります

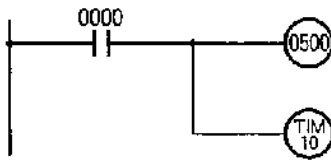

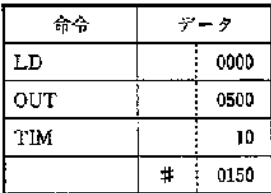

接点0000がONすると、リレー コイル0500がONすると共にタ イマ 10 が計数を開始します.

15.0S

### ●停雷記憶形タイマ

電源断時にも、タイマの現在値を記憶しておく場合は、 タイマは、クロック命令と、カウンタ(CNT)命令を組み あわせて構成します. 1900は0.1秒クロックです.

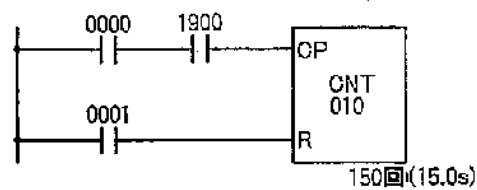

命令  $\vec{\tau}-\theta$ LD 0000 **AND** 1900 LD 0001 **CNT** 10  $\ddagger$ ÷ 0150

# 4-6 カウンタ (CNT) 0000 入力CP H۴ **CNT** 10 0002 リセット R H۴ l3回 CNT10 .<br>0500 H۴ カウント入力 カウントアップ <u> Elizabeth Company (Company)</u> 出力0500 靈 リセット

#### コーディング アドレス  $44 - 4$ 命令 0000 0200  ${\tt LD}$ 0201  $AND \cdot NOT$ 0001 0202  ${\tt LD}$ 0003 **CNT** 0203  $10$  $#$ 0003 0204  $CNT$ LD.  ${\bf 10}$ 0205 | out 0500

注.カウンタ番号は、タイマ番号と共用になって いますので重複使用はできません。

### ポイント

●カウンタは、カウンタ入力回路、リセット回路、カウンタの コイルの順にプログラムします。 ●カウンタ番号は00~47です. ●カウンタ設定値は0~9999です

#### ●レジスタの動き

カウンタは、Rレジスター1でカウンタリセットし、Rレ ジスター0でカウント可能となります。カウント入力は Sレジスタで与えられます

●カウントアップ接点はカウンタ番号と同じ番号を指定 し、A接点、B接点を何個でも使えます。

●カウンタは減算式です

カウンタは減算式で現在値が"0000"になれば、カウント アップとなります。また、リセット回路がONすると、現 在値は、設定値にもどります。

カウンタの出力は、上例のように、出力リレーにより外 部に出力します。

●カウントアップすると、以後の入力は無視します.

●カウント入力は立上り(OFF→ON)時、1回計数(即ち 計数値を一1)します.

●カウント入力と、リセット入力が同時ONの場合、リセ ットが優先します. また、このあとリセット入力をOFF しても計数しません.

●カウンタの現在値は電源断時記憶されます。

たとえば、タイマの現在値を停電時記憶させたい場合は、 クロックと、CNT命令を使って停篭時記憶形タイマをプ ログラムすることができます、詳細はTIM命令の項を参· 照ください.

### ● TIM/CNT命令を使用したプログラム例

- (1)長時間タイマ
- a. TIM+TIM (例 30分)

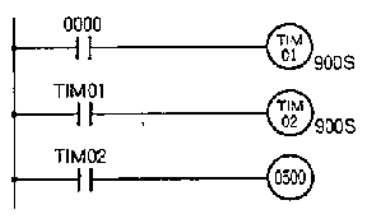

#### b. TIM +CNT(例 500秒)

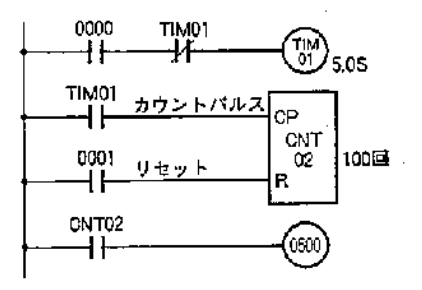

c. クロックパルス+カウンタ(例 700秒)

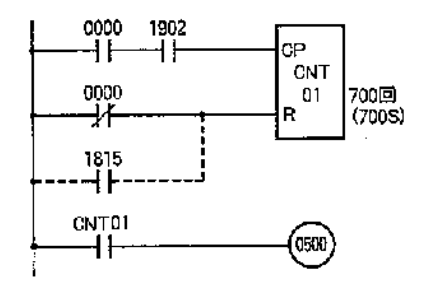

(2)多桁カウンタ(例 20,000回)

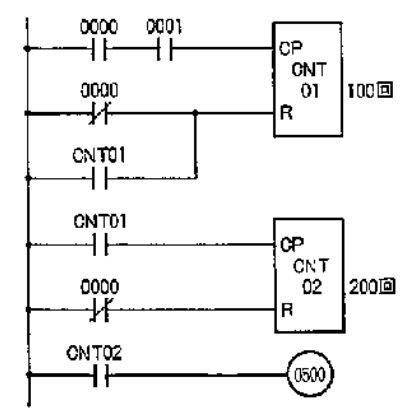

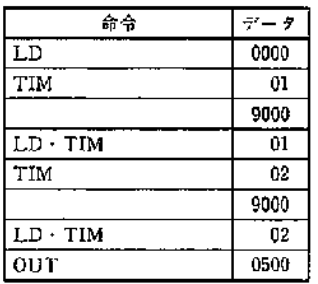

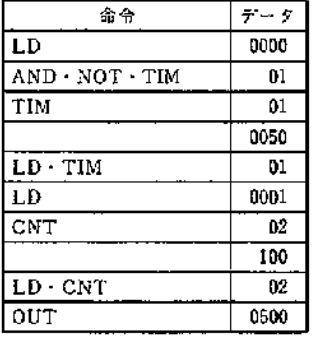

- TIM01にて、5秒毎にパルスを発生さ せ、CNT02にて5秒間隔のパルスを計 数するものです。例は500秒タイマです。 タイマ時間は(タイマナスキャンタイ ム)×カウント数になります.

· この場合カウンタの現在値は電源がOFF になってもデータは保持されます。

).

 $\mathcal{E}$ 

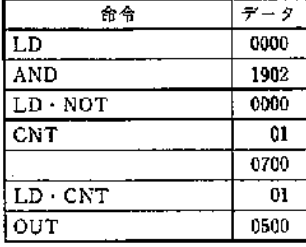

命令  $\overline{\tau}$  -  $\overline{\tau}$  ${\bf L}{\bf D}$ 0000 **AND** 0001  $LD \cdot NOT$ 0000  $OR \cdot CNT$  $\overline{01}$  $CNT$  $\overline{01}$ 100  $LD \cdot CNT$  $\overline{0}$  $LD - NOT$ 0000  $CNT$  $\overline{02}$ 200  $LD \cdot CNT$  $\overline{02}$  $\overline{OUT}$ 0500

- SYSMAC C20には内部クロックパル ス(0.1秒パルス:1900.0.2秒パルス:1901. 1秒パルス:1902)がありますので、このパ ルスをカウンダで討数して長時間タイマを 作ることができます。

·CNTを使用していますので、現在値は 電源がOFFになっても記憶しています。

- CN T01のリセット入力に1815(初期サイ クルON)をORしますと電源投入時, 再び設定値(700)からカウントします。

•9999回以上の計数をしたいときにはカウ ンタを多段にプログラムすることによ り可能です.
#### (3)ON/OFFディレー回路例

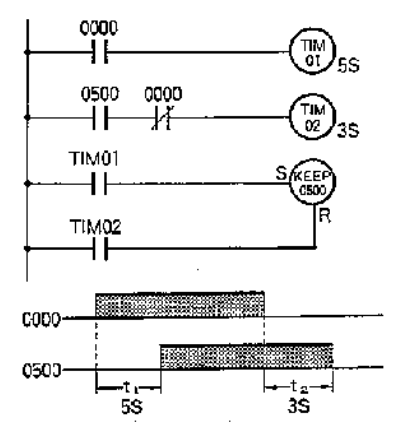

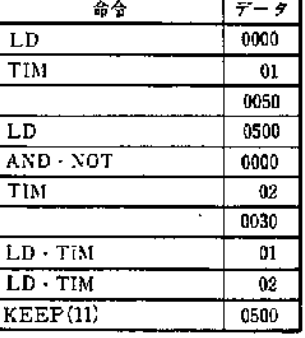

(4)シングルショット回路例

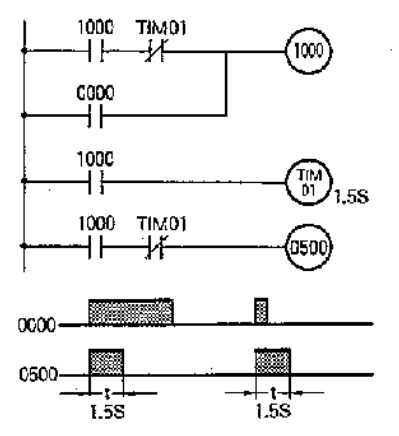

(5)フリッカ回路

J.

Ĵ

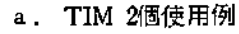

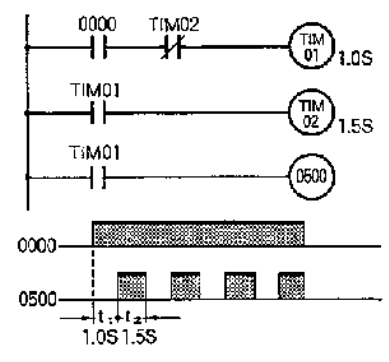

b. クロックパルス使用例

 $\cdot$ 

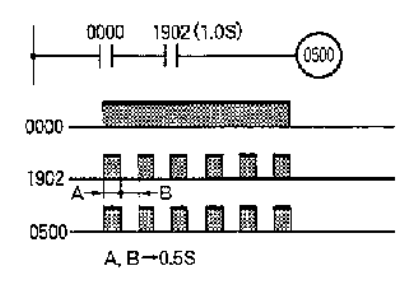

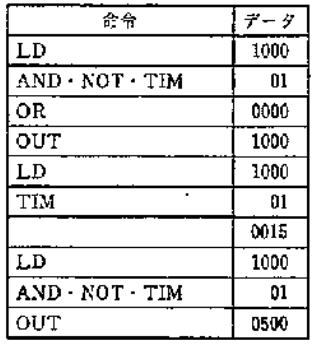

·シングルショットは入力がONした後, TIM01の設定時間のみ出力されるもの です。

(入力0000>スキャンタイム)

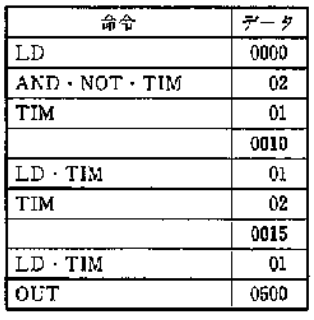

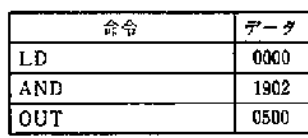

· 内部のクロックパルス(0.2秒、1秒, 0.1秒)を利用しますとフリッカ回路は 容易に処理できます。 リレー番号 1900 0.1秒<br>リレー番号 1901 0.2秒 -<br>リレー番号 1902 - 1秒

## 第4章 命令語の説明

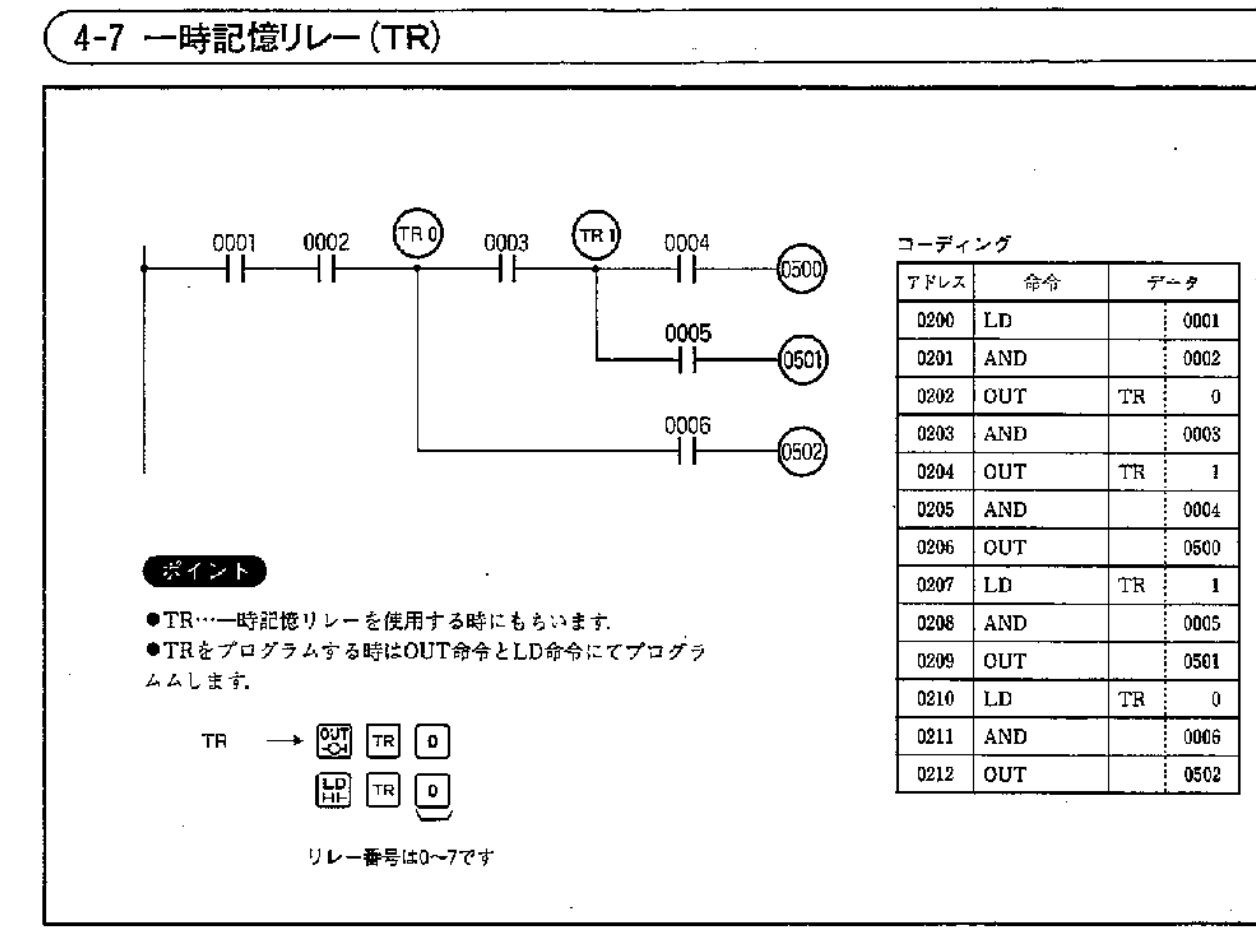

f,

●TR命令はインタロック(IL-ILC)命令でプログラムが できない場合に使用します。

●出力分岐回路が多ブロックあった場合に同一ブロック 内ではリレー番号を重複して使用することはできません が他のブロックでは使用可能です。

例

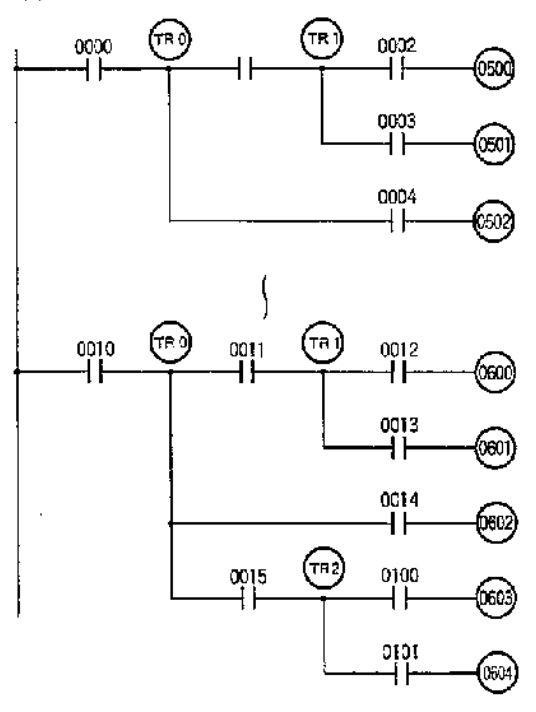

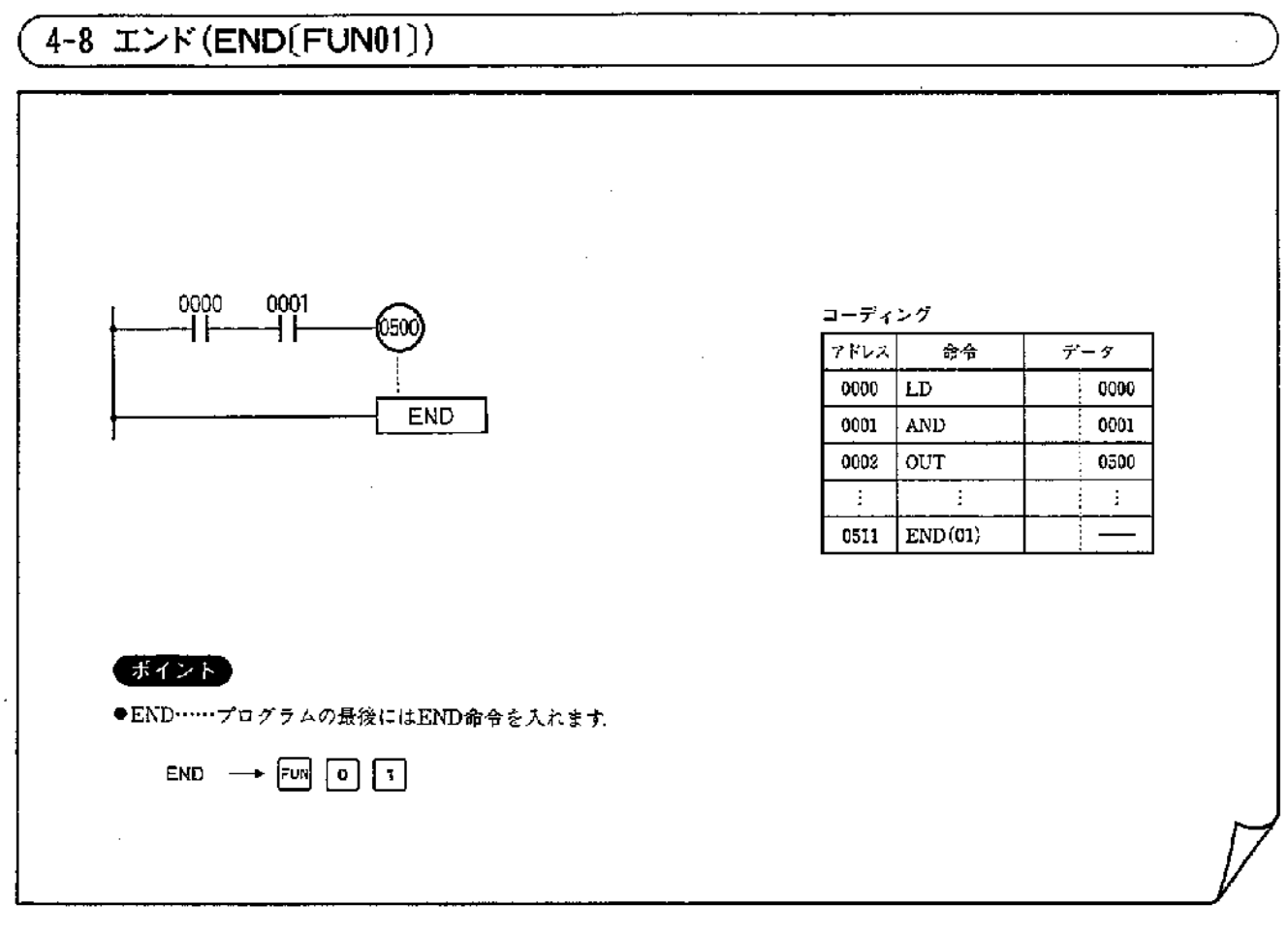

●シーケンス回路に従って、アドレス0000~END命令の あるアドレスの間をスキャニングします

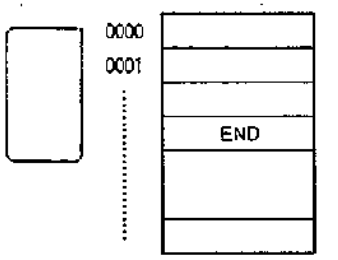

●試運転のとき、シーケンス回路の区切りごとに、END 命令を挿入して行ない、確認後、END命令を削除してい くと、スムーズに試運転がすすめられます。

●END命令を入れていない状態で、運転した場合は、RUN (運転中)表示は点灯せず、運転できません。CPUユニット 前面のERROR(異常)LED表示が点灯します. プログラミングコンソールが接続されている場合は〈END

メイレイナシ〉のメッセージが表示されます.

# 4-9 インターロック (IL(FUN02))/インターロック・クリア (ILC(FUN03))

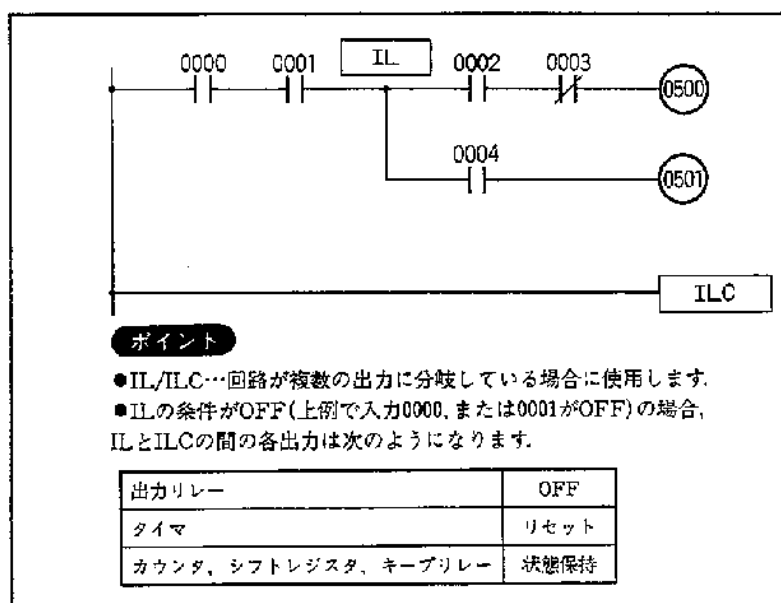

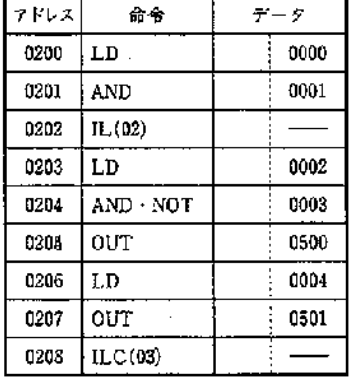

コーディング

但し、ILの条件がONの場合は、IL/ILCのない通常のリレー回路 と同じです。

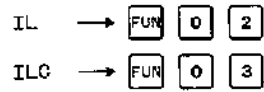

●レジスタの動き

IL/ILC …CPU内部に持っているインターロック・フリッ プフロップ(ILF)が"0"のときは、Rレジスタ は"0"に固定されます。 従って、ILFが"1"にな るまで、出力リレーはOFFとなります。

 $R$ <sup>I/L命令</sup>

ILC命令

IL命令で、Rレジスタの内容がILFフリップフ ロップへ転送されます。 従ってRレジスタが"0" ならILFは"0"となります. ILC命令でILFはRレジスタと無関係に"1"に セットされます

参 考 一一 • IL-ILC命令間では微分命令(DIFU/DIFD)は使用

しないでください.

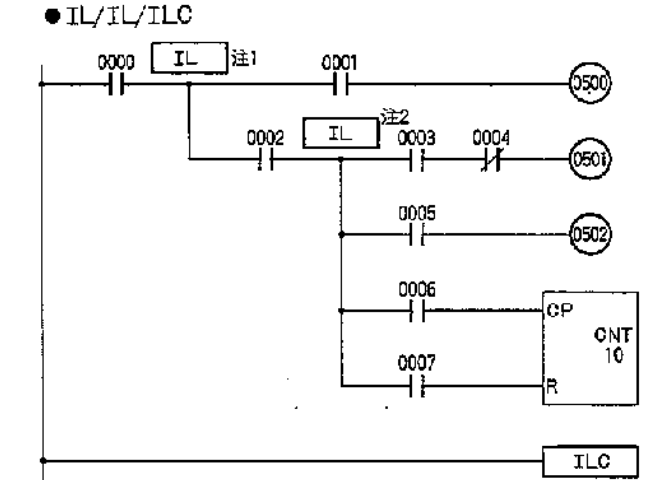

IL/IL/ILCのように、IL/ILCが一対で使用されていない 場合、次のような動きとなります。

① IL<sup>[注1</sup>の条件がOFFの場合、リレー0500,0501,0502 はすべてOFF, カウンタCNT 10 は計数された状態を 保持.

2 IL<sup>[注1</sup> IL<sup>]注2</sup>の条件が共にOFFの場合, ①と同じ. 3 IL <sup>注1</sup>の条件ON, IL <sup>注2</sup>の条件OFFの場合, リ

レー0500は0001のON-OFFによりON-OFFする.

リレー0501.0502はOFF.

カウンタCNT10は計数された状態を保持します.

4 IL <sup>注1</sup>の条件OFF. IL <sup>注2</sup>の条件ONの場合,① ②と同じ.

## 4-10 シフトレジスタ (SFT[FUN10])

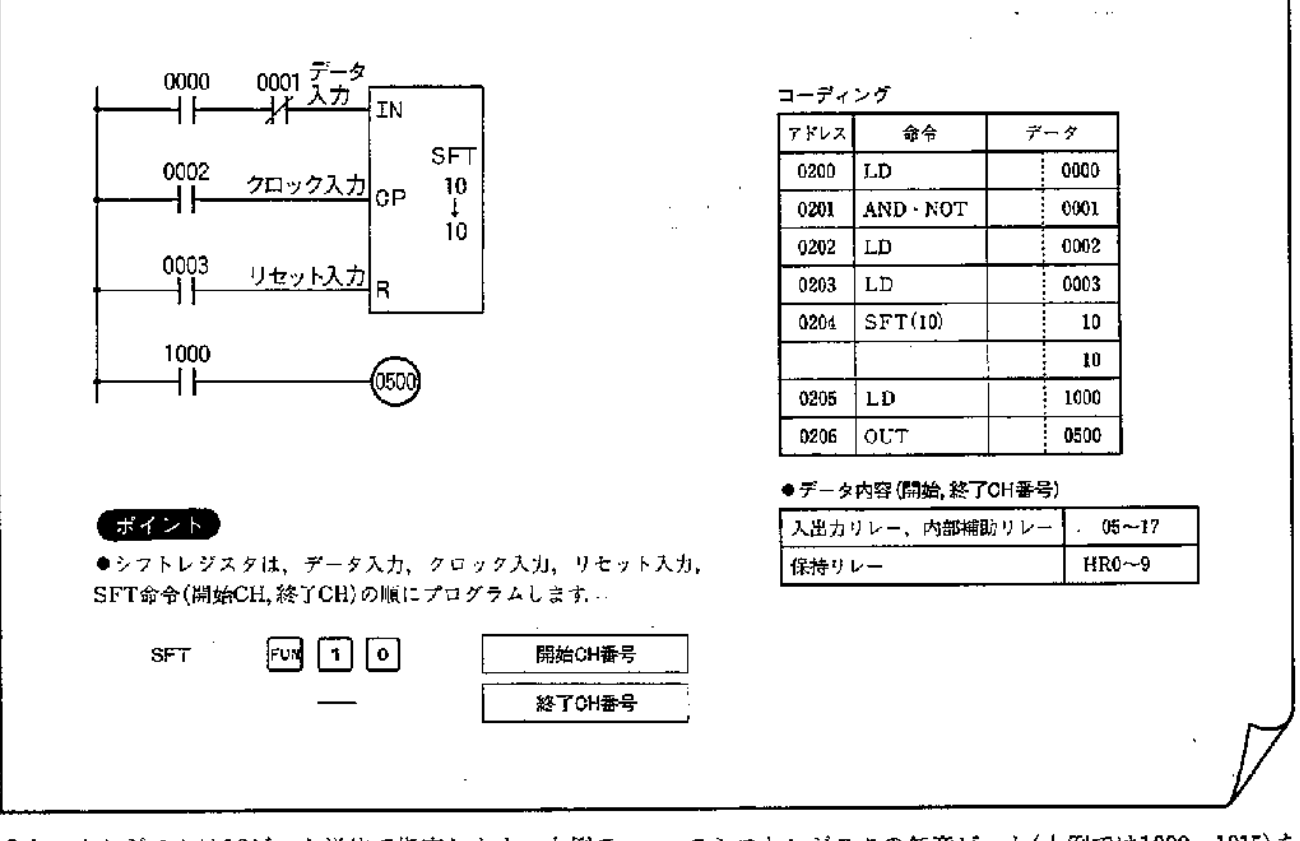

●シフトレジスタは16ビット単位で指定します. 上例で は1000~1015までの16ビットが転送されます。

●シフトレジスタの任意ビット(上例では1000~1015)を 出力することができます。

| クロック入力・  | ---- |      |      |      |      |      |      |               |      |      |      |      |      | ------ |      |      |
|----------|------|------|------|------|------|------|------|---------------|------|------|------|------|------|--------|------|------|
| データ入力 ―― | 1000 | 1001 | 1002 | 1003 | 1004 | 1005 | 1006 | 1007<br>----- | 1008 | 1009 | 1010 | 1011 | TO12 | 1013   | 1014 | 1015 |
| リセット入力ー  |      |      |      |      |      |      |      |               |      |      |      |      |      |        |      |      |

●リセット入力がONすると、16ビットすべてリセットさ れます

●クロック入力の立上り時にデータシフトします。

●保持リレー領域を使用しますと、電源断時も記憶され、 クロック,リセット入力がONするまで記憶を保持します.

●16ビットを越えるシフトレジスタ

このような場合は、シフトレジスタを2段または、それ 以上組みあわせて作ることができます。

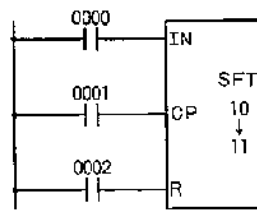

 $\sim$   $\sim$ 

 $\lambda$ 

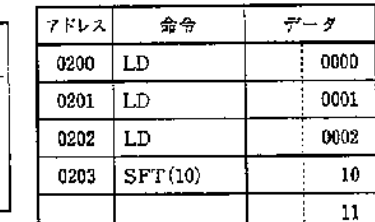

• 上記回路の様にすると、1000から1115までの32ビット シフトレジスタとなります。

第4章

 $\cdot$ 

●シフトレジスタ命令のデータ部は必ず

上段データ(開始CH)≦下段データ(終了CH)  $\mathcal{A}(\mathcal{A})$  and  $\mathcal{A}(\mathcal{A})$  $\omega \rightarrow - \pi$ または、同一リレー領域内で入力してください。

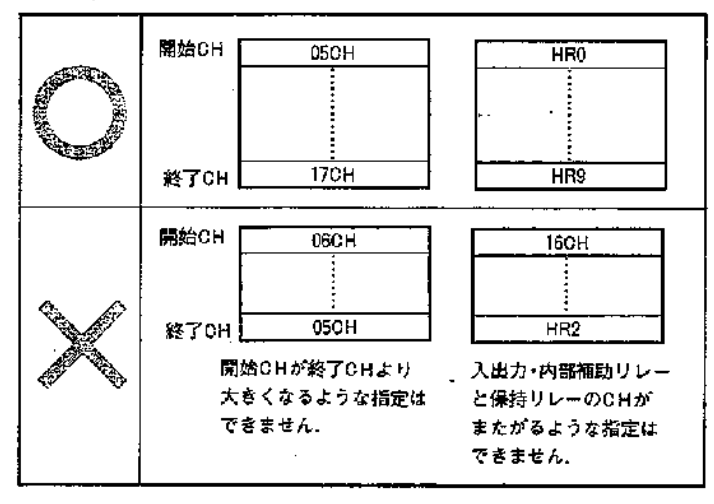

● シフトレジズタ命令を使用したプログラム例 不良検出回路(1段・16ビット)  $\Delta \sim 1$ 

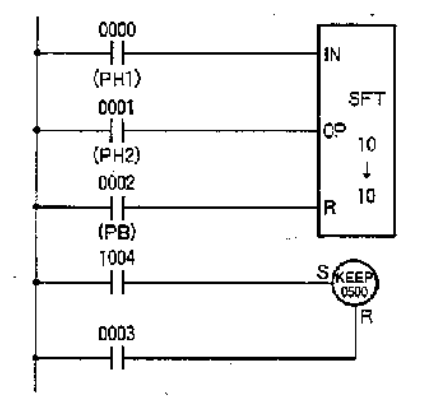

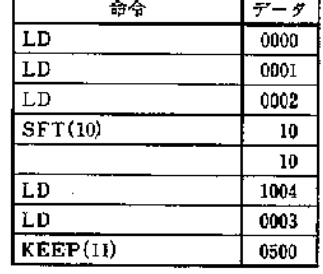

・製品検査ラインなどで不良があった場 合、シリンダで払出したり振分けたり するときに使用できます

Ì

 $\mathbf{I}$ 

- SFT 10→10と指定することにより内部リ レー1000~1015をシフトレジスタとして動 作させ、その各出力を任意にとり出せます。 •16ピット以上のデータは押出し式にな
- っていますので自動的に先に入れたデ ータより消滅します

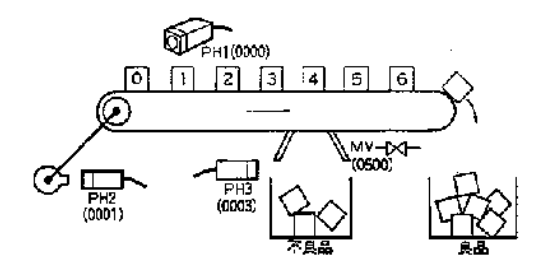

# 4-11 キープ (KEEP[FUN11])

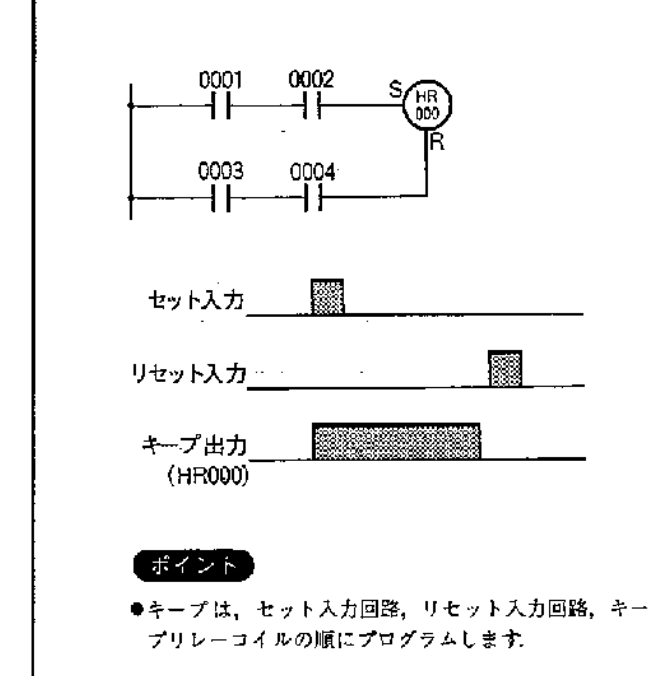

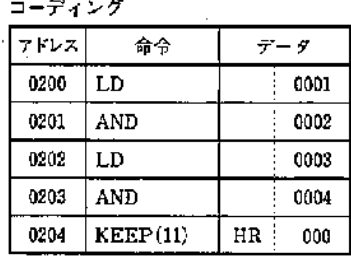

●データ内容

 $\ddot{\phantom{a}}$ 

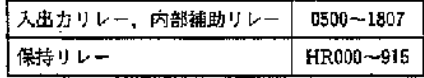

●レジスタの動き

キープは、Rレジスタ=0でSレジスタ=1のときセットされ

ます。 Rレジスター1のときはりセットされます。

 $KEEP \rightarrow \boxed{1}$   $\boxed{1}$ 

●セット入力とリセット入力が同時にONの場合、リセッ ト入力が優先します。

●キープ命令は、そのデータ内容(出力リレーの指定)に

より、下記に示す使い方ができます。

• 自己保持回路

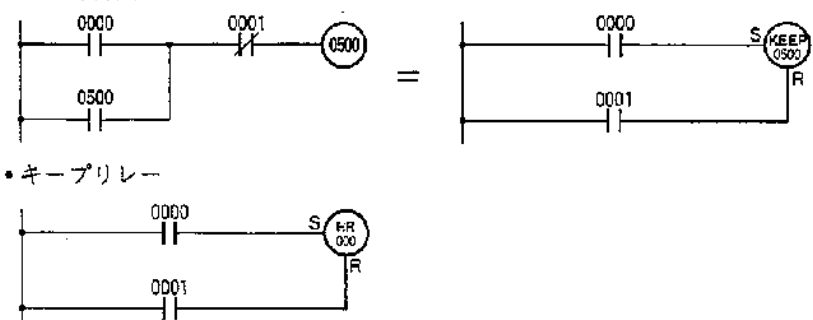

保持リレーを使用しますと、電源断時直前の状態が記 憶され、セット、リセット入力がONするまで、記憶 状態を保持します。

第4章

# 4-12 立上り微分 (DIFU(FUN13))/立下り微分 (DIFD [FUN14])

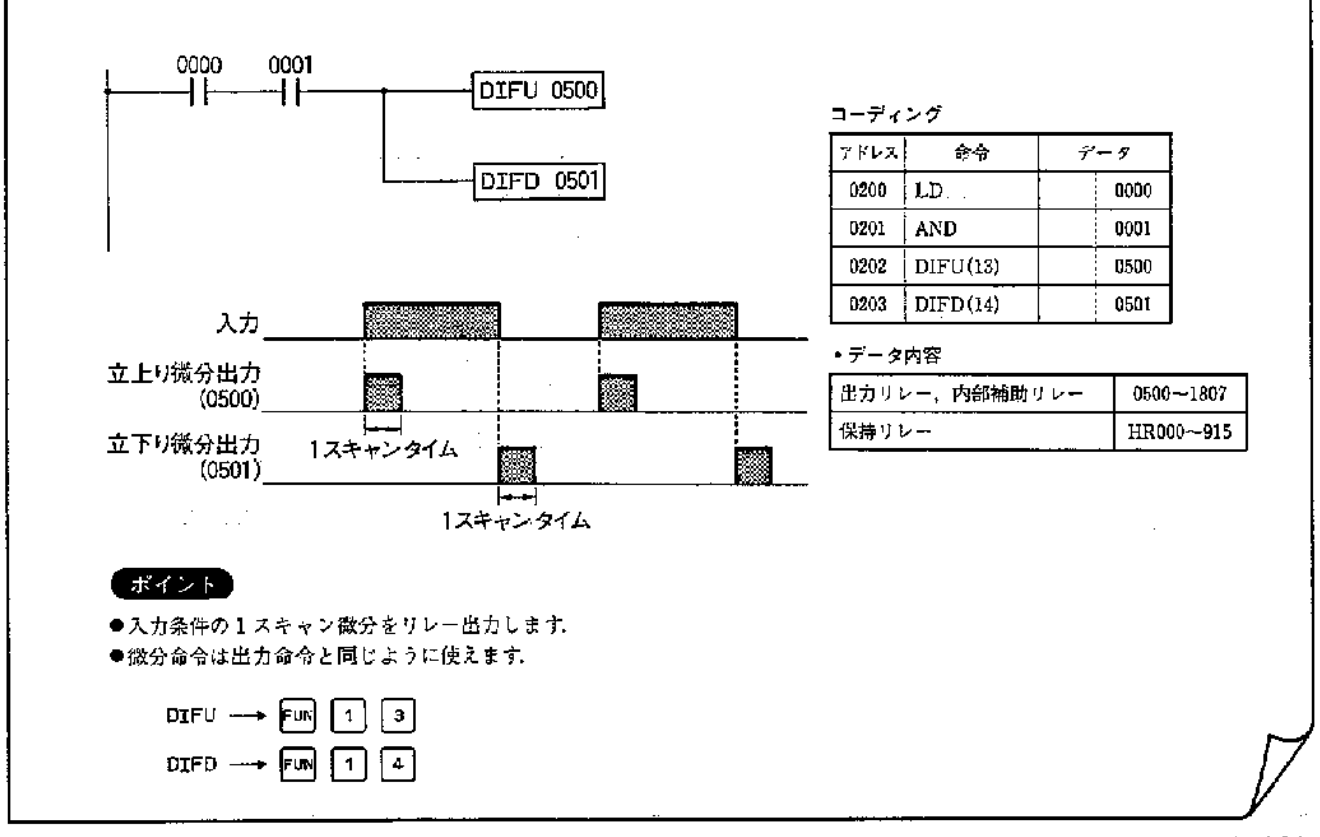

● レジスタの動き

立上り微分は、Rレジスタ=0→1の立上り時、立下り 微分は、Rレジスター1→0の立下り時1スキャン時間 セットされます

●立上り微分、立下り微分命令は合わせて最大48命令ま でプログラミング可能です。49番目以降の微分命令はNOP 扱いになります。

●運転開始以降の入力変化より動作します。

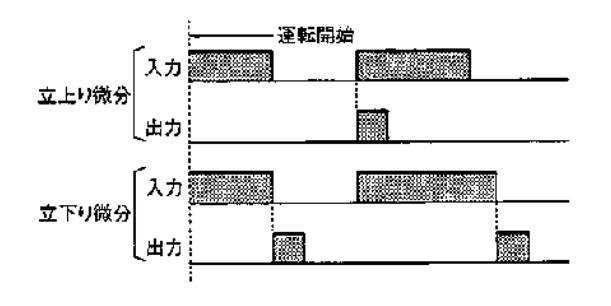

●微分命令は、入力条件が変化した時のみ処理が必要な 場合、特に比較、転送命令などの応用命令において有効 です

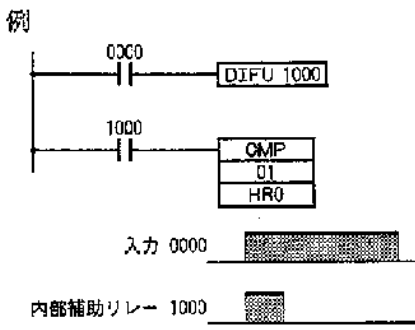

入力0000が立上り(ON)時, 入力01CHと, 保持リレーに 設定されたデータと比較します。

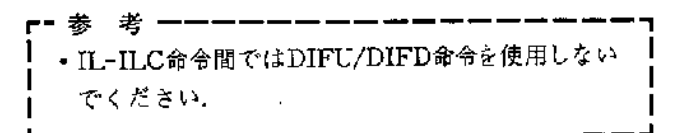

# 4-13 高速タイマ (TIMH(FUN15))

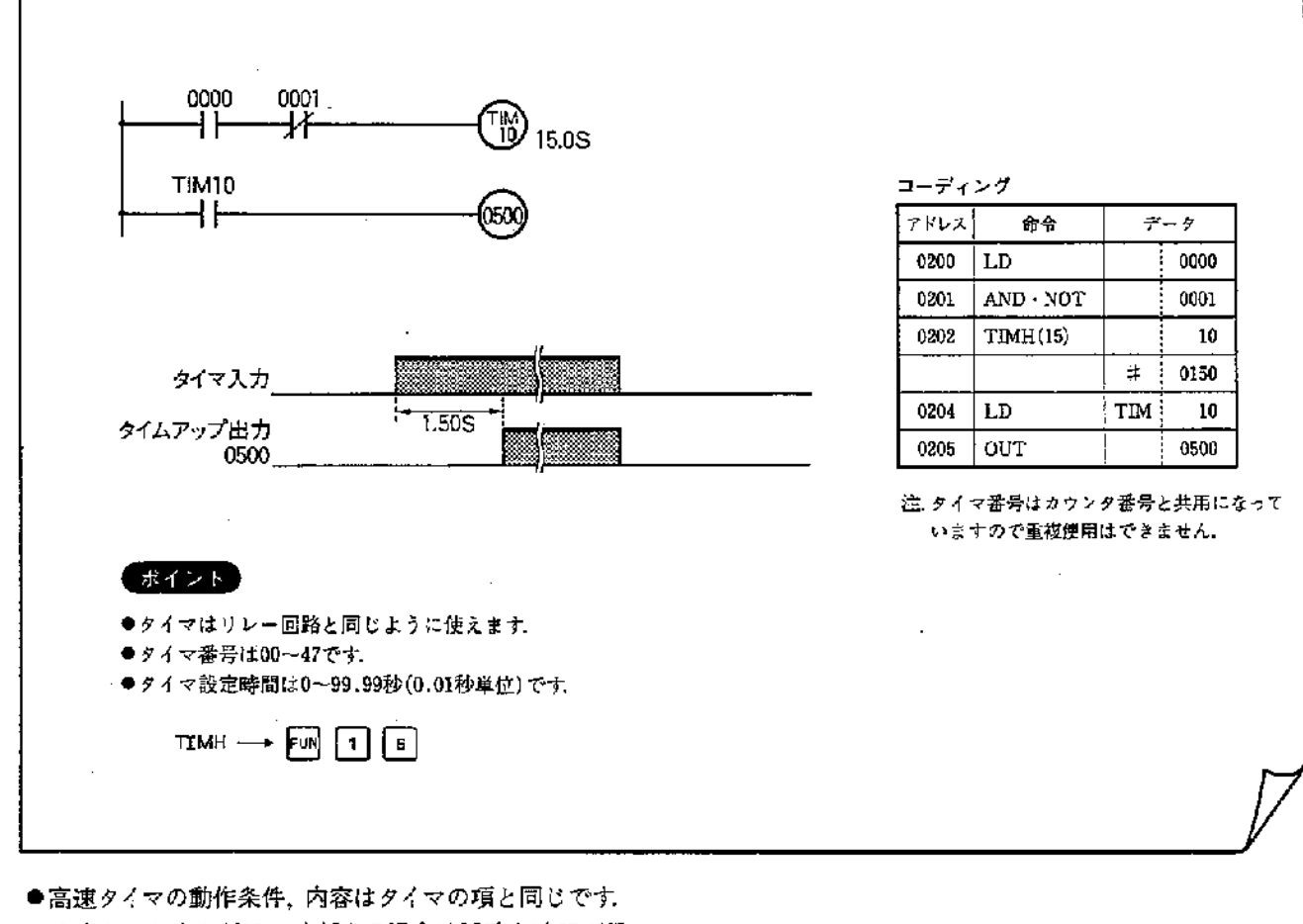

●サイクルタイムが10msを越える場合は正確な時間が得 られませんので、ご注意ください。 サイクルタイムの算出方法は、第5章 PCのサイクルタ イムを参照してください。

 $\left\langle \right\rangle$ 

第4章

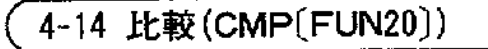

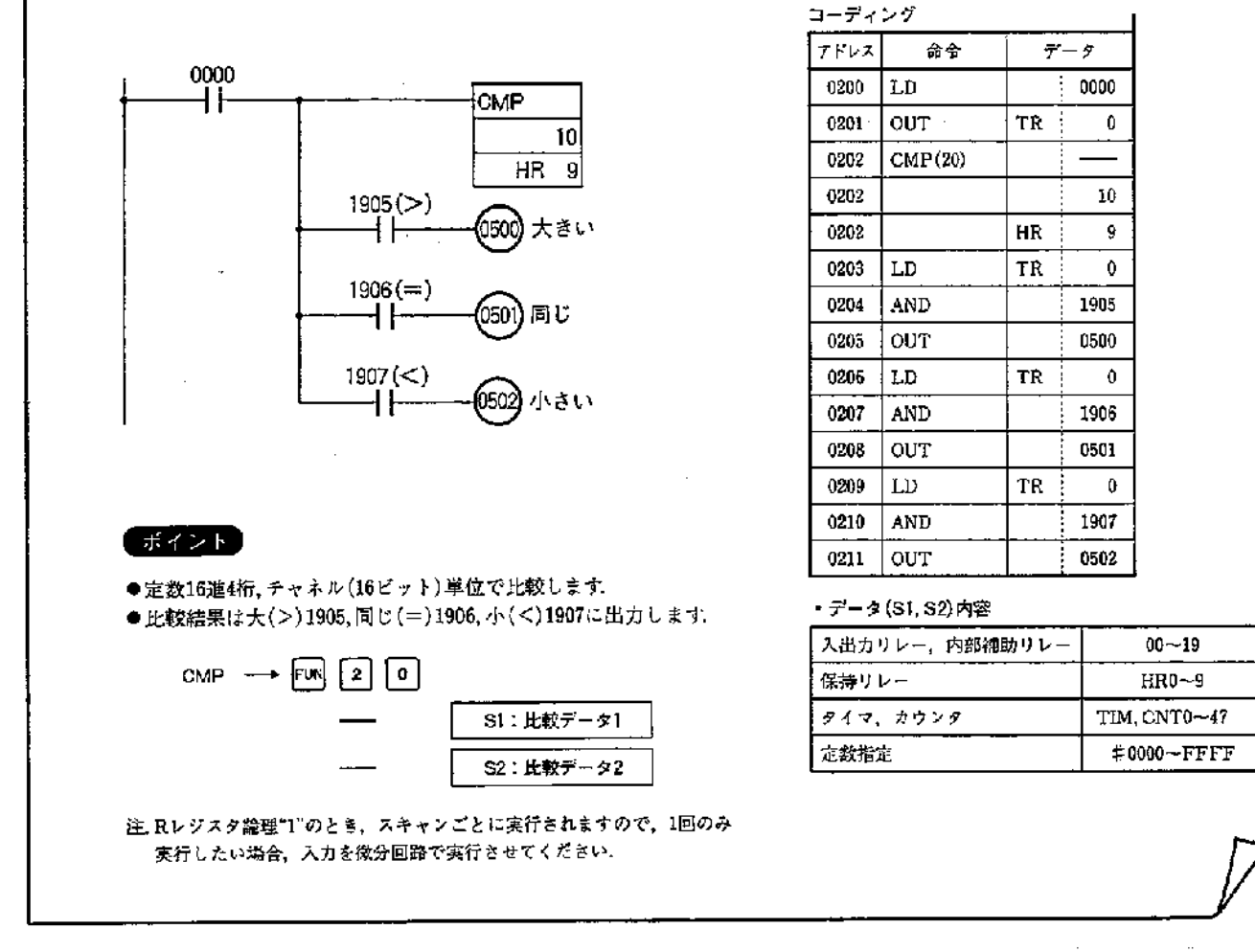

#### ●レジスタの動き

Rレジスタが"0"のときは何も実行されません. したがっ て比較結果エリア1905~1907は前の状態を保持しEND命 令実行後にすべて"0"にクリアされます.

Rレジスタが"1"のときデータ比較を実行します. 上記プログラムですと10CH (1000~1015)の16ビットの内 容とHR9CH (HR900~915)の16ビットの内容とを比較し 結果を1905~1907に出力します。

入出カリレー 10CH 20 1000 2'  $1001$  $\times16^{\circ}$ 2ª 1002 |2ª 1003 ſ2° 1004 2' 1005  $\times16^1$ 2ª 1006 þ.  $1007$ İ 1008 l21 1009  $\times16^z$ 22 1010  $_{2^{\circ}}$ 1011 مغ] 1012 2'  $1013$  $\times$ 16<sup>3</sup> 22  $1014$ l2ª 1015

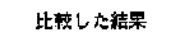

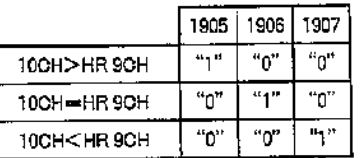

●定数指定の場合16進数4桁(2進 16ビット)のデータと比較します.

# 4-15 転送(MOV(FUN21))/否定転送(MVN(FUN22))

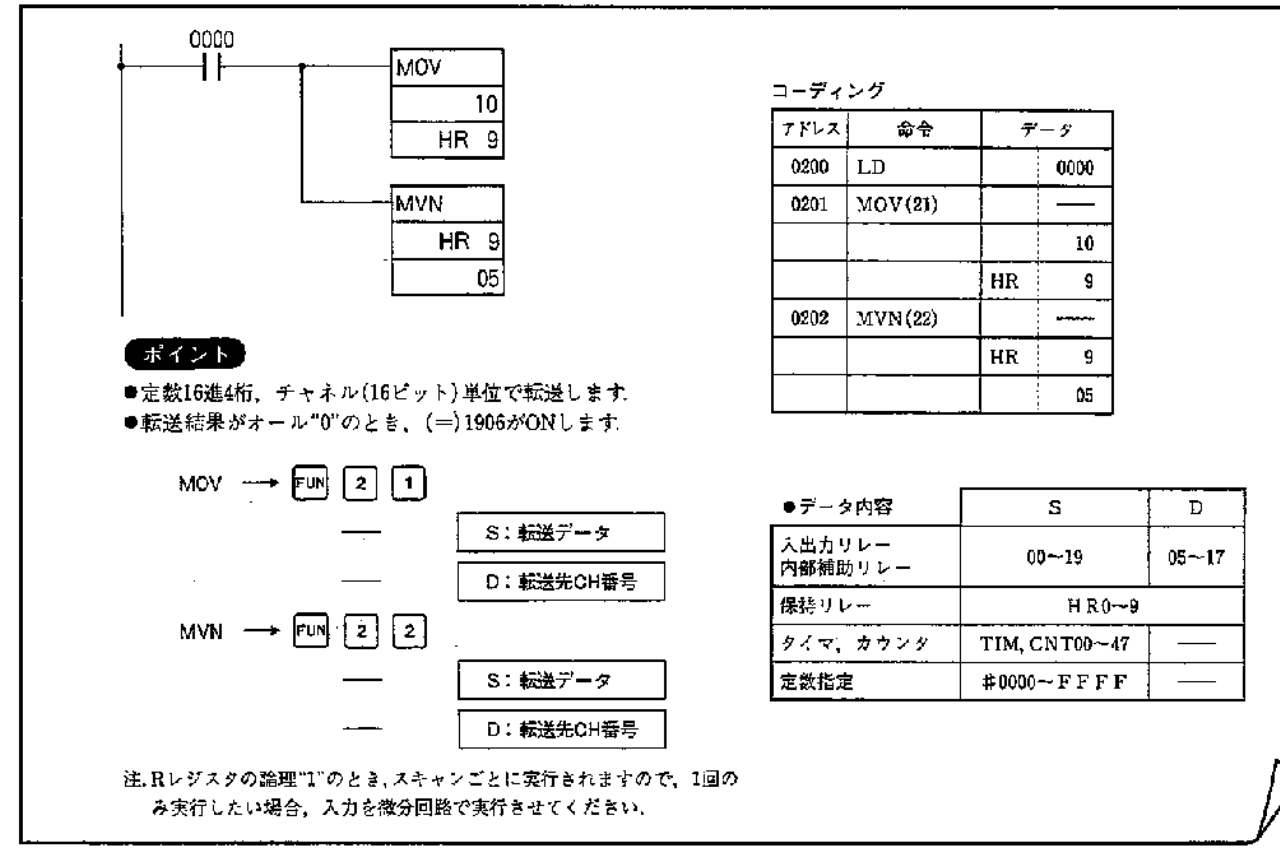

#### ●レジスタの動き

Ĵ

Rレジスタが"0"のときは何も実行されません. Rレジスタが"1"のときデータを転送、否定転送します. 上記プログラムですと10CH(1000~1015)の16ビットの内 容をHR9 (HR900~915) の16ビットへ転送し、 05CH (0500~0515)の16ビットへ否定転送します。

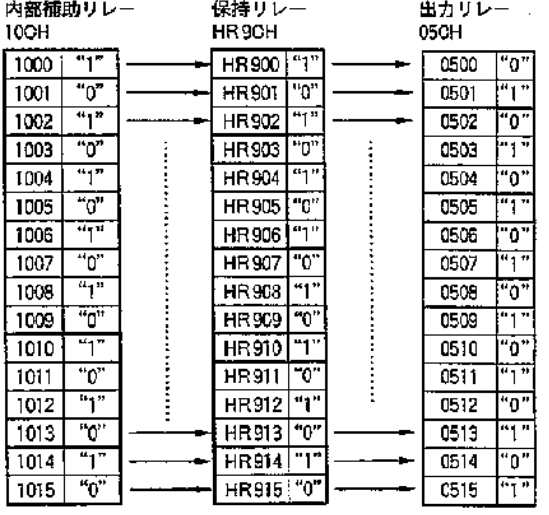

注. 1906は=フラグです.

●定数指定の場合16進数4桁(2進16ビット)データを転送, 否定転送します。

●MOV命令では、転送データがオール"0"のとき、 1906(=フラグ)がONします. MVN命令では、転送データがオール"1"のとき、 1906(=フラグ)がONします. (転送結果はオール"0"とな ります)

#### 第4章

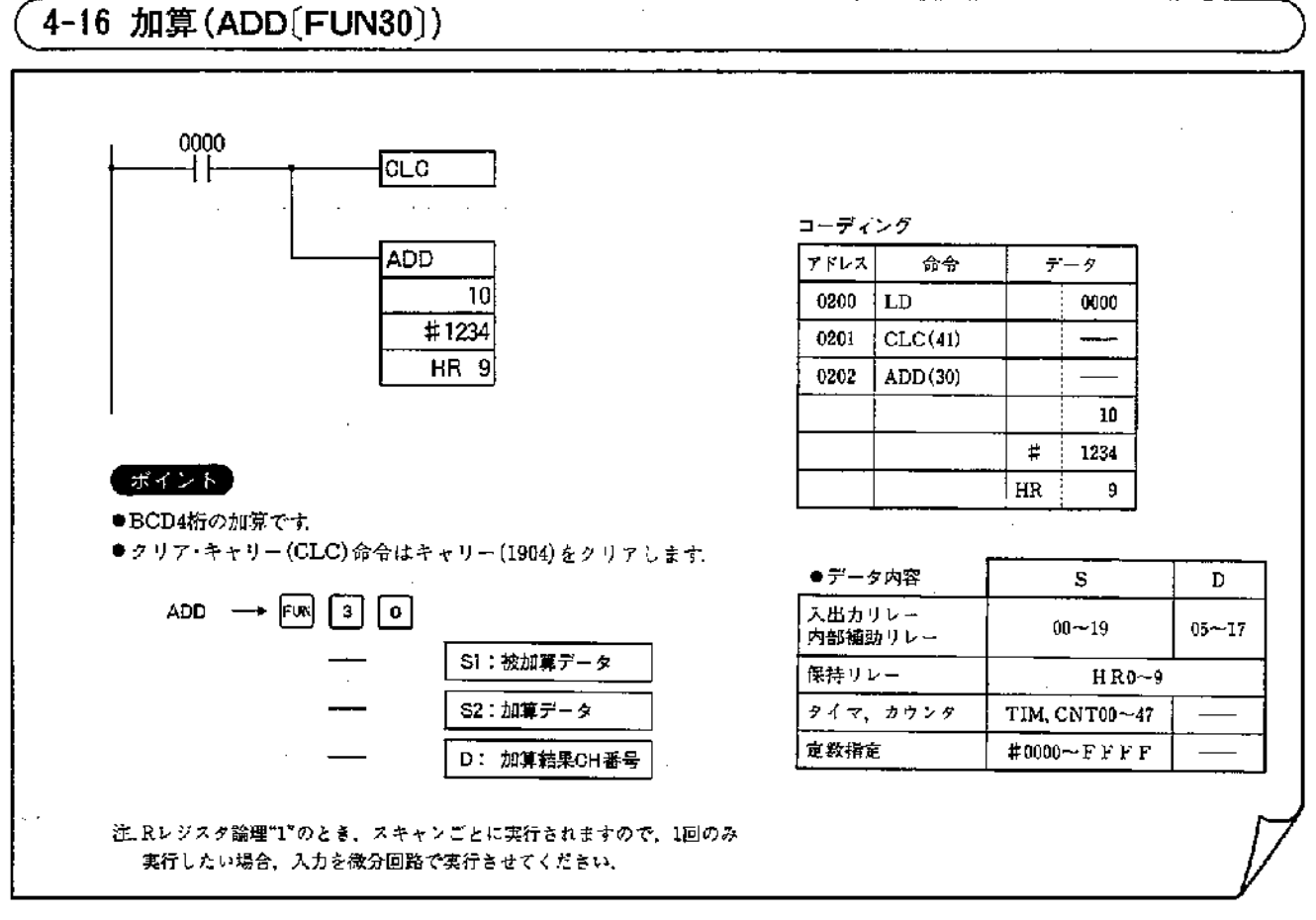

#### ●レジスタの動き

Rレジスタ"0"のときは何も実行されません. Rレジスタ が"1"のときキャリー(1904)も含めてBCD4桁の加算を実 行し、結果が"0000"であれば1906がONし、キャリーがあれ ば1904をONします. 上記のプログラムですと10CH(1000 ~1015)の16ビットの内容と定数1234の16ビットの内容を キャリー(1904)も含めてBCD加算し、結果をHR9(HR 900~915)の16ピットに出力し、キャリーがあれば1904も ONします. 結果データが"0000"の場合1906がONします.

●加算命令の前に必ずクリア・キャリー (CLC) 命令にて キャリーをリセットしてください。 (多段の加算のときは除きます) ●BCD4桁の加算のためデータがBCDになっているかを チェックしBCDでない場合はエラーとなり1903がONし

命令は実行されません.

定数指定はBCDデータのみ可能です.

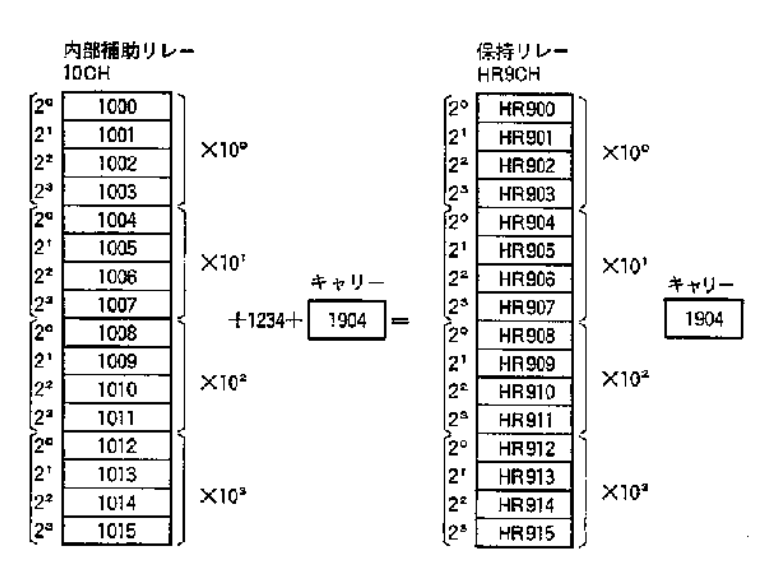

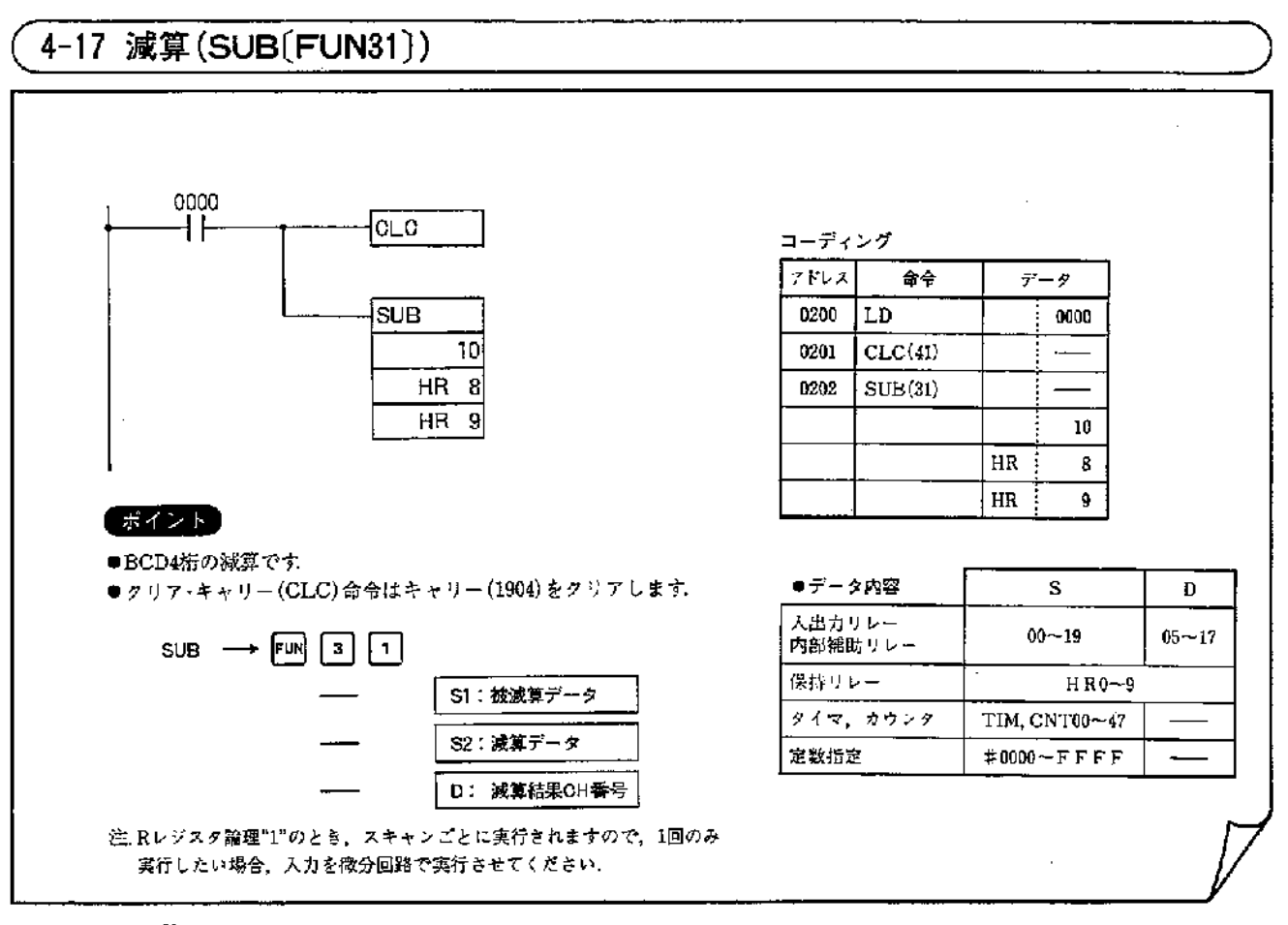

#### ●レジスタの動き

Rレジスタ"0"のときは何も実行されません. Rレジスタ が"1"のときキャリー (1904)も含めてBCD4桁の減算を実 行し、結果が"0000"であれば1906がONし、キャリーがあれ ぱ1904をONします. 上記のプログラムですと10CH(1000 ~1015)の16ビットの内容とHR8(HR800~815)の16ビ ットの内容をキャリー(1904)も含めてBCD減算し、結果 をHR9(HR900~915)の16ビットに出力し、キャリーが あれば1904もON、データが"0000"の場合1906がONしま 寸.

●減算命令の前に必ずクリア・キャリー(CLC) 命令にて 必ずキャリーをリセットしてください.

(多段の場合は除きます)

●BCD減算のためデータがBCDになっているかをチェッ クしBCDでない場合はエラーとなり1903がONし命令は実 行されません. 定数指定はBCDデータのみ可能です. ●減算結果キャリー(1904)がONの場合データは10の補数 にて出力されます。真数に直す場合は、定数"0000"から 減算してください。

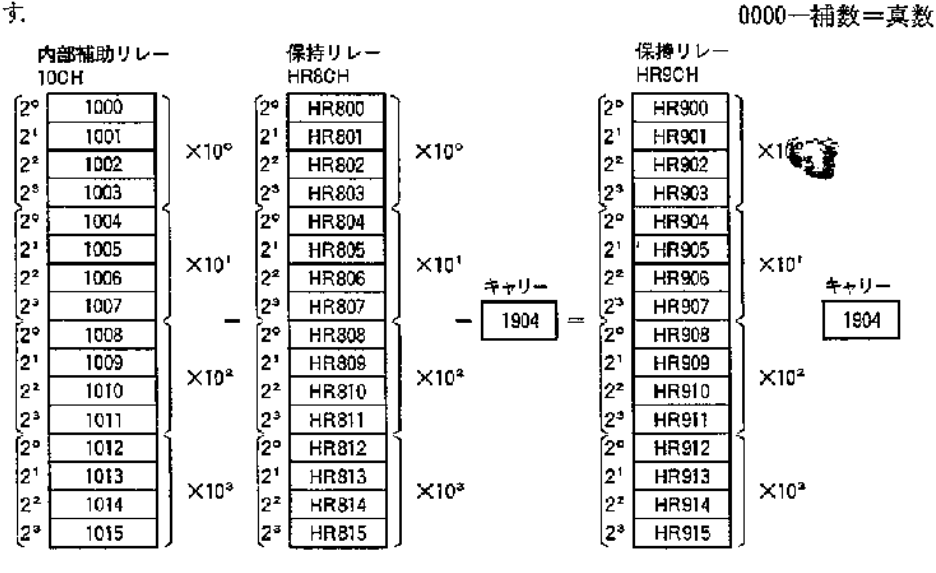

第4章

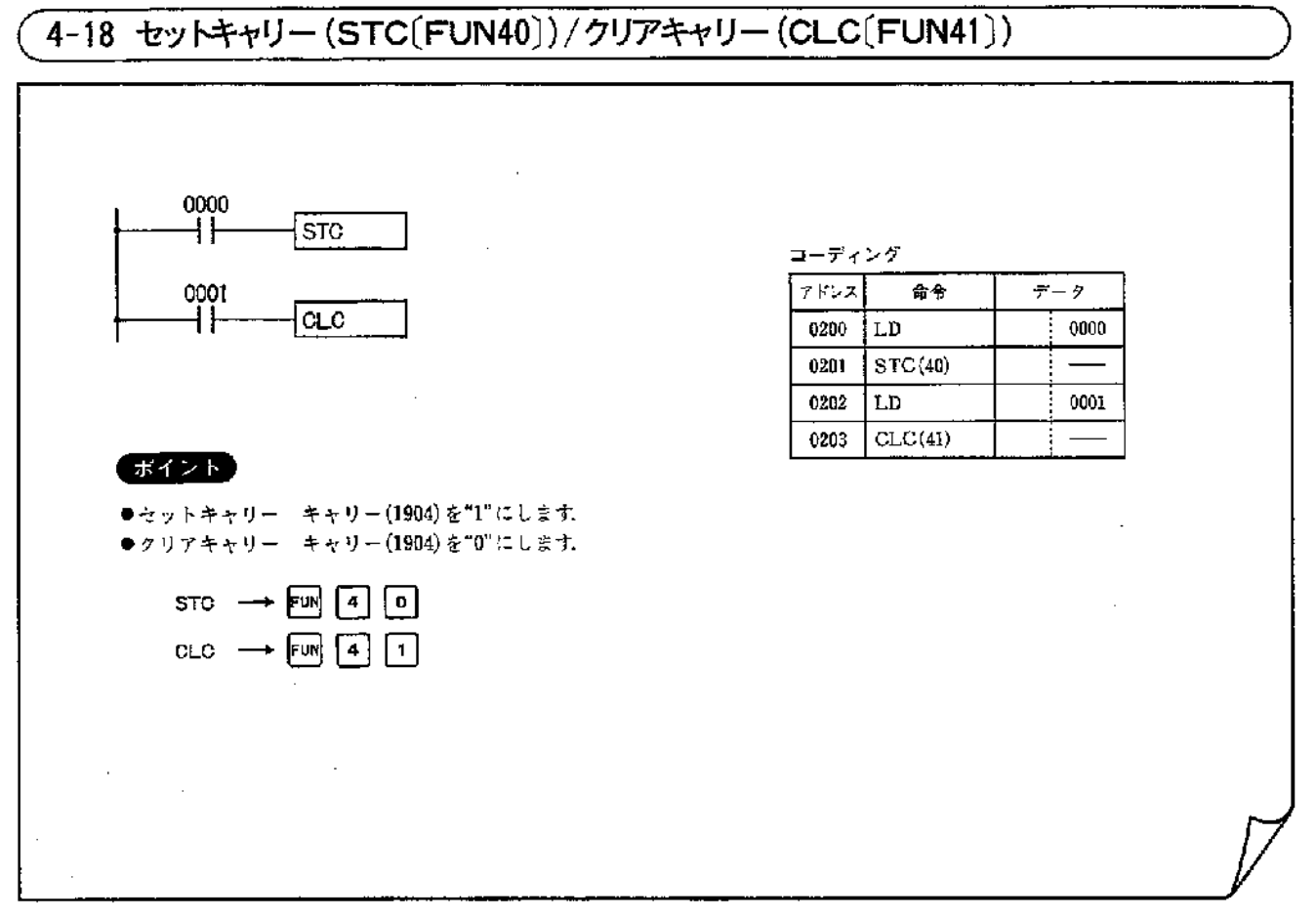

Ï

 $\mathcal{E}$ 

#### ●レジスタの動き

 $\sim$ 

Rレジスタが"0"のとき何も実行されません. Rレジスタ が"1"のときセットキャリー命令はキャリー(1904)を"1" にし、クリアキャリー命令はキャリー(1904)を"0"にします。

## 4-19 特殊補助リレーと命令語の関係

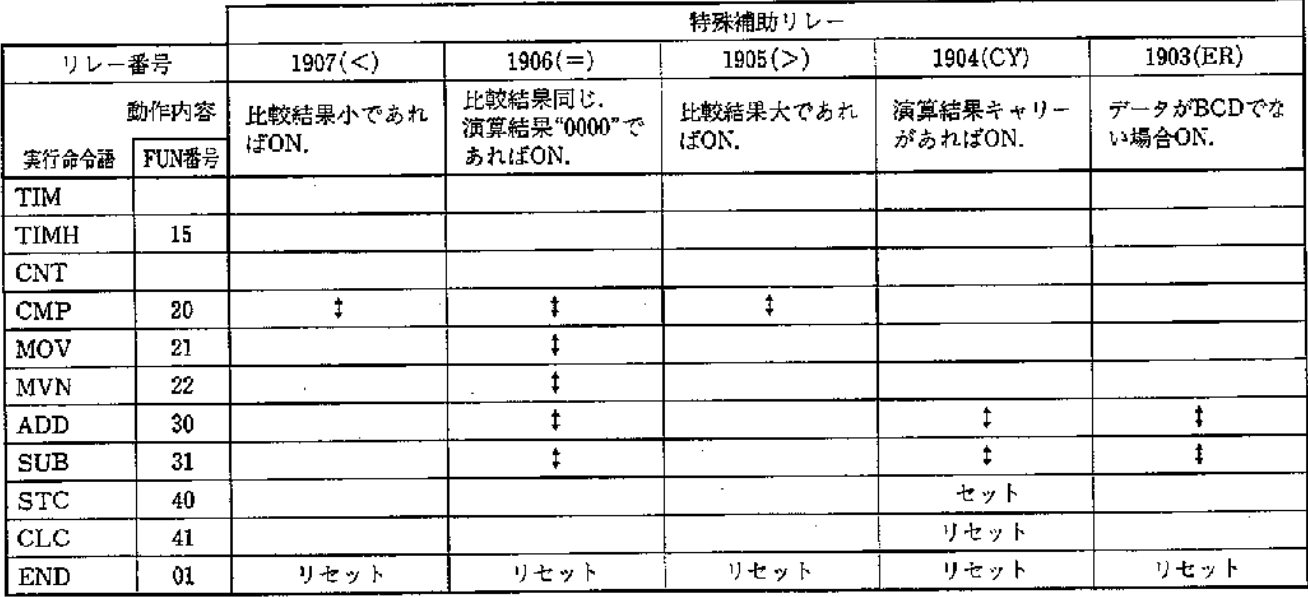

●‡は、命令の実行結果によって、特殊補助リレーがセ ット(ON), またはリセット(OFF)されることを示し, 空欄は実行結果によって変化せず、実行前の状態を保持 することを示します。

●1903(ER)がON時, ADD命令, SUB命令はNOP処理 となります.

●1903(ER)がON時,その他 (1904~1907)は変化しません.

●上表命令語以外の命令実行においては上記特殊補助り レーは変化しません。

## 5-1 PCの動作フロー

「PCの運転」は図中で示される共通処理からツール·サー ビスの一連の処理をサイクリックに繰返すことで実行さ れます

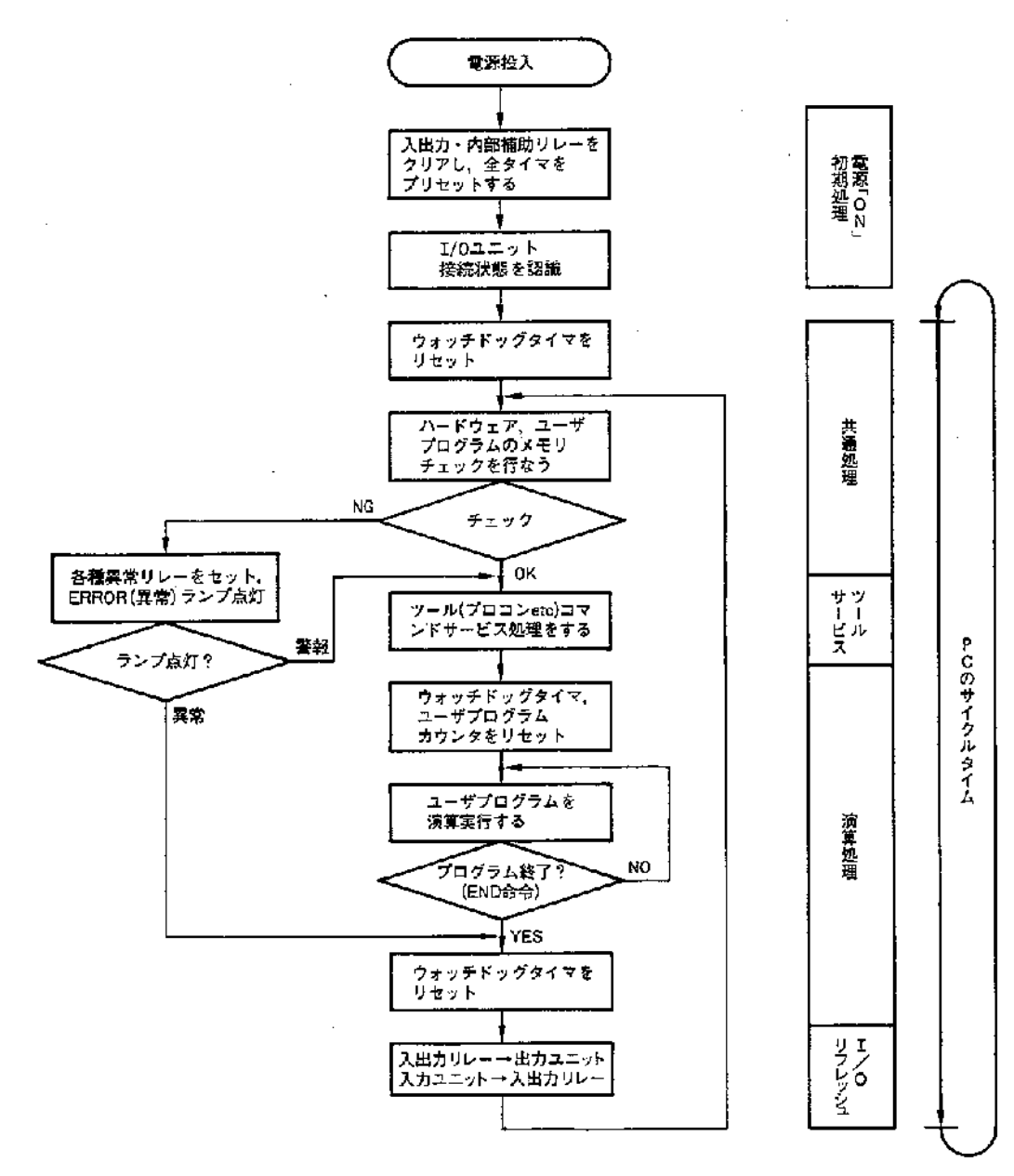

 $\mathbf{I}$ 

 $\overline{)}$ 

## 5-2 サイクルタイム

Ĵ.

サイクルタイムは、システム構成、使用する入出力ユニ ット数や応用命令数あるいはツール接続の有無で変化し ます.  $\mathbb{R}^2$  $\sim$ 

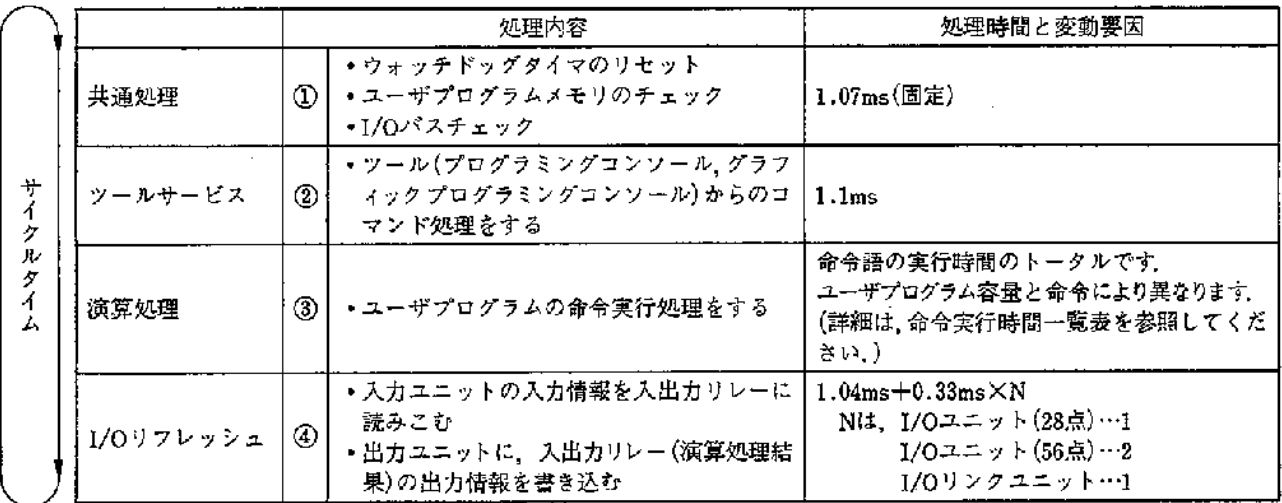

÷.

 $\sim 10^{-11}$ 

 $\sim 10^{-11}$  km  $^{-1}$ 

サイクルタイム=①+②+③+④になります.

とくに高速タイマ命令を使用する場合、サイクルタイムが10msをこえると、

 $\sim 10^{-11}$ 

 $\sim 100$ 

高速タイマが誤動作しますので十分ご注意ください。

第5章

## 5-3 SYSMAC C20の命令実行時間

■基本命令

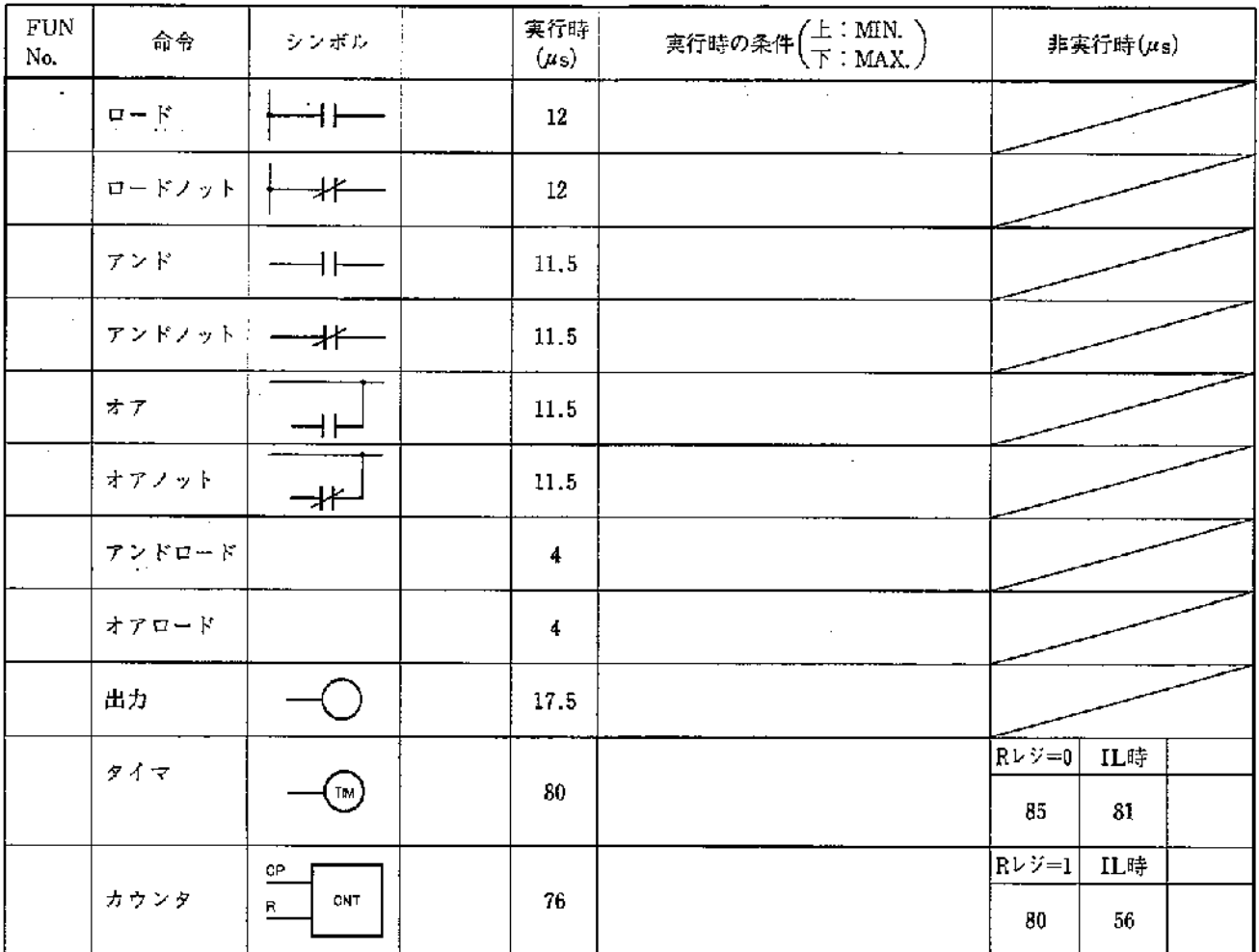

 $\mathfrak{f}$ 

Ì

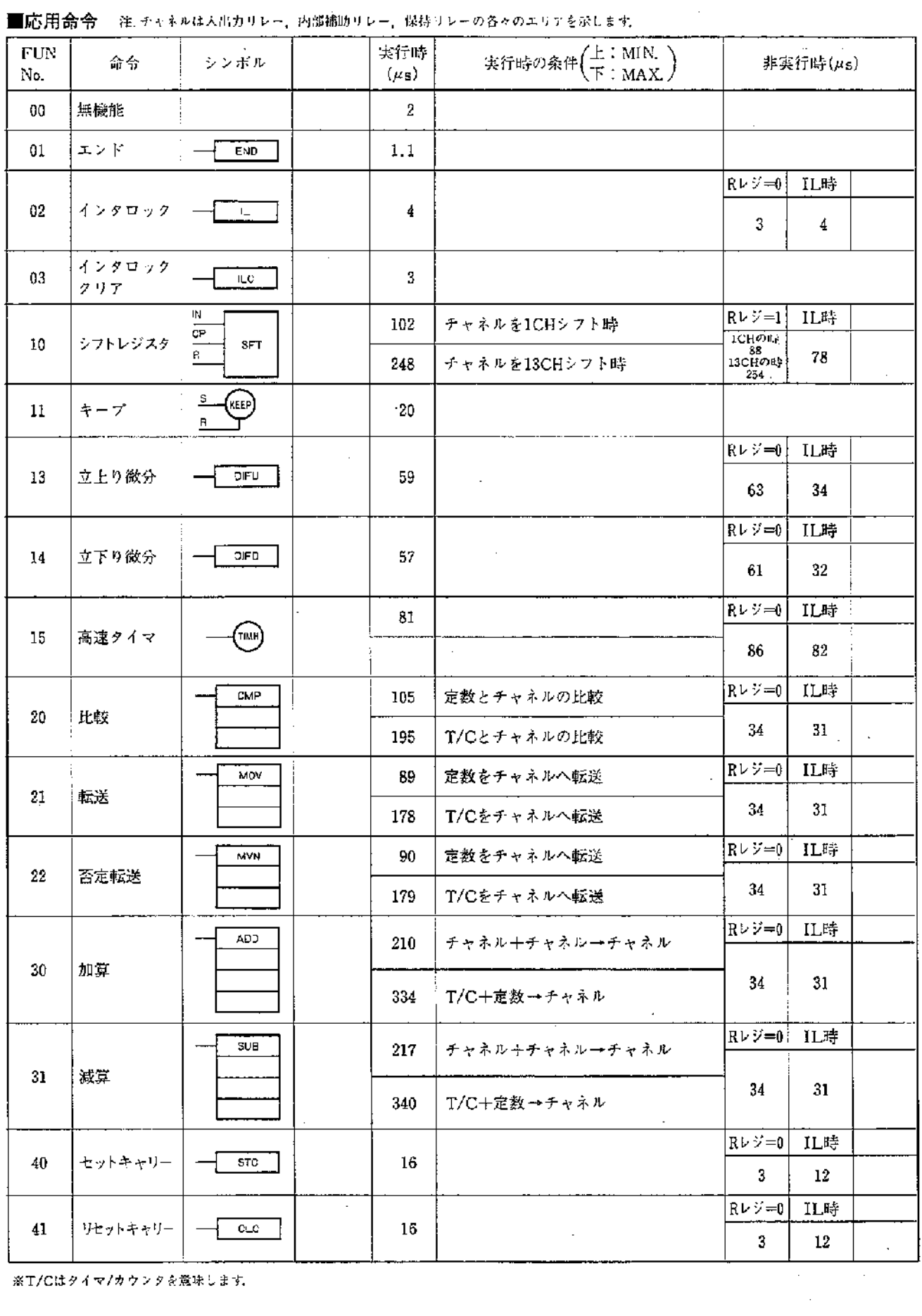

■応用命令 - 注 チャネルは入出カリレー、内部捕助リレー、保持リレーの各々のエリアを求します。

※T/Cはタイマ/カウンタを意味します。

 $\hat{J}$ 

 $\bar{.}$ 

第5章

## 5-4 サイクルタイムの計算例

## ■CPU(28点)の場合

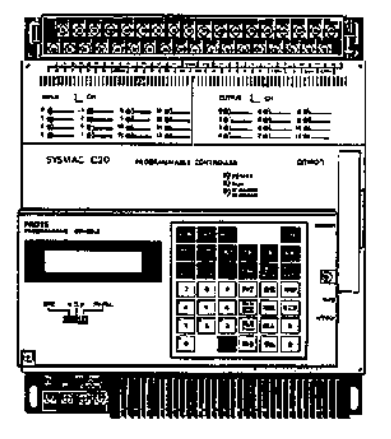

条件 1. ユーザプログラム 512ステップ 2.LD/OUT命令のみとする (平均命令実行時間 14.75µs)

計算例)

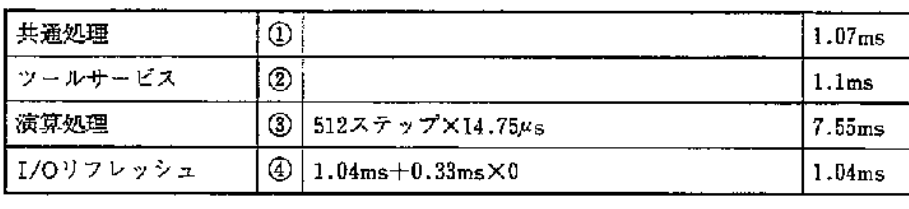

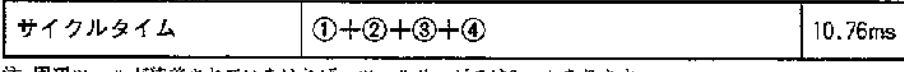

注, 周辺ツールが装着されていなければ、ツールサービスは0msとなります.

## ■CPU(28点)+I/O(56点)の場合

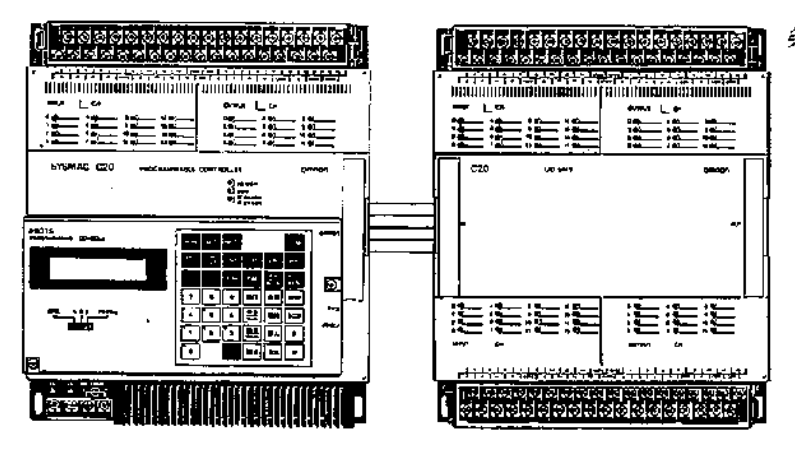

#### 条件 1. ユーザプログラム1194ステップ 2. LD/OUT命令のみとする

Ï

 $\lambda$ 

(計算例)

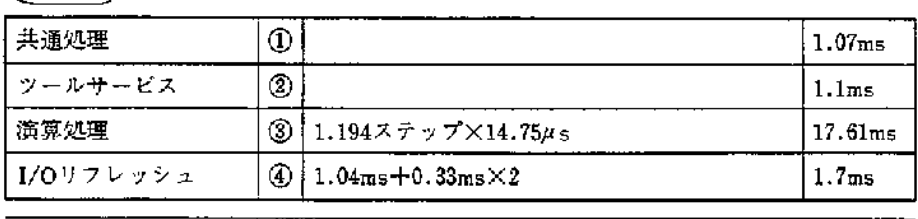

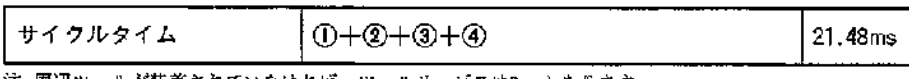

注. 周辺ツールが装着されていなければ、ツールサービスはOmsとなります。

**Contract** 

## 5-5 PCの入出力応答時間

#### ■回路例

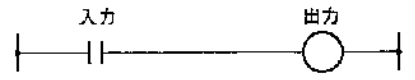

#### ■入出力最小応答時間

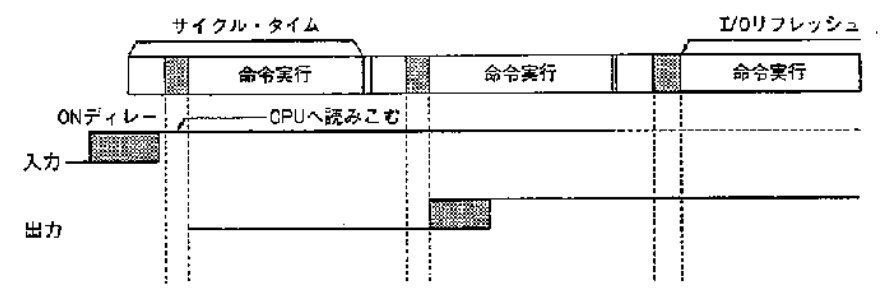

入出力応答時間=入力ONディレー+サイクルタイム+出力ONディレー

#### ■入出力最大応答時間

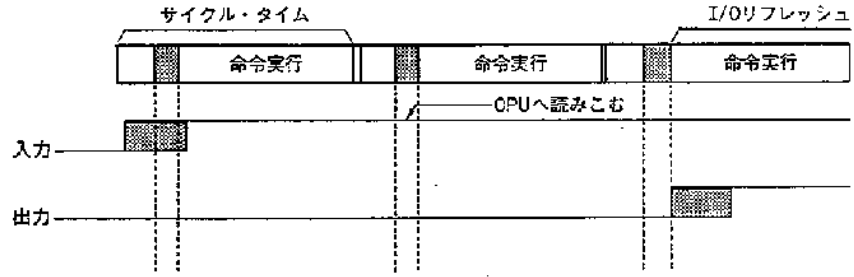

入出力応答時間=入力ONディレー+(サイクルタイム)×2+出力ONディレー

計算例

 $\frac{1}{2}$ 

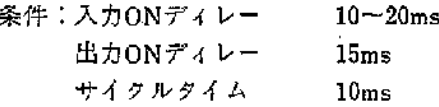

入出力最小応答時間=10ms+10ms+15ms=35ms 入出力最大応答時間=20ms+(10ms×2)+15ms=55ms

第5章

# 第6章 自己診断

本機は一貫した設計思想、構成部品の高集積化、徹底し た生産管理の下で製造されていますが、万一、異常が発 生した場合に備えてシステムのダウン時間を最短にする ように様々な自己診断を行なっています。

[異常]…ハードウェアの自己診断(CPU、入出力ユニット、ユーザメモリ) 「警報】…ハードウェアの自己診断(電池異常)

警報の場合は、PCの運転は停止せず運転継続します。 また. SYSMAC C20ではプログラムコンソールによる 異常/警報のメッセージ表示,特殊補助リレーへの異常コ ード割付けはありませんのでご注意ください。

#### ■異常と警報一覧

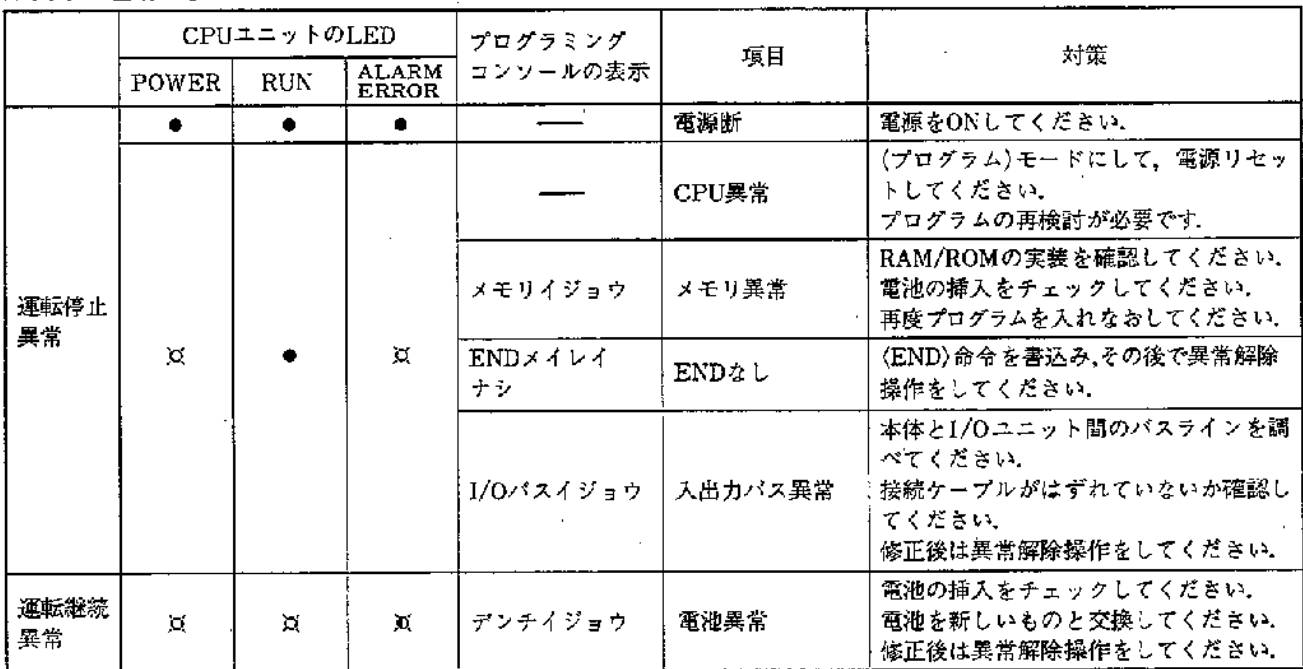

※は点灯、●は消灯、※は点滅を示します。

#### ■自己診断内容

(1) CPU異常(ウォッチドッグタイマ) END命令実行後都度リセットし、CPUの動作、およ び運転/モニタモードにおける実行時間を監視し,異常に なるとタイムアップします。 (2) メモリ異常 メモリのサムチェックを一定時間毎に行い、メモリの内

容および不正な命令が存在しないかをチェックします。 (3) END命令なし プログラムの最後尾にEND命令があるかをチェックし

ます

(4) I/Oバス異常

PCの動作フローで述べた共通処理のなかで、I/Oケー ブルの断線がないか、またはI/O制御部のハードウェア をチェックします.

#### (5) 電池異常

メモリのデータを電源断時に保持するための電池の電圧 が低下していたいかをチェックします。特殊補助リレー の1808をモニタすることにより、下記のプログラム例で 外部信号として出力できます.

١

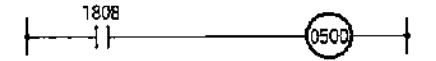

# 第7章 プログラミングコンソールの使い方

## 7-1 プログラミングコンソール

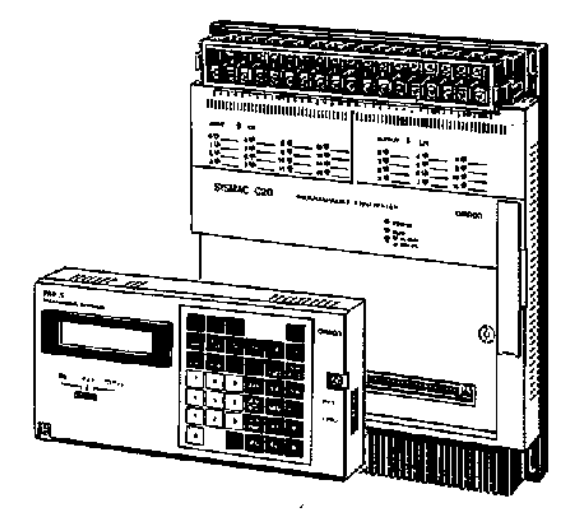

## 7-2 操作部と表示

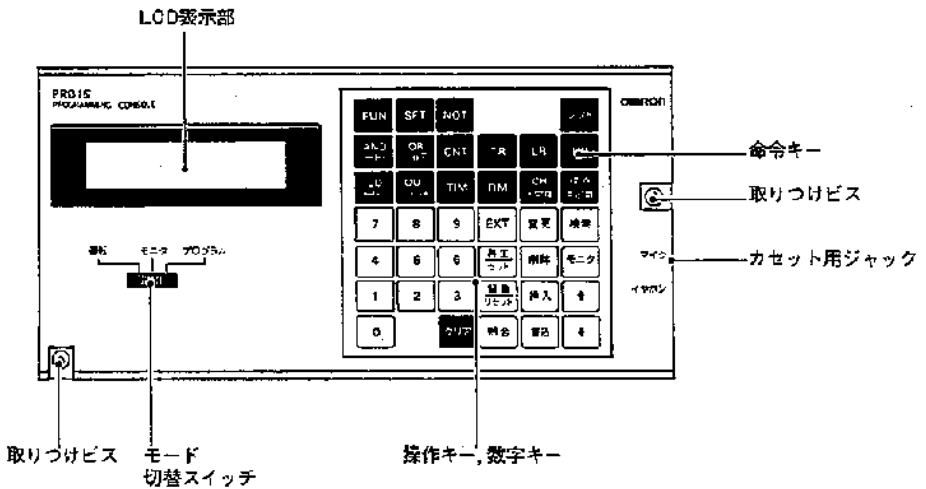

□●外形寸法と重量

 $\overline{1}$ 

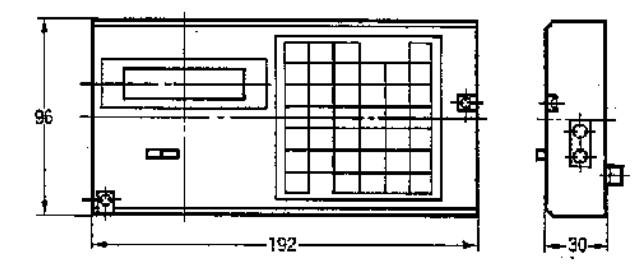

重量 400g以下

PC本体への取りつけはいつでも可能です。 電源ON-OFFに関係なく取りつけできます。また、取り つけビスは確実にしめつけてください。

 $\ddot{\phantom{0}}$ 

÷.

第7章

7-3 操作一覧

C20のプログラミングコンソールは従来のCシリーズのそれと共用ですが、 機能を限定していますので、ご注意ください。 (1)C20には、以下の機能はありません. 1. メモリクリア時のユーザプログラムステップ指定とリレーエリアの指定 2. プログラムチェック 3.1/0多点モニタ 4. チャネルモニタ 5. 現在値変更 6.I/Oテーブルの操作 7. サイクルタイム読出し (2)上記. 理由により一部無効キーがあります.

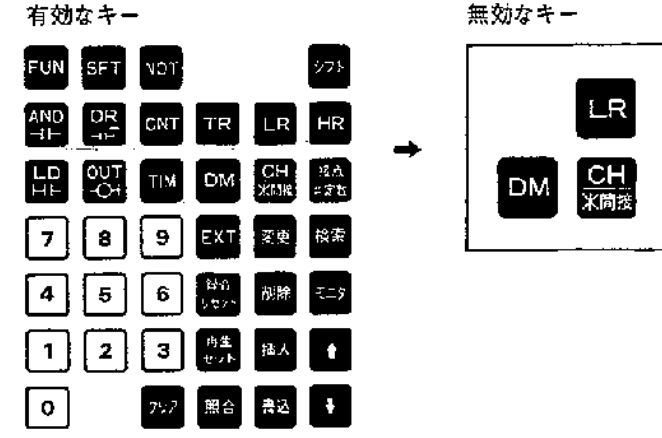

操作手順欄の [四] キーは次の表示状態を示します.

10000 िल

|58| + |59| のキー入力によって |59| の状態になります。 (モニタ中は2回の |58| + |59| 操作が必要です。)

 $\mathcal{L}$ 

 $\overline{+} - \overline{K}$  $7\overline{c}$ 操作手順 名称 運転 モニタ グラム プログラムの |57||→||熟||→||67||→||黒||→|Es||HRエリア, CNTエリア同時にクリアされます。  $\times$  $\times$  $\circ$ オールクリア アドレス設定  $\circ$  $\circ$  $\circ$  $\boxed{27 \rightarrow 0 \rightarrow 1 \rightarrow 2 \rightarrow 3}$ **不思想** プログラムの書込  $\times$  $\times$  $\circ$  $\sqrt{\frac{7}{100}}$ ≁⊡∙ 探防ス  $\lceil \cdot \rceil$ ※運転/モニタモード時は、導通モニタになります。 プログラムの読出し  $\circ$  $\circ$  $\circ$ **asset** リレー改点<br>株数 アログラム ⊦ि≏≏≌ ├── │ #3 ├- - │ #≸│  $\circ$  $\circ$  $\circ$ 命令語検索 **FIFE** 

注上 |は、キーインする以前の動作名称を示します。

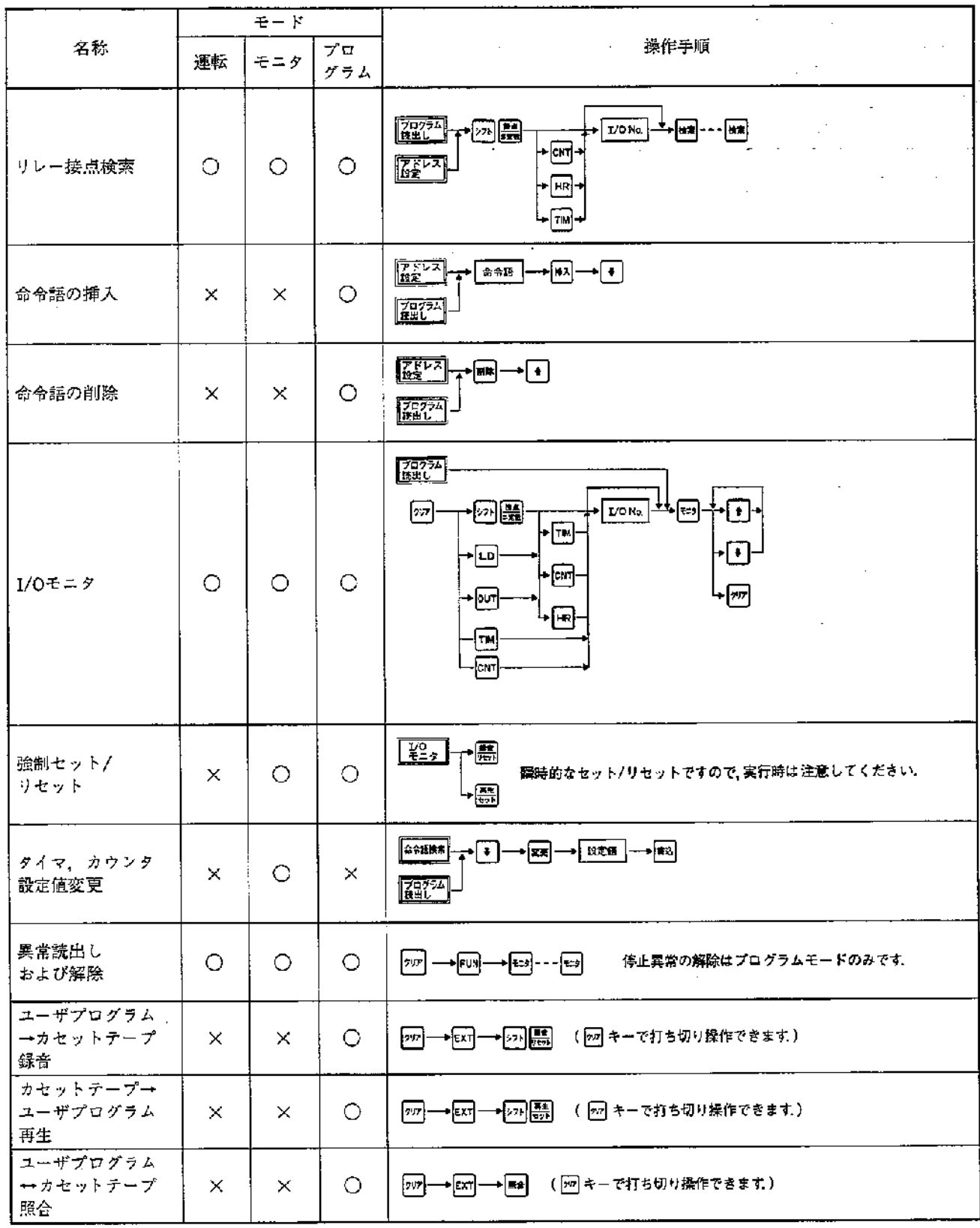

 $\pm$ 

 $\frac{1}{2}$ 

第7章

## 7-4 操作のはじめに

■PC本体の動作モード

SYSMAC C20における、電源投入時およびツールのオン ライン装着時の動作モードは、次のようになります。

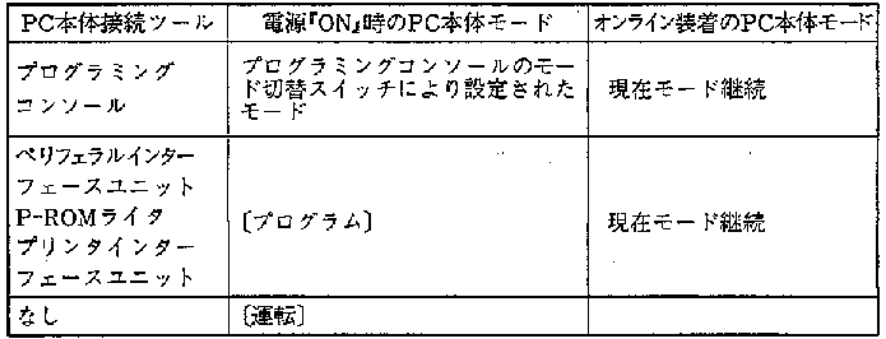

注1 現在モード継続とは,例えば[運転] モー ド時に、ツール装着がおこなわれても、そ のまま運転状態を継続することを意味し 主士

2 オンライン装着とはPC本体の電源「ON」 のまま周辺ツールを接続することです。

Ì

【始めて通電される場合のご注意】

■パスワード

プログラミングコンソールはパスワードをキーインする ことにより、PC本体のモードを決定し、プログラミング コンソールの操作が可能になります。

• non km (=パスワード) をキーインすることにより, 操作が可能になります

• プログラミングコンソールをPC本体に取りつけ、笔 源ONすると、モード切替スイッチの指定している「モード」 を、また、PC本体が電源ONの状態で、プログラミング コンソールを取りつけると、PC本体の「モード」をく) 内に表示します。

この時、モード切替スイッチを任意のモードに設定し てください.

■操作手順

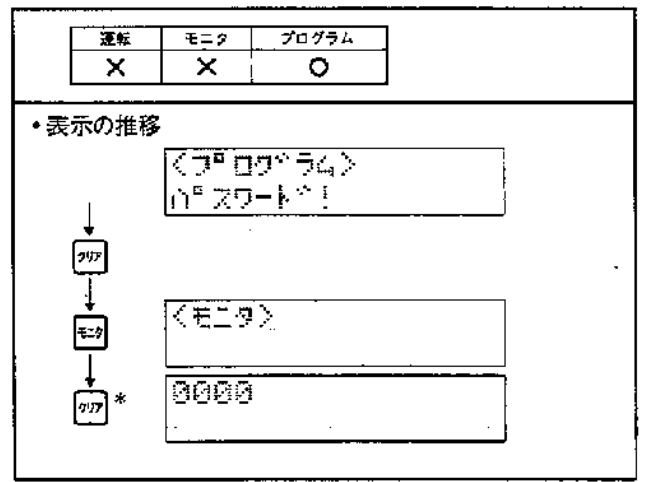

キこの場合、1回クリア押しますと「メモリ異常」、が表示された場合は、 プログラムのオールクリア(7-6項)した後、與常読出し/解除(7-16項)を 行ってください。

\*\*マルチサポートベースユニットに接続したときの操作は7-22項を 参照してください。

#### 7-5 アドレスの設定 プログラムの書込み、読出し、挿入等にはどのアドレスを 基本操作 対象とするか、アドレスの設定が必要です。 |ऋ → ऋ → ¬ ¬ → ¬ → ¬ ¬ ¬

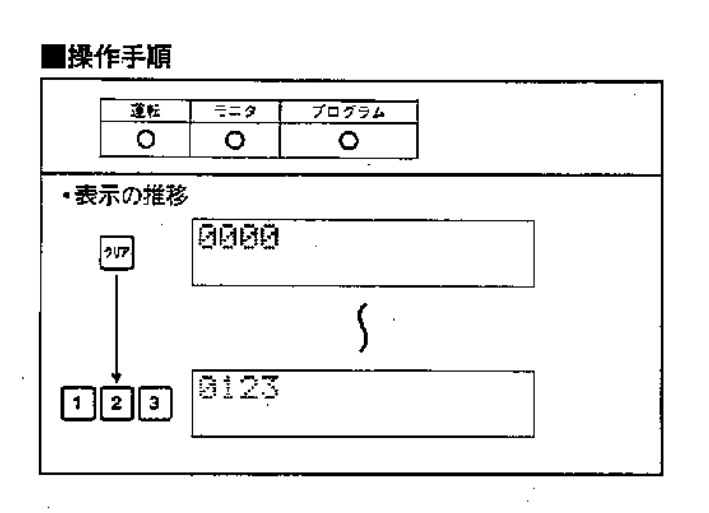

## ヨメント

- 1. アドレスは,4桁の教値で設定します. 表示中のアドレスが設定されます. ので、例えばアドレス0000ではキー入力は不要です。
- 始めて表示します。

## 7-6 プログラムのオールクリア

CPUユニット内のRAMには旧データが記憶されていま す(電池バックアップ)ので、新規にプログラムを書込む 場合,オールクリアする必要があります(書込まれている) 旧データの上から重ねて書込むこともできますが、プロ グラムミスをおこしやすいので避けて下さい)

基本操作

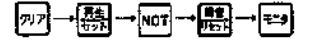

#### Cシリーズ本体のとき

#### ■操作手順

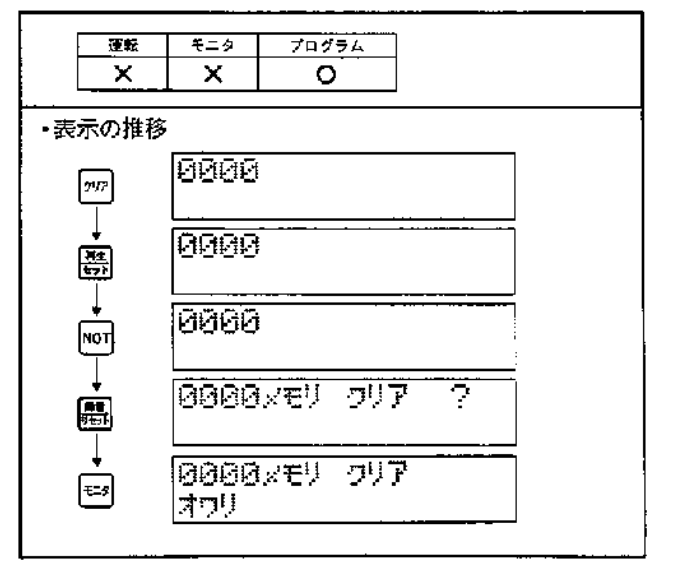

#### コメント

- 1. オールクリアにより、先頭アドレスからユーザプログラム・エリアの 最終アドレスまでのデータの全てがクリアされます。
- 2. 翻 回 翻 のパスワード入力時はピッ ピッ ピッとブザーが鳴ります. 3. パスワード入力を問違った時は 27 キー入力後再び [5] から始めてく ださい。
- 4.ROM実装時はユーザプログラムはクリアされません。

## フェフ プログラムの書込み

ユーザプログラム・メモリにプログラム(シーケンス回 路)を記憶させます.

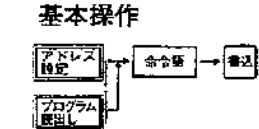

#### ■操作手順

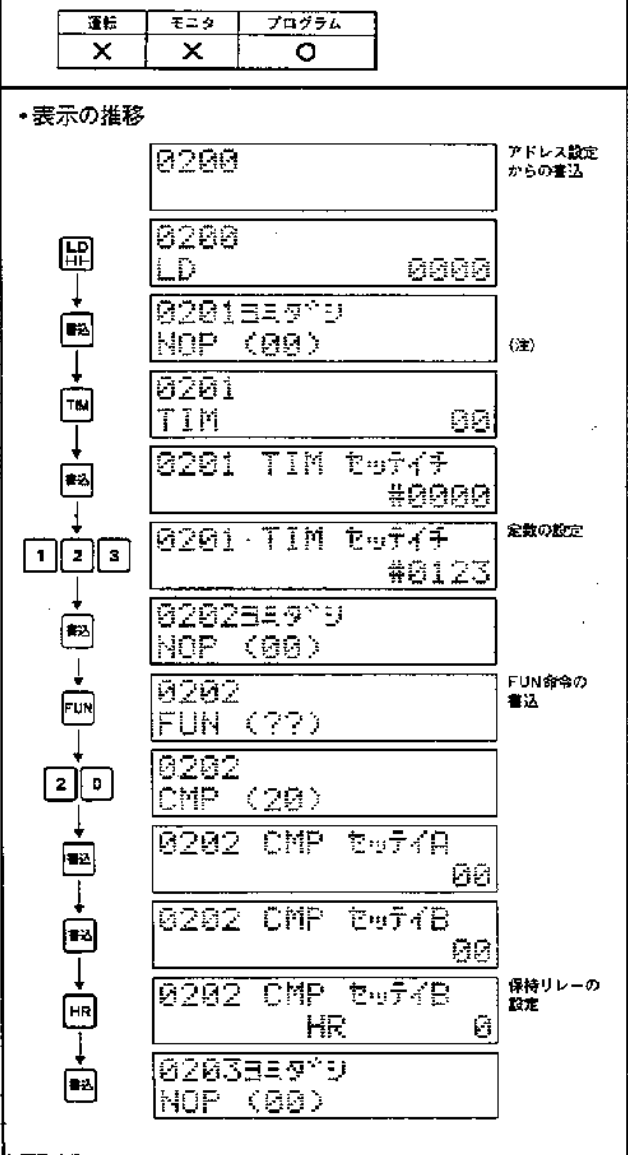

#### コメント

- 1. アドレス設定, プログラム説出後に書込みは可能です.
- 2.命令語のキー操作は【命令キー】+【数字キー】にて行います。 3. 国キー入力後、表示は次のアドレスを表示します。
- (複数ワード命令では次のワードを表示します)
- 4.複数ワード命令での2ワード目以降の設定では、最初に 入出力チャネルが設定されています。 【タイマ,カウンタの場合は定数設定されています。】 入出力チャネル以外の設定から入出力チャネルの設定への 変更は同まー入力にて行います。

 $\mathbf{)}$ 

 $\mathcal{F}$ 

- 5. 杏込み時、命令、入出力番号をまちがった時は 次のような方法により、修正ができます。
- 
- (1) キーを押していないとき<br>
[50] [命令語] [1]<br>• [60] キーを押したあと  $\overline{\oplus}_{\scriptscriptstyle{\cal D}}$   $\overline{\oplus}_{\scriptscriptstyle{\cal D}}$   $\overline{\oplus}_{\scriptscriptstyle{\cal D}}$   $\overline{\oplus}$

(注)書込中は、下記の表示をします。

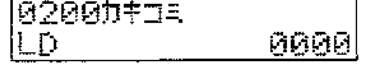

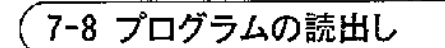

」ユーザプログラム・メモリの内容を確認します。

基本操作

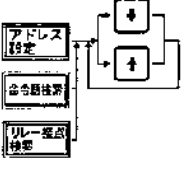

## プログラムの読出し時

#### ■操作手順

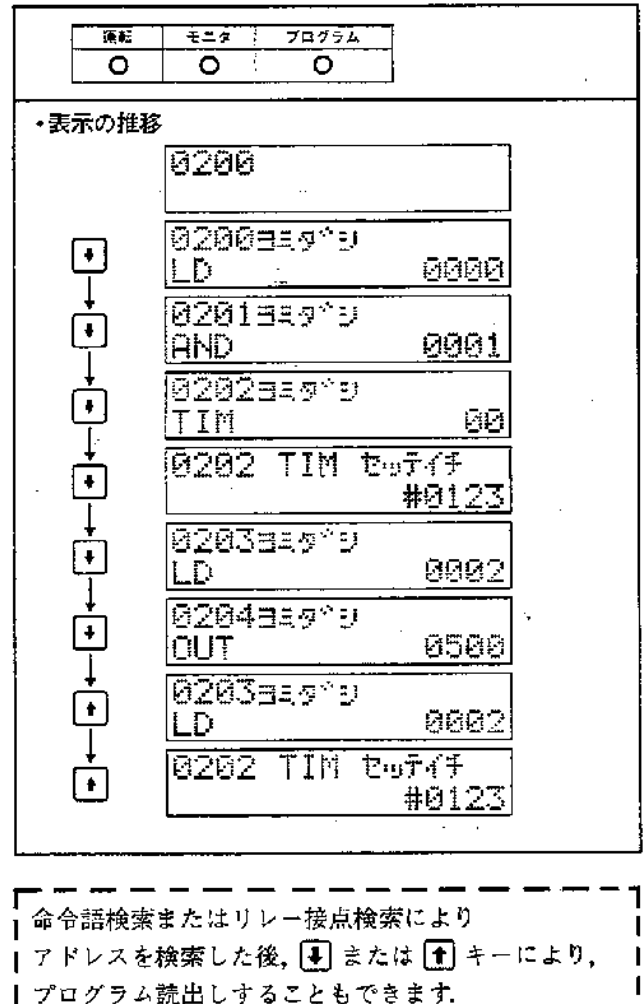

#### 例題回路とプログラム例

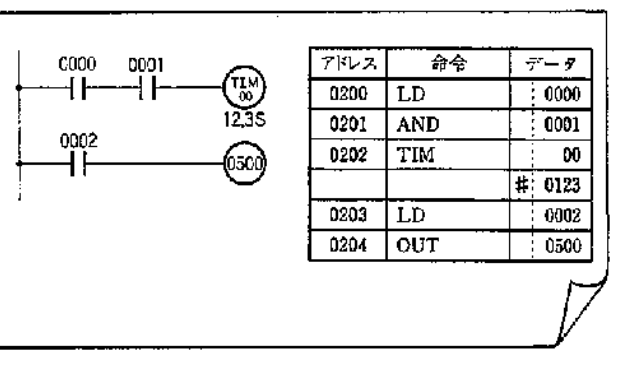

#### コメント

- 1. アドレス設定後の[4], [4]キーは現 アドレスのプログラムデータを読み 出します. (1 4 は同一機能です)
- 2.指定アドレスのプログラムデータを表示しているときには次のように表 示します
	- ・4 手キーにより設定したアドレス+1のデータを表示します。 .<br>データ・リード-インクリメント
	- 1● キーにより設定したアドレス–1のデータを表示します。

→データ・リード-デクリメント

#### 第7章

## 7-9 命令語検索

ユーザプログラム・メモリに書き込まれている命令語を 検索します。

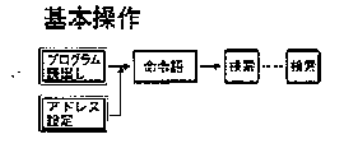

#### ■操作手順 プログラム モニタ 運転  $\circ$  $\circ$  $\circ$ ・表示の推移 मिलामा  $|vw|$ छिएकछ  $-\frac{1}{2}$ ILD 9000 02007599 0000  $LD^+$ (全) 02027575 ILD. 8000 05117399 **Fox** EHD (01) 複数ワード<br>命令の検索 ଡ଼ଭର  $\boxed{m}$ लिखि 国司司 0100  $r_{\text{IM}}$ **TIM** 90 **@20375サク** ļ. TIM ΘØ 0203 TIM tufff  $\overline{\phantom{a}}$ #0123

#### 例題回路とプログラム例

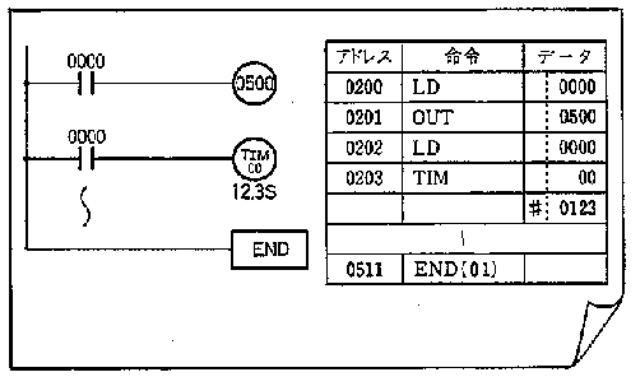

Ì

#### コメント

1.命令語を設定し、四キーを押しますと、命令語がプログラムされている アドレスを示します

更に[編]キーを押し続けますと、END命令までその命令語がプログラム されているアドレスをすべてさがし出せます。

即ち,命令語の検索は現在表示しているアドレスから, END命令がある アドレスまで、END命令がない場合はユーザプログラム·メモリの最終 アドレスまで行ないます。

2. TIM, CNT命令の設定値検索をする場合あらかじめTIM, CNT命令を検 素し、1キーを入力します(設定値は直接検索できません、但しい)入力 により検索は打ち切られます) 他の複数ワード命令も同じです。

#### (注)検索中は下記の表示をします.

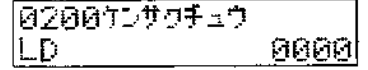

## 7-10 リレー接点検索

l.

ユーザプログラム・メモリに書込まれている命令語の接 点のみを検索します。

#### 基本操作  $+2\sqrt{25}$ 鹽川 **LYONo. 中國一種** हिल्ल्स

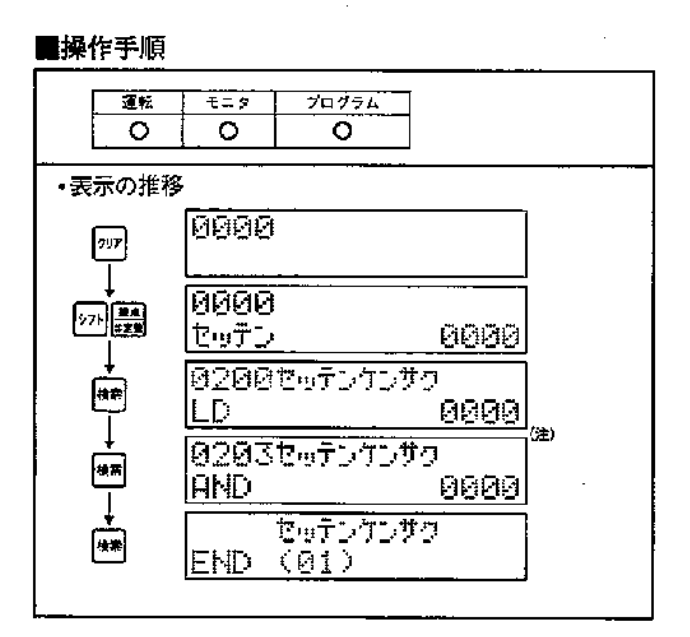

#### 例題回路とプログラム例

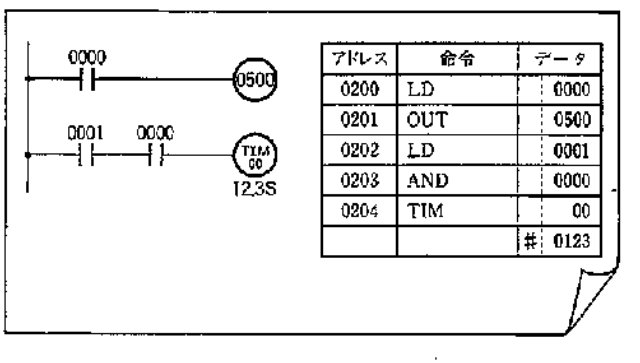

 $\overline{\phantom{0}}$ 

#### コメント

接点のみの検索です。

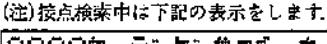

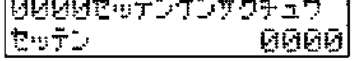

 $\hat{\mathbb{C}}$  .

## 7-11 I/Oモニタ

入出力リレー. 補助リレー, 保持リレー(HR), タイマ, カウンタをモニタします.

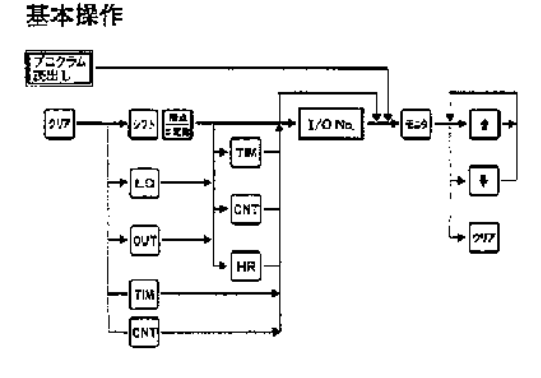

#### コメント

タイマ・カウンタの動作状態は10進4桁で表示します。 また、入出力リレー、補助リレー、保持リレー(HR)については、 接点 単位でON/OFF表示します.

١

 $\mathcal{L}$ 

 $\bar{z}$ 

#### ■操作手順

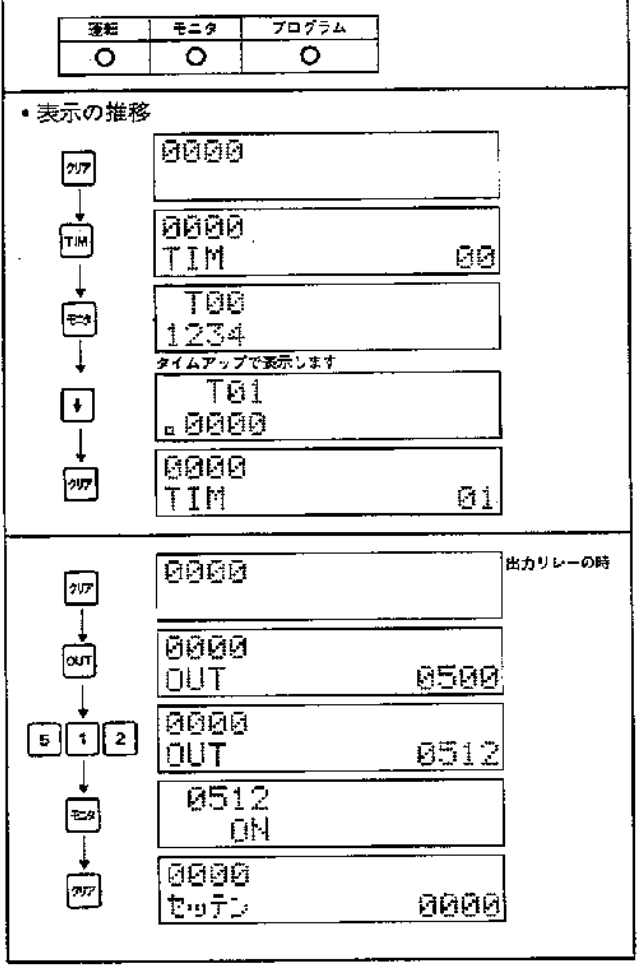

 $\mathcal{L}_{\mathcal{A}}$ 

#### 導通モニタ

プログラム読出しと同じ操作で接点命令表示時に導通状 態を表示します

#### 基本操作

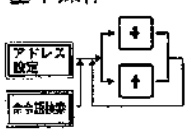

## ■操作手順

 $\big)$ 

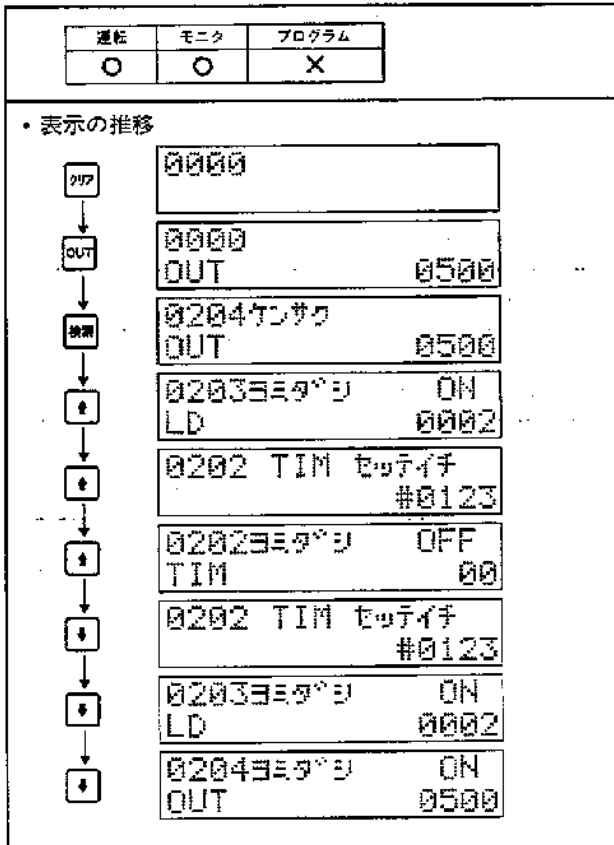

#### 例題回路とプログラム例

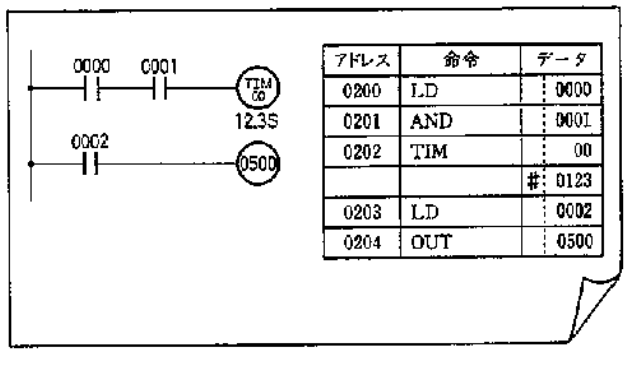

第7章

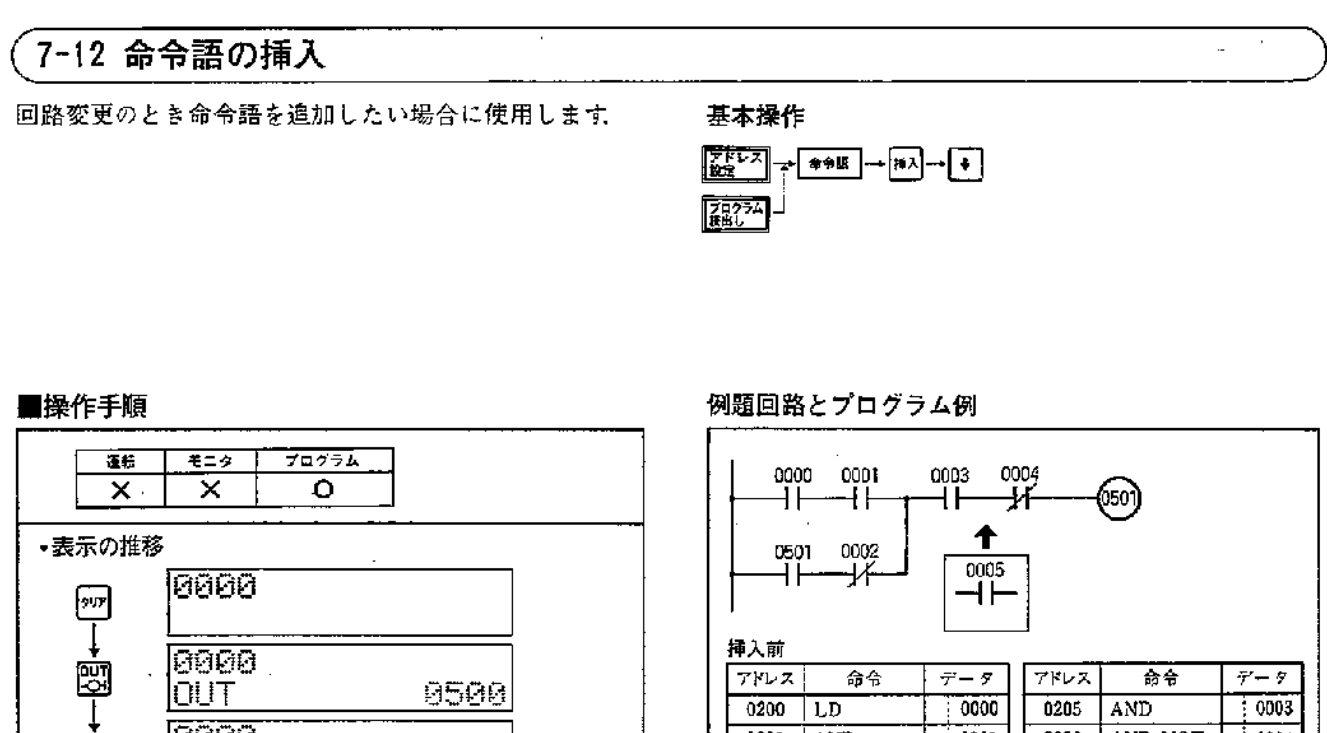

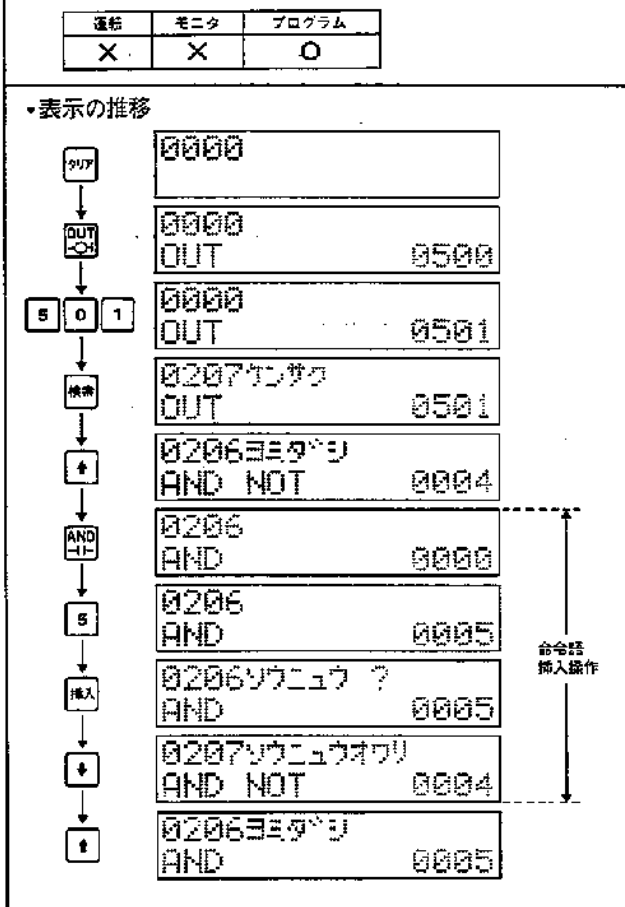

 $0201$  AND 0001 0206 AND NOT  $\frac{1}{2}$  0004  $0202$  LD 0501  $0207$ **OUT** ÷ 0501 0203 AND-NOT  $0002$ 0208  $END(01)$ TŦ  $0204$  OR.LD Ξ 挿入後  $7827$ 命令  $\overline{\tau - \overline{\tau}}$ アドレス 命令  $\overline{\tau}$  -  $\overline{\tau}$  $0200$  LD 0000  $0205$ AND 0003  $0201$  $\overline{0001}$ 0206  $0005$ AND **AND** AND.NOT  $0202$ 0501  $\overline{0207}$  $\overline{LD}$ 0004 0203 AND NOT  $0208$  $\overline{our}$ 0002 0501  $0204$  OR.LD  $0209$  END(01)  $\overline{\phantom{0}}$ ÷ L, l,

Ï

}

 $\epsilon$ 

## 7-13 命令語の削除

■操作手順

直面

 $\times$ 

■表示の推移

 $\sqrt{2\pi}$ 

 $\downarrow$ 

阌

 $\downarrow$ 

 $\begin{array}{|c|} \hline \textbf{5} & \textbf{0} \end{array}$ 

桃素

 $\begin{picture}(20,4) \put(0,0){\line(1,0){10}} \put(15,0){\line(1,0){10}} \put(15,0){\line(1,0){10}} \put(15,0){\line(1,0){10}} \put(15,0){\line(1,0){10}} \put(15,0){\line(1,0){10}} \put(15,0){\line(1,0){10}} \put(15,0){\line(1,0){10}} \put(15,0){\line(1,0){10}} \put(15,0){\line(1,0){10}} \put(15,0){\line(1,0){10}} \put(15,0){\line(1,$ 

ð

j.

モニタ

×

ଉଡ଼ଉ

0000

0000

**DUT** 

iout.

**DUT** 

**IAND** 

AND HOT

**AND NOT** 

lout.

回路変更のとき命令語を削除する場合に使用します。

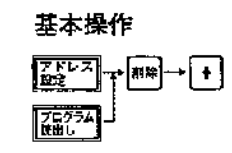

#### 例題回路とプログラム例

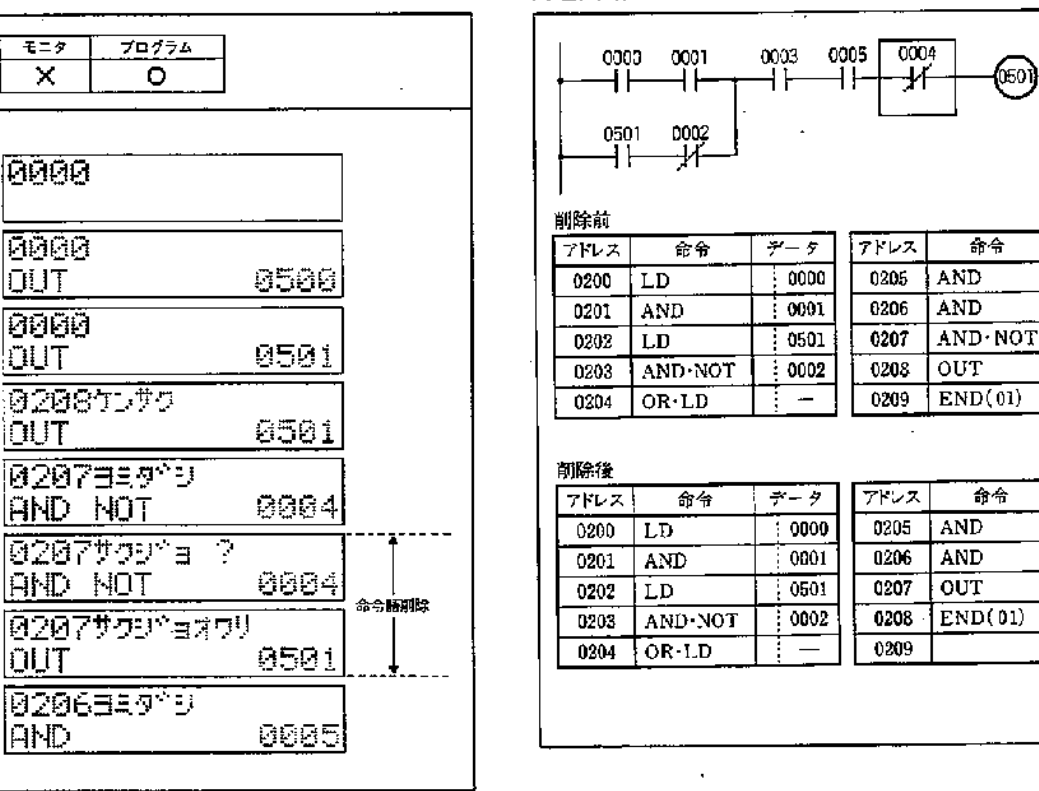

第7章

データ

 $\overline{0003}$ 

0005

 $0004$ 

 $0501$ 

τ

 $\overline{\tau - \tau}$ 

 $0003$ 

 $0005$ 

0501

 $\pm$   $-$ 

÷

Ī

Ţ

Ŧ

## 7-14 強制セット/リセット

 $\sim$   $\lambda$ 

入出力リレー,補助リレー,タイマ,カウンタ,保持リレー (HR)の内容を強制的にセット,リセットします.

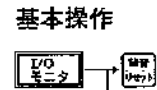

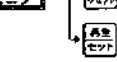

#### ■擽作手順

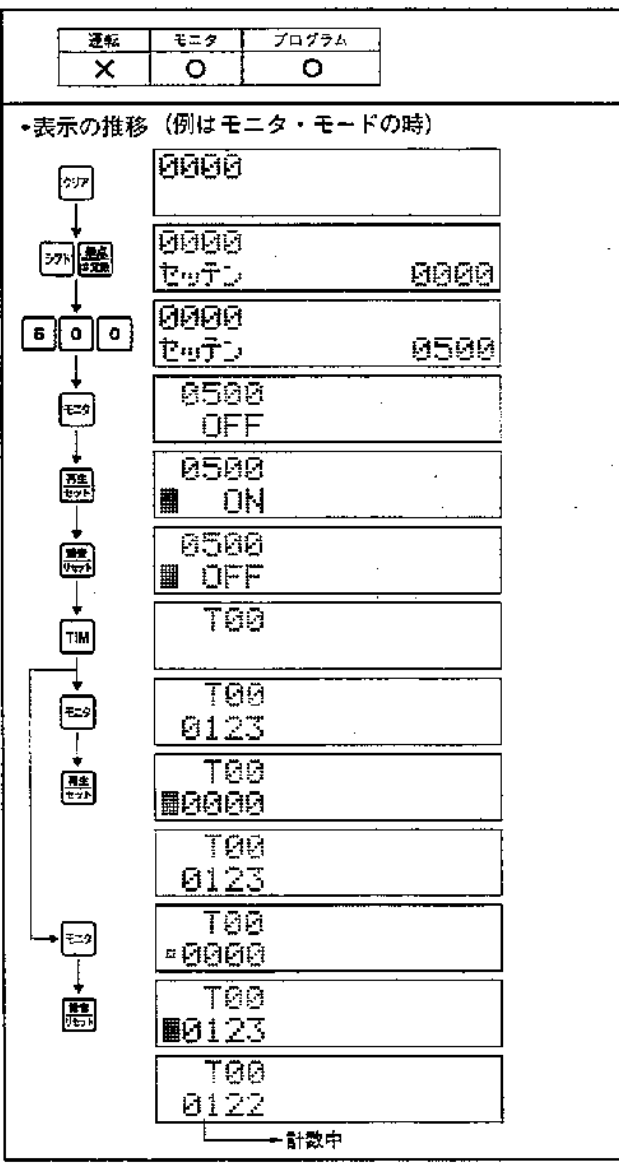

#### 例題回路とプログラム例

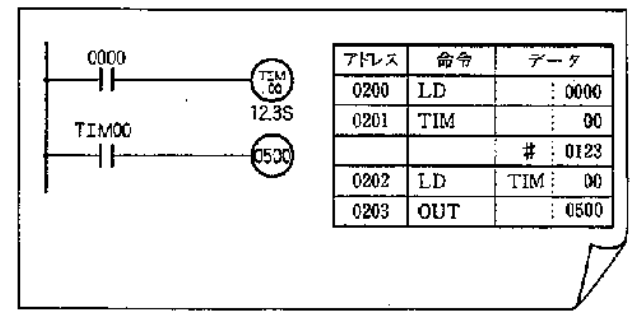

 $\sim$ 

 $\hat{\mathcal{A}}$ 

 $\mathcal{L}$ 

1

#### コメント

1. [5]/[5]キーを押した1サイクルのみセット/リセットを実行します. 以後は、その回路にしたがいます。

 $\sim$ 

 $\mathbb{Z}$ 

2.1808~1907は強制セット/リセットできません。ビッ, ピッ, ピッ とブザーが鳴り、キーを受付けません。

 $\bar{1}$
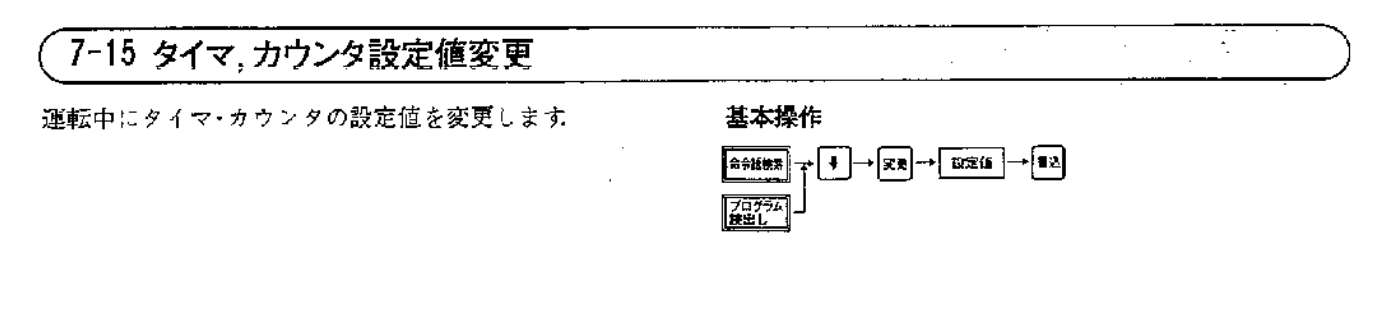

■操作手順

Ĵ.

 $\mathcal{L}_{\mathcal{A}}$ 

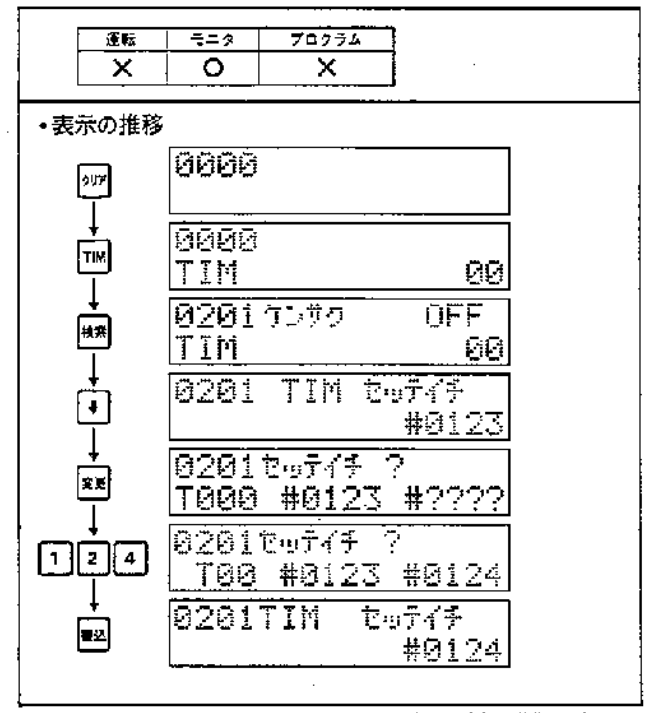

-<br>※TIM00の設定値を12.3secから12.4secに変更した場合の操作手順です。

例題回路とプログラム例

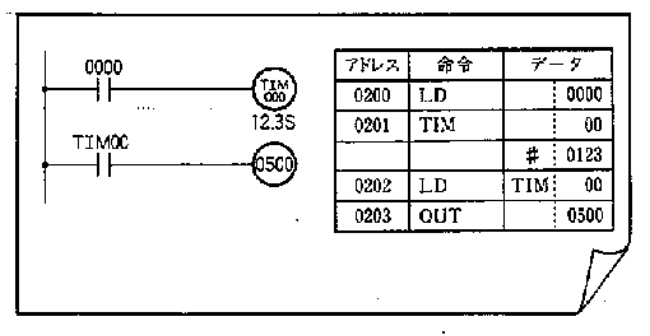

## -<br>7-16 異常読出しおよび解除

PC本体で発生している異常を読出し,異常内容の確認が できます

# 基本操作

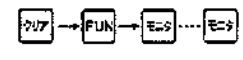

#### ■操作手順

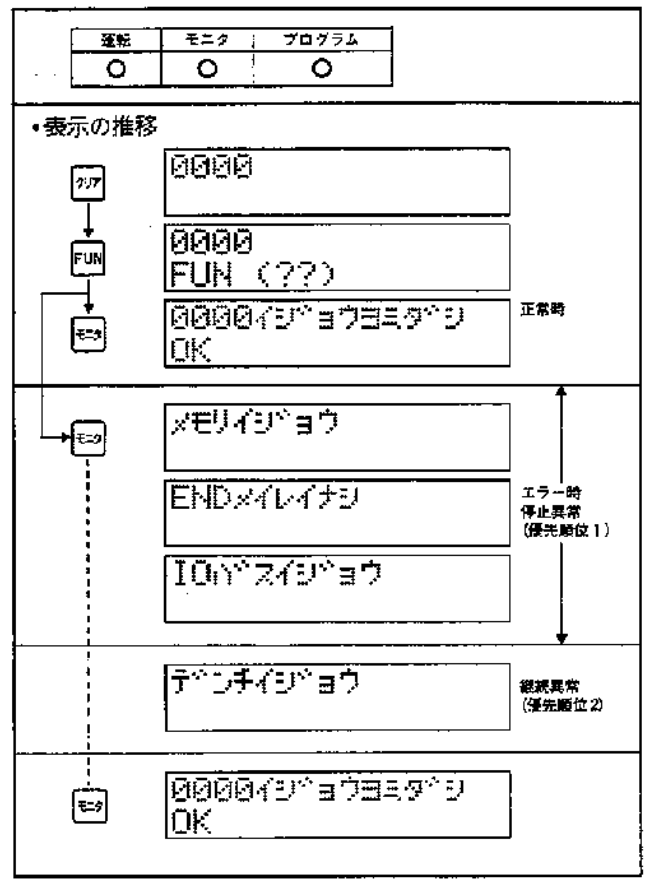

#### コメント

- 1. 異常が表示されている時に[12]キーを押すと、表示されている異常を解除 します。解除されない場合はピッ,ピッ,ピッとブザーが鳴りキーを受付 けません. 異常が解除されないときは第6章自己診断の説明を御覧くだ  $80.5$
- 2. 複数の異常が発生している場合は、 ※ キーを入力しますと、表示されて いる異常を解除し,次の異常内容を表示します.

 $\mathbb{R}^2$ 

 $\lambda$ 

j.

 $\mathcal{A}$ 

## 7-17 カセットレコーダの接続

■カセットレコーダの接続

■カセットの操作

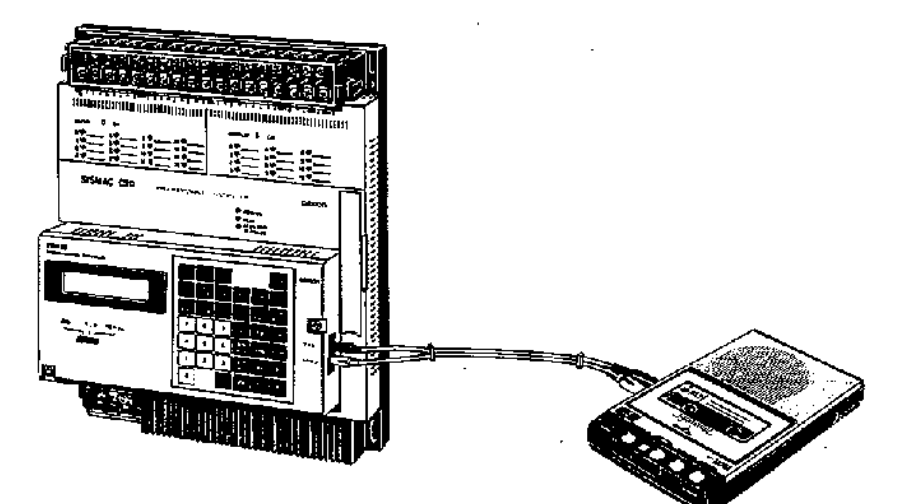

- ・接続コードは形SCYPOR-PLG01をご使用ください. ●接続コードをマイク→マイク、イヤホン→イヤホンと 正しく接続してください。
- •カセットレコーダを使って録音, 再生する場合は FG 端子と「LG 端子を接続してください.
- •カセットレコーダは、下記のものをおすすめします. 松下電器製  $\Box$ RQ-8030 (AC 100V)
	- NEC製 PC-DR311 (AC 100V)

PC-DR312(AC 100V)

### 三洋電機製

 $MR-33DR(AC100V)$ 

•カセットレコーダは、音量最大、音質最高にセットし てください。

第7章

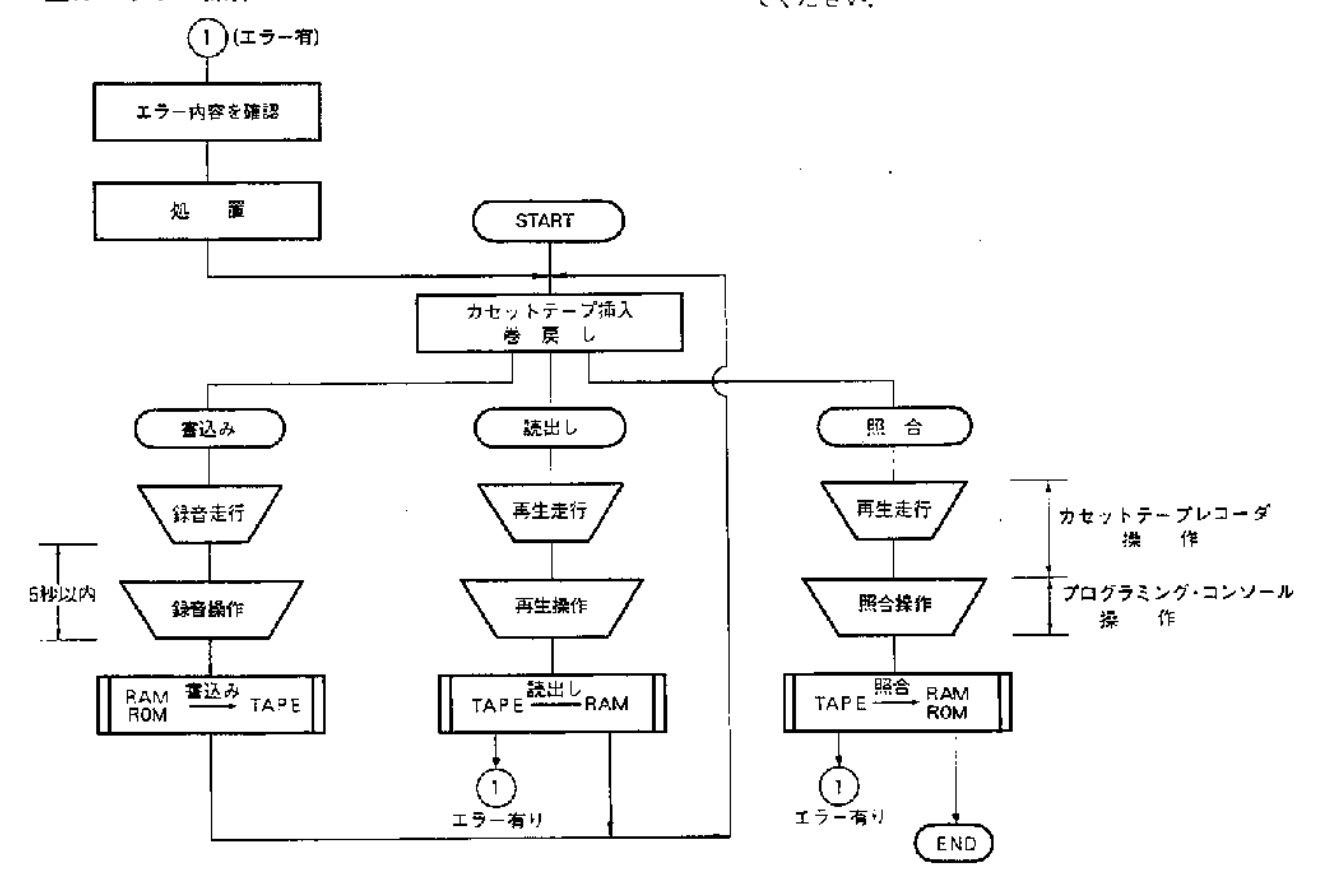

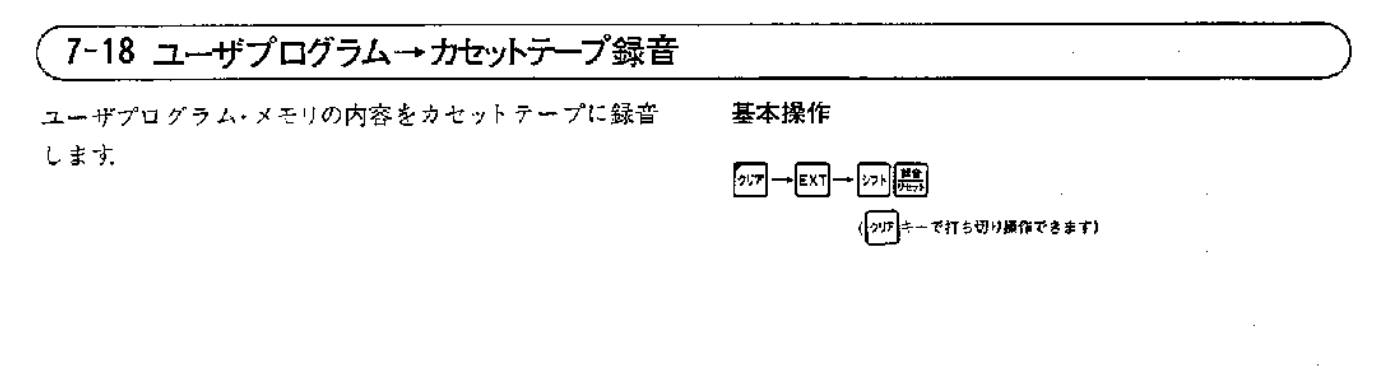

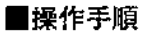

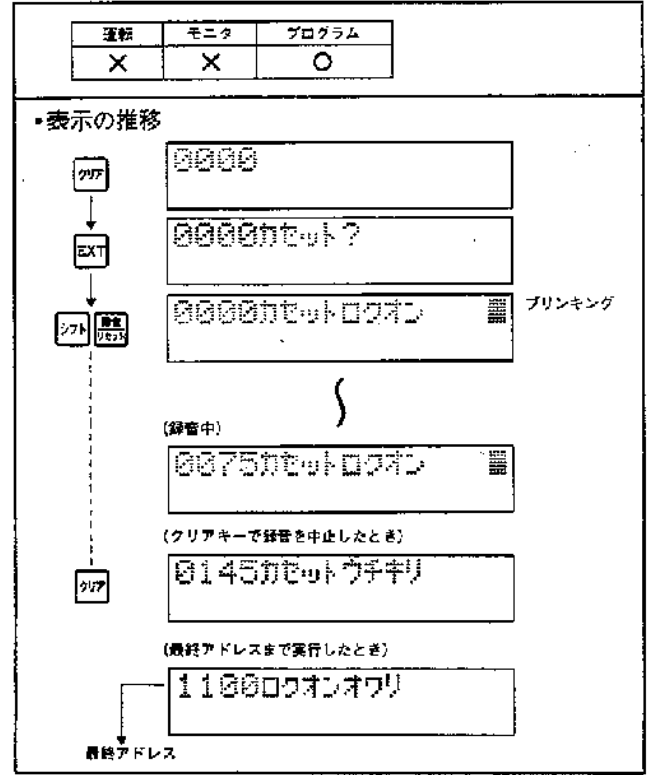

#### コメント

- 1. 録音中はプリンキングしています。また単位プロック録音毎に ステップを歩進します。
- 2. 録音はユーザプログラム・メモリの最終アドスまで実行して終了しま すが、四キー入力により、途中でも打ち切ることができます。

 $\mathbf{)}$ 

 $\Delta \sim 10^{-11}$  $\sim$   $\sim$  $\sim$  $\sim 10^{-11}$  $\sim$ 

 $\bar{1}$  .

 $\sim$ 

68  $\bar{z}$ 

 $\ddotsc$ 

 $\gamma_{\rm c}$  ,  $\alpha_{\rm c}$  ,  $\gamma_{\rm c}$  ,  $\gamma_{\rm c}$ 

## 7-19 ユーザプログラム←カセットテープ再生

カセットテープの内容をユーザプログラム・メモリに再生 します

## 基本操作

 $\mathbb{R}^2$ 

 $\label{eq:2.1} \begin{split} \mathbf{r}^{(1)}_{\text{max}} &= \mathbf{r}^{(1)}_{\text{max}}\left(\mathbf{r}^{(1)}_{\text{max}}\right), \end{split}$ 

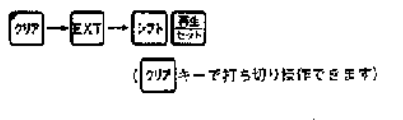

■操作手順

À

 $\,$  )

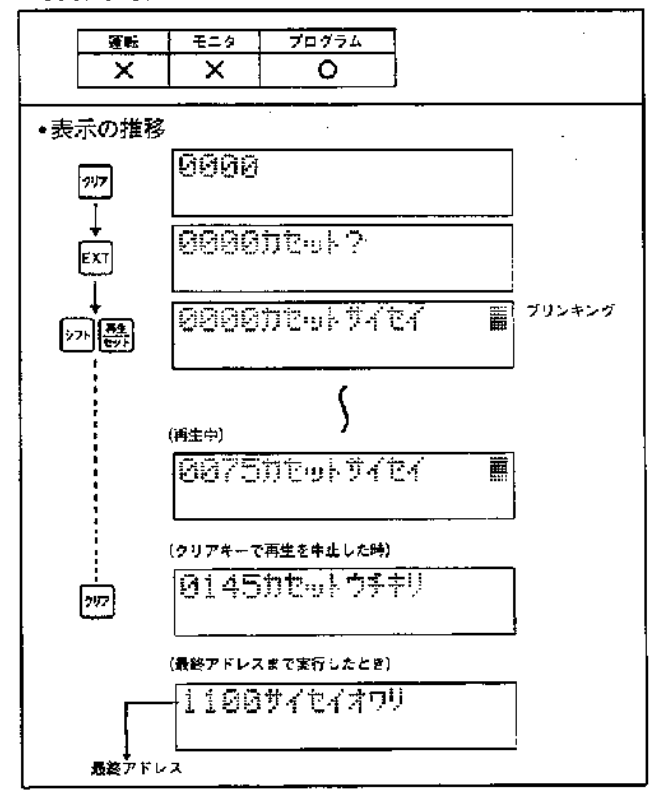

 $\ddot{\phantom{a}}$ 

#### コメント

- 1. 再生中はブリキングしています 又単位ブロック再生毎にステップを 歩進します。
- 2. 再生はユーザブログラム・メモリの最終アドレスまで実行しますが [77] キーによって打ち切ることができます。

 $\sim 10$ 

第7章

- 12

 $\hat{\mathcal{A}}$ 

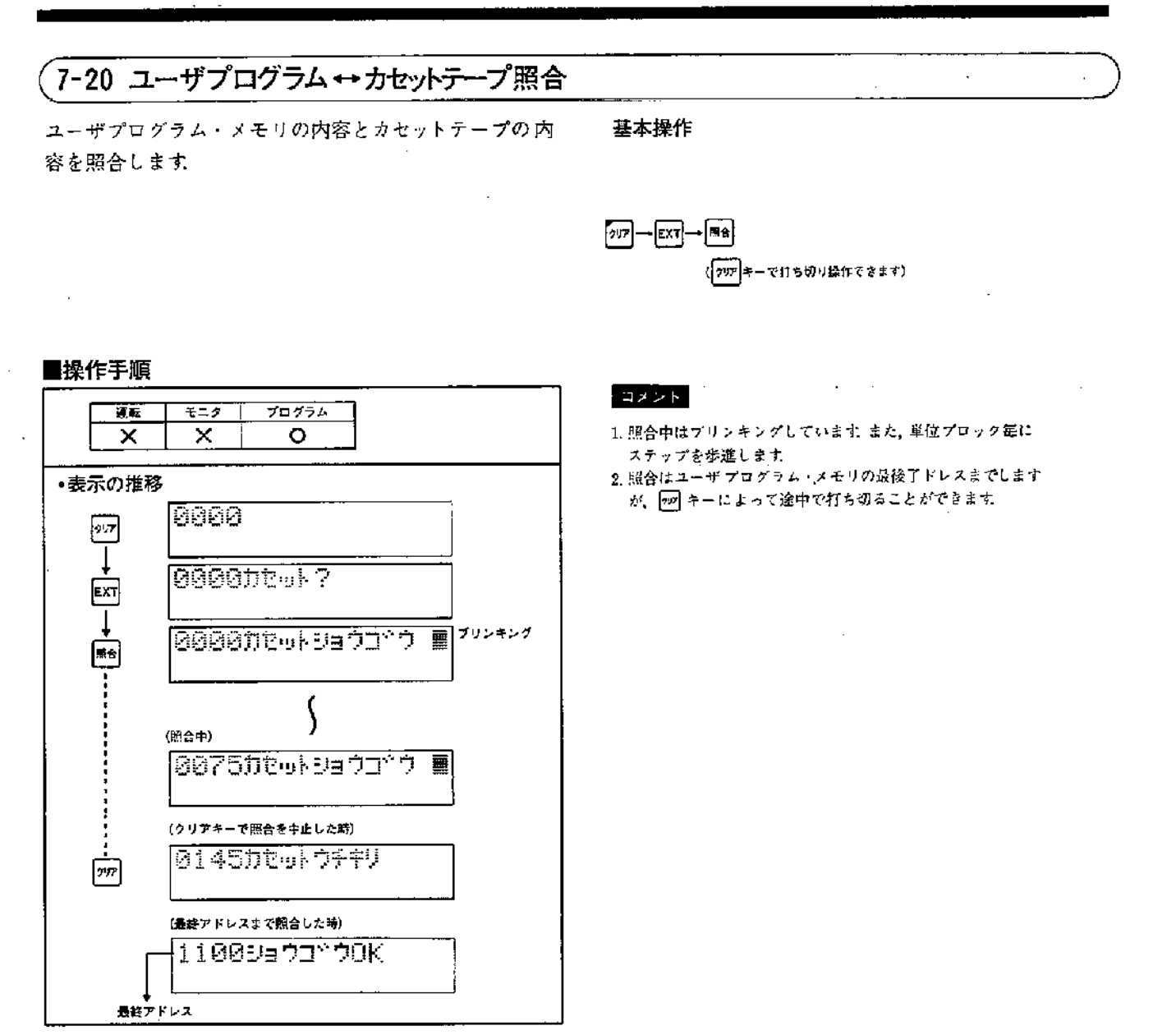

 $\mathcal{I}$ 

## 7-21 エラーとその処置

 $\overline{1}$ 

 $\frac{5}{2}$ 

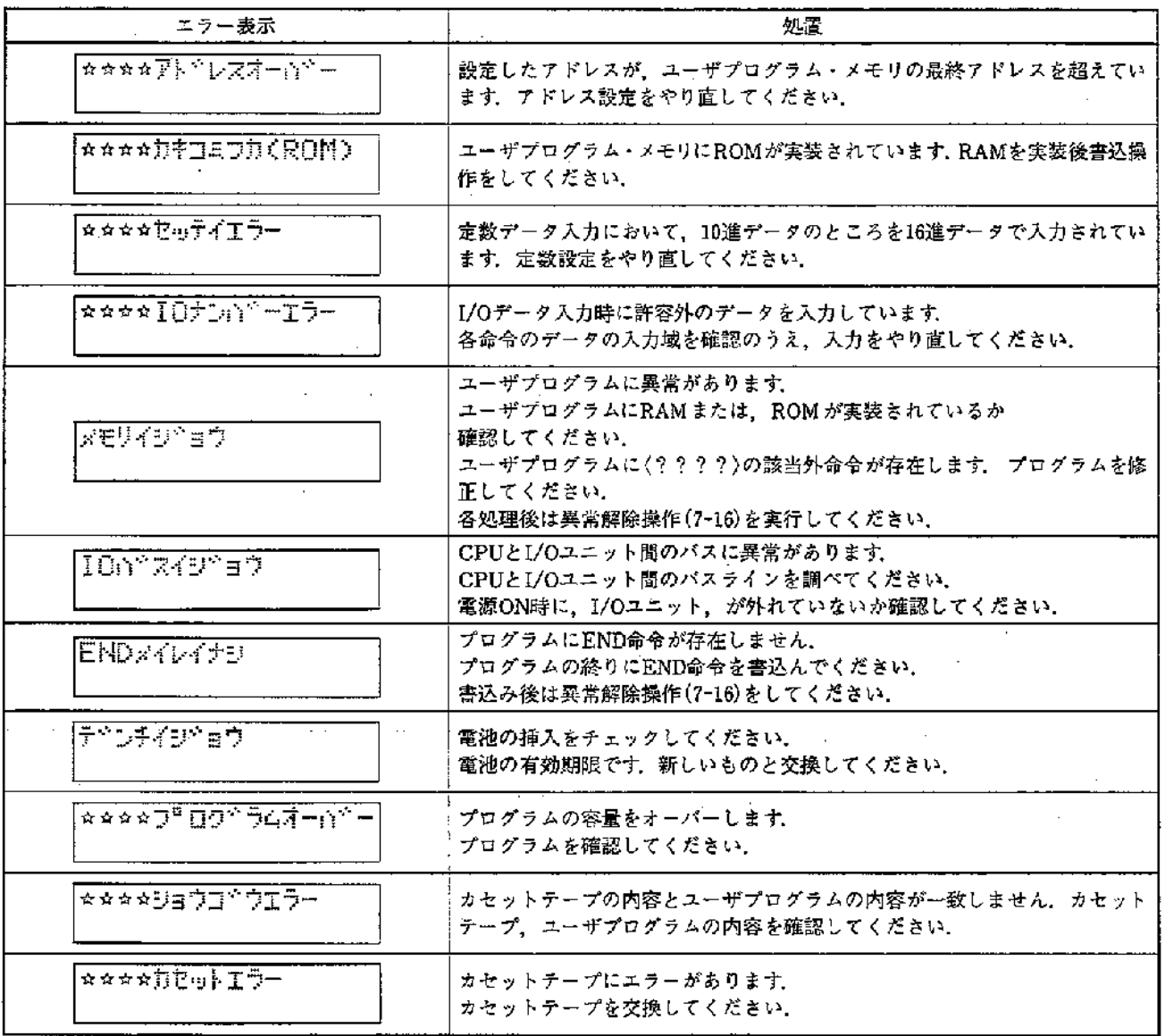

第7章

 $\frac{1}{\sqrt{2}}$ 

## 7-22 マルチサポートベースユニットを使用する場合

#### ■操作のはじめに

各機能の操作に移る前に、下記の操作が必要です。

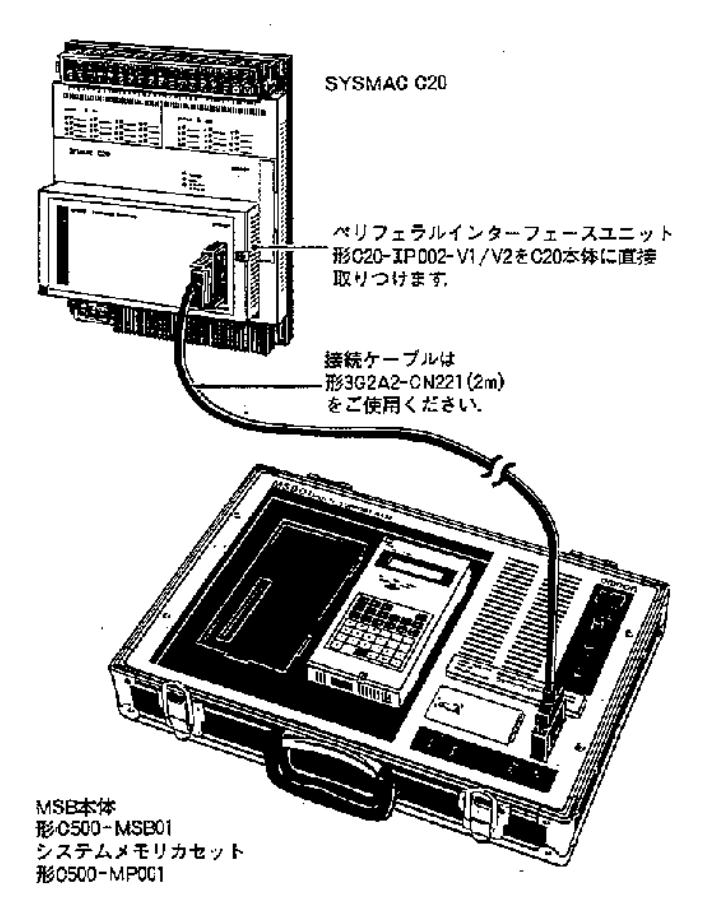

- 1. 単独使用時の操作(PC接続スイッチ「切」のとき)
- ●機種設定を変更しないときの操作

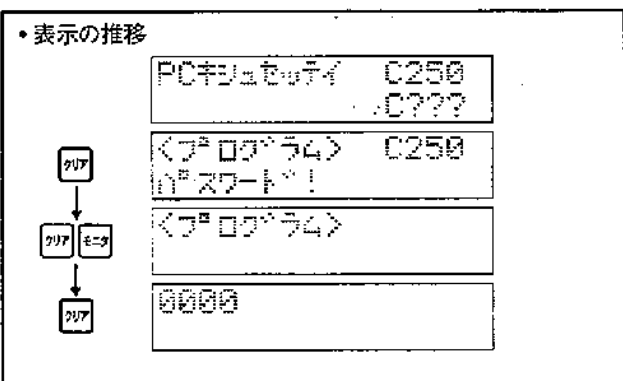

#### ●機種設定を変更するとき

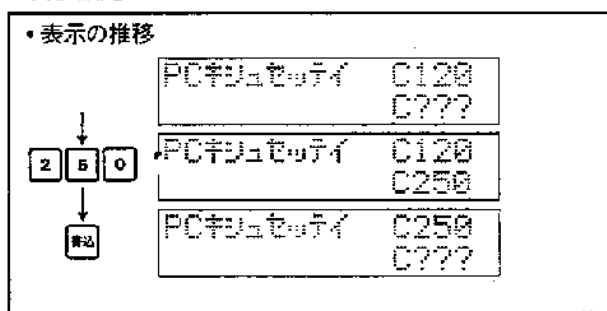

機種設定は、C20接続時C250としてください.

#### $\Box$  x  $\angle$  k  $\Box$

- 1.マルチサポートベースユニット単独での動作は[プログラム]モードで 有効です。
- 2. 機種設定後は、 [27], [27], [22], とキー入力し, モードを〔プログラム〕 に設定してください。

### 2. PC接続時の操作(PO接続スイッチ「入」のとき)

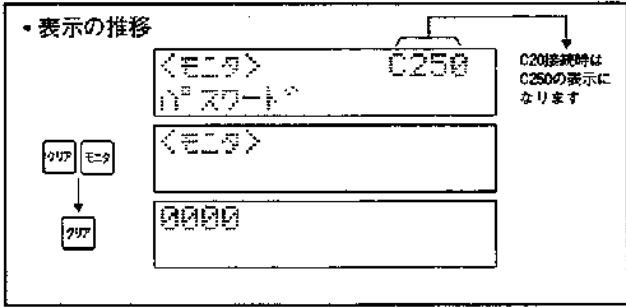

#### $\sqrt{2 \times 1}$

1. PC接続時のモニタなどの操作は、マルチサポートベースユニットとPC 本体のユーザプログラムが問じであることが前提となりますので、一 度プログラム転送をしてから行なってください。

 $\mathcal{L}(\mathcal{L})$  and  $\mathcal{L}(\mathcal{L})$  are the set of the set of  $\mathcal{L}(\mathcal{L})$  . The set of  $\mathcal{L}(\mathcal{L})$ 

#### ■CPUのERROR(異常)表示が点灯した場合

始めて通電された場合、

CPUのERROR(異常)表示が出る場合がありますので、 下記の手順で異常読み出し、および異常解除をして ください。  $\sim 10^{11}$  km s  $^{-1}$ 

## ■操作手順

Ĵ

 $\hat{\mathcal{A}}$ 

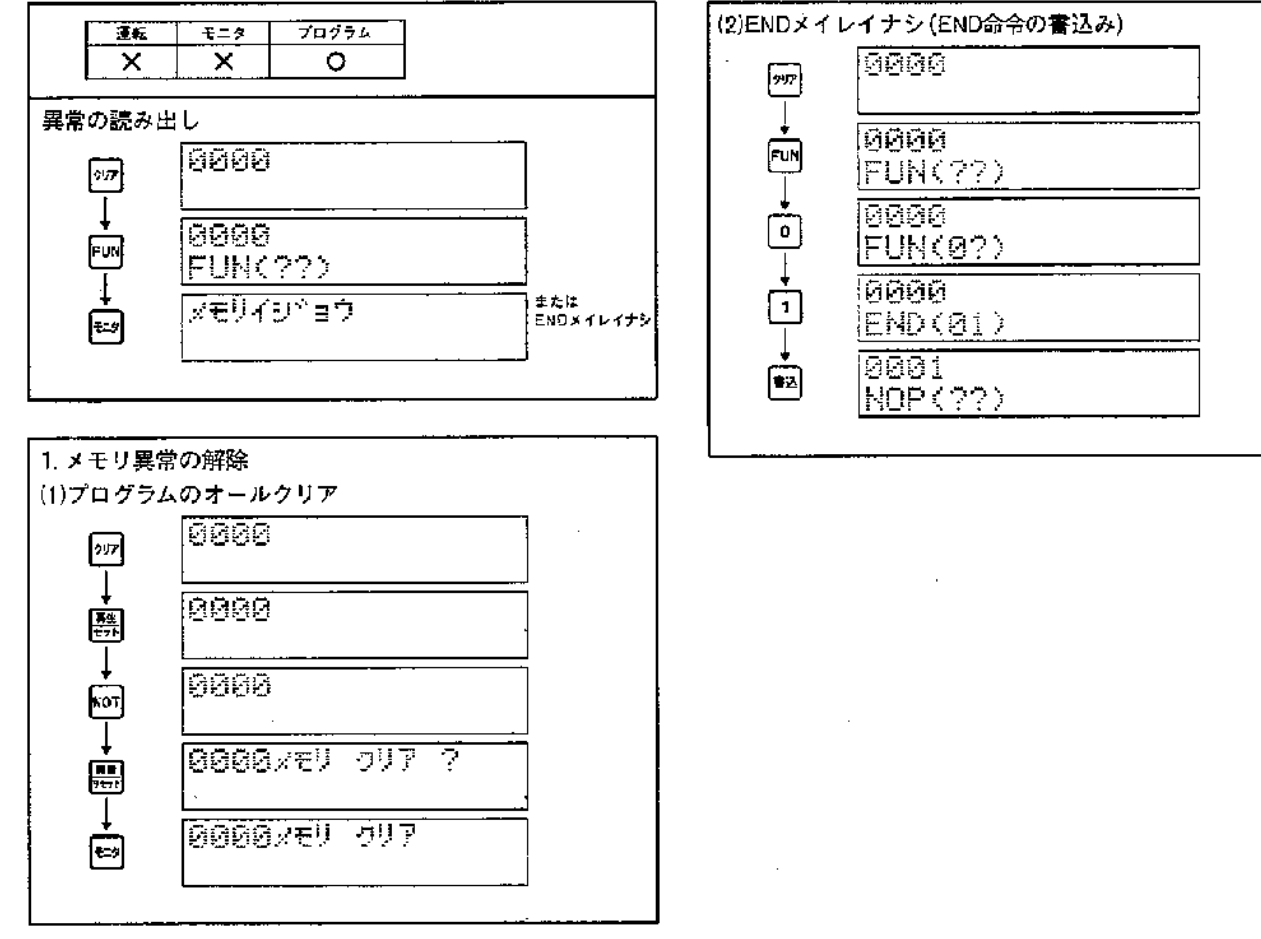

第7章

#### 重操作例一覧

1.0シリーズ本体と同じ操作のもの C 20のI/O範囲外やC 20で無効な命令を使用した場合は モニタ動作等が正常に動作しない場合がありますので, C20の範囲でご使用ください.

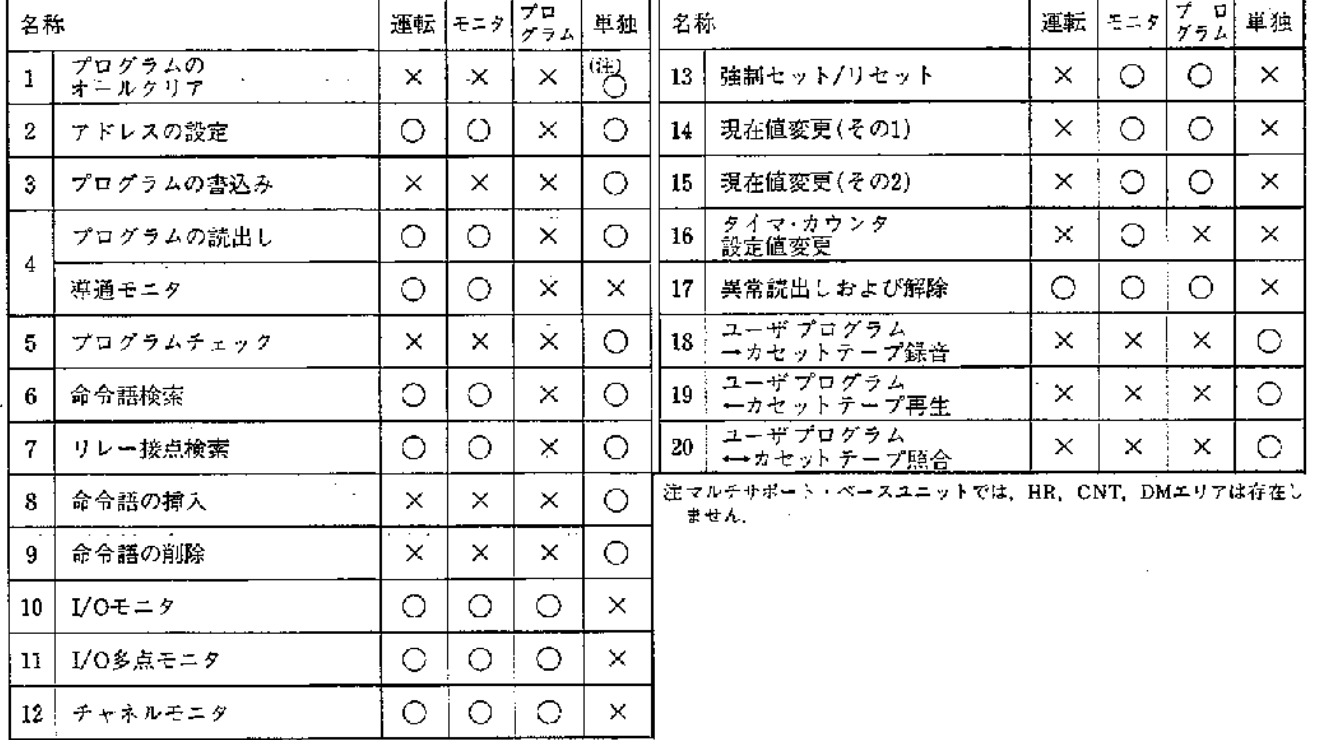

 $\mathcal{A}^{\mathcal{A}}$  and  $\mathcal{A}^{\mathcal{A}}$  and  $\mathcal{A}^{\mathcal{A}}$ 

 $\rightarrow$ 

 $\mathcal{E}$ 

#### 2. マルチサポートベースユニットだけの操作

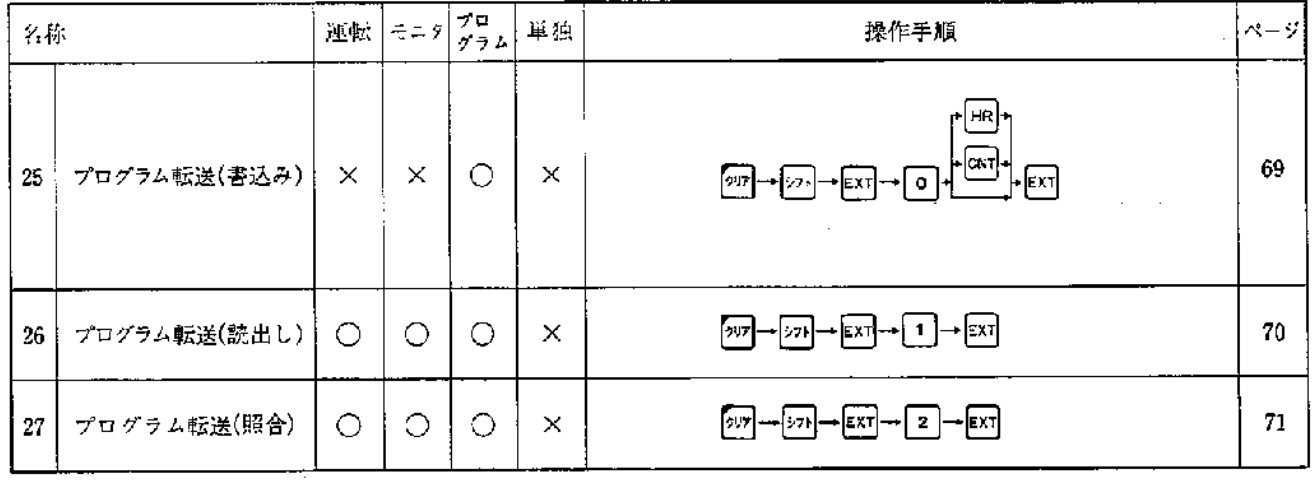

- ●表の見方
- [運転], [モニタ], [プログラム]モードはSYSMAC C シリーズと接続中、すなわちPC接続スイッチ『入』を 示します。
- •[単独]はSYSMAC Cシリーズと接続しない状態、す なわちPC接続スイッチ『切』を示します。
- \* マルチサポートベースユニットは、Cシリーズ本体と 同じユーザプログラムであることが、前提となってい ます.

 $\sim$ 

## 7-23 プログラム転送(書込み)

マルチサポートベースユニットのユーザプログラムメモ リをCシリーズ本体のユーザプログラムメモリへ転送しま  $\frac{1}{2}$ .

PC接続スイッチが『入』のときに動作可能です.

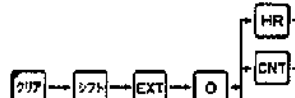

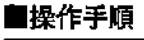

 $\hat{\mathbf{I}}$ 

 $\mathcal{Y}$ 

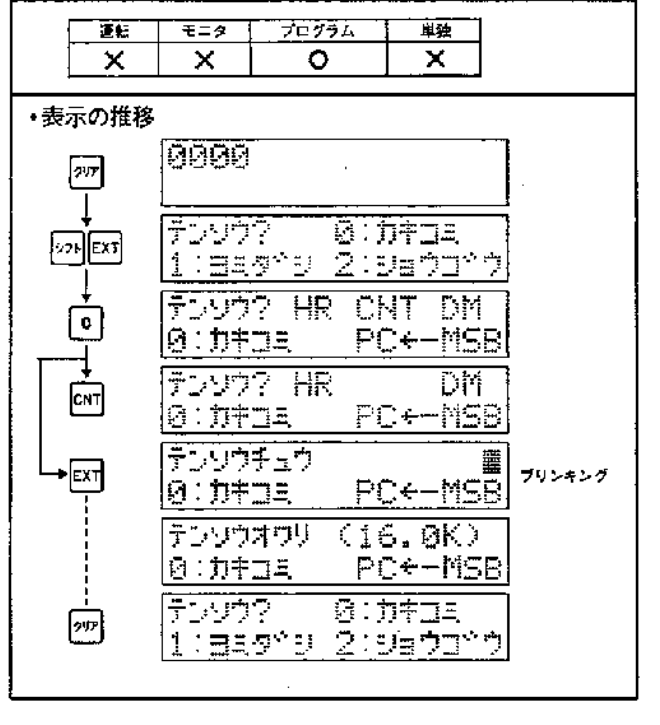

#### コメント

基本操作

- 1. [en], [an] のキース力により保持リレー(HR), カウンタ(CNT)の内容を ||集持できます: 入力がない時はクリアされます|
- 2. 転送はユーザプログラムメモリの最終アドレスまで実行します 打ち切 りたいときは、四キーを入力してください。転送を打ち切ります。

#### 打ち切り時の表示

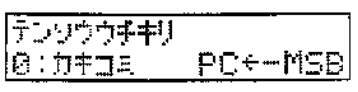

#### 5., 7-24 プログラム転送(読出し) Ţ, ÷,  $\mathbf{r}$ Cシリーズ本体のユーザプログラムメモリをマルチサポー 基本操作 トベースユニットのユーザブログラムメモリへ転送しま  $[297] \rightarrow [221] \rightarrow [237] \rightarrow [1] \rightarrow [231]$  $\dot{\mathbf{r}}$ .

PC接続スイッチが『入』のときに動作可能です。

#### ■操作手順

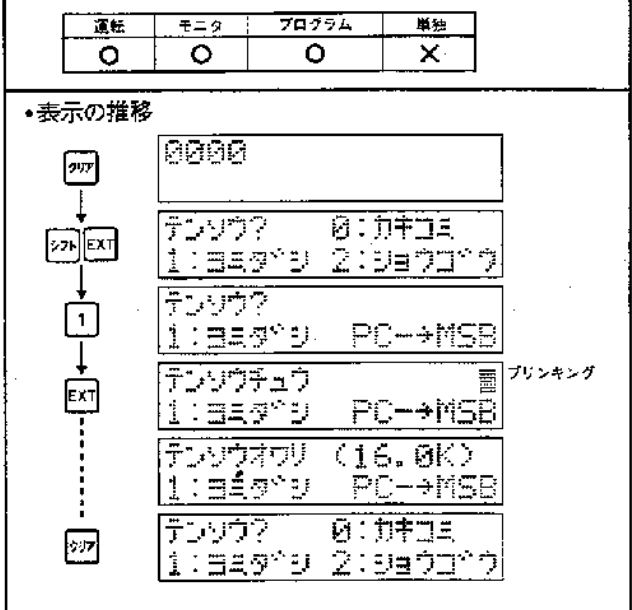

#### $\sim 10$  $\bar{a}$  ,  $\bar{a}$ 「コメント」 1. 転送はユーザプログラムメモリの最終アドレスまで実行します。打ち切 りたいときは四キーを入力してください。転送を打ち切ります。

1

#### 打ち切り時の変示 .

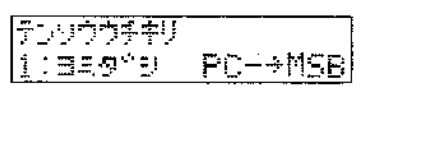

£,

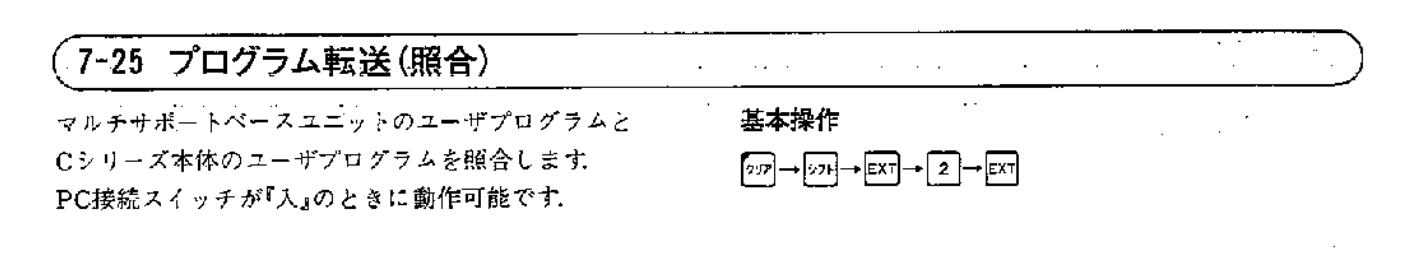

#### ■操作手順 プログラム 単独 運転 モニタ  $\overline{\circ}$  $\overline{\circ}$ ō  $\boldsymbol{\mathsf{x}}$ ・表示の推移  $\overline{0000}$ דעק チンソウス 8:カキコミ **ब्लि** 1: BA9^9 2:9870^D 52957  $\sqrt{2}$ 2: <u>Va 21° 2 PC++MSB</u> テンソウチュウ EXT <u>2: 95 23 2004 PC+ 2NSB</u>  $(16.0K)$ **デンウロド** 2:Dading PC++MSB

#### コメント

1.転送はユーザブログラムメモリの最終アドレスまで実行します。打ち切 りたいときは, 四 キーを入力してください. 転送を打ち切ります.

#### 打ち切り時の表示

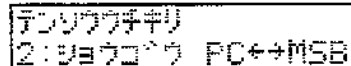

第7章

 $\overline{H}$ 

■エラーどその処理

1

 $\mathcal{L}(\mathcal{F})$  and  $\mathcal{F}$ 

 $\mathfrak{f}$ 

 $\mathbf{I}$ 

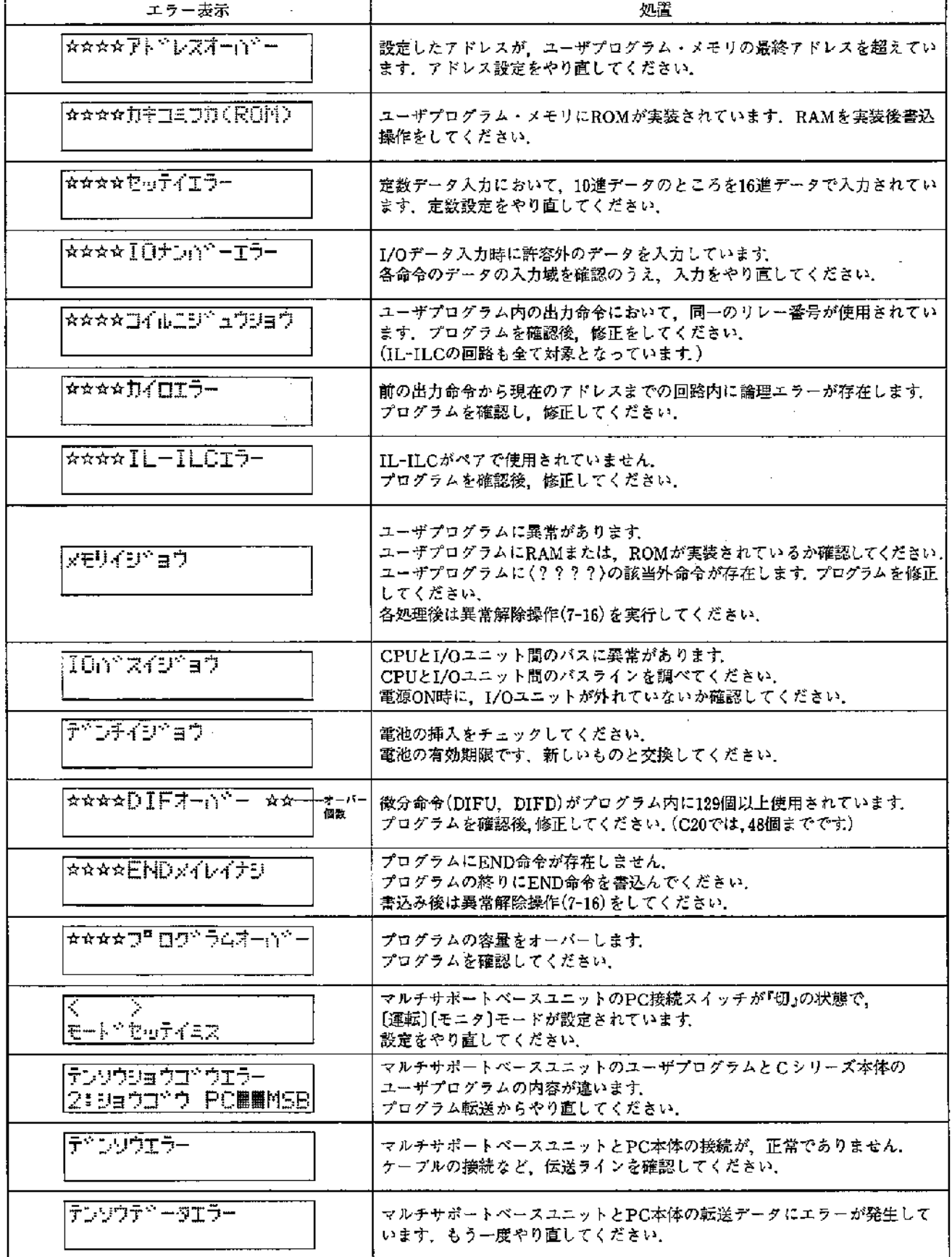

 $\hat{\mathcal{A}}$ 

## 第8章 その他の周辺ツール

## 8-1 P-ROMライタを使用する場合

機能

●CPUユニットのプログラムをEP-ROMへ書込む. ●EP-ROMに書かれたプログラムをCPUユニットのRAMへ書込む. ●CPUユニット内のプログラムとEP-ROMのプログラム内容を照合する.

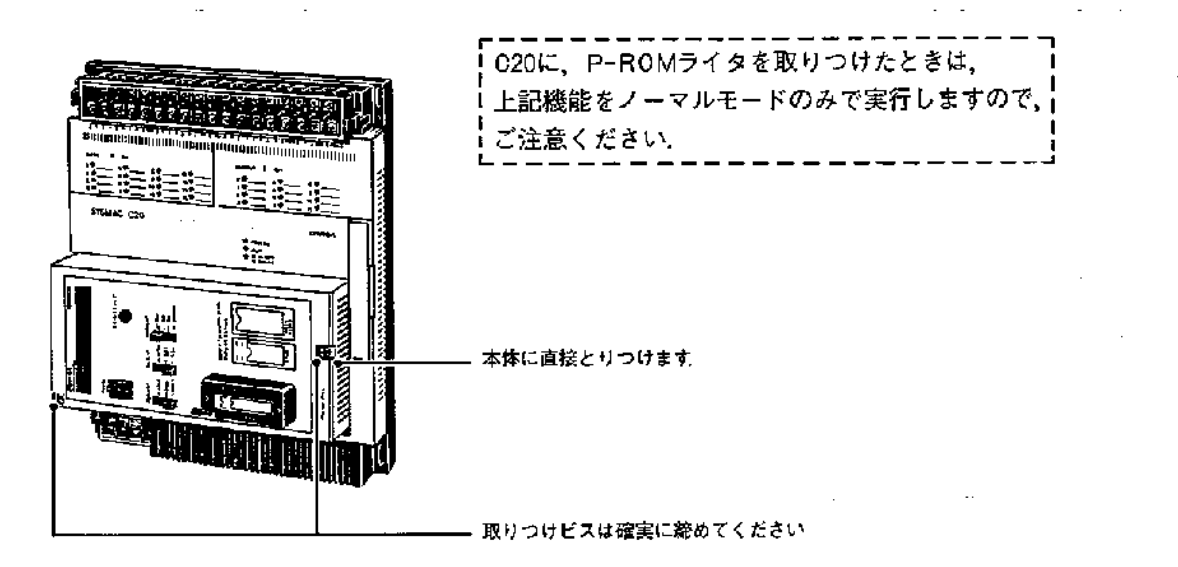

●EP-ROMは形ROM-H(2764相当品)をご使用ください. ●P-ROMライタを用いる時は、I/O接続ケーブルをぬい てからご使用ください。

S. ₹ Ė 作言语差错 吏 抏 医泪毛目 海海海 **MANIFERENT** 116 F П P-ROMライタ ケーブルをはずします

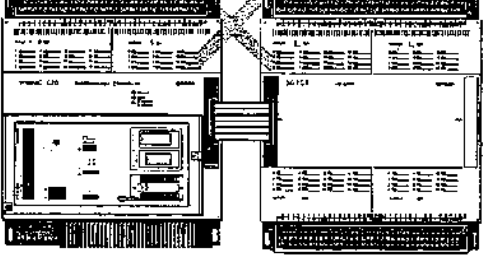

ケーブルを接続したまま、P-ROMライタを<br>用いますと動作しない場合があります。

●詳細の使い方については、P-ROMライタ形C500-PRW 06の取扱説明書をご覧ください。

●C20にP-ROMライタを接続した時には書込みモード 「ノーマル」のみ使用可能です。高速書込みは動作しませ んのでご注意ください。

第8章

 $\mathcal{L}(\mathbf{x})$  .  $\mathcal{L}(\mathbf{x})$ 

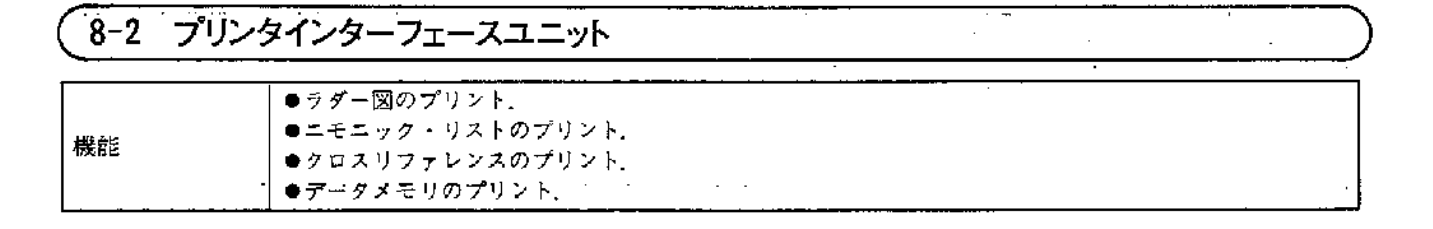

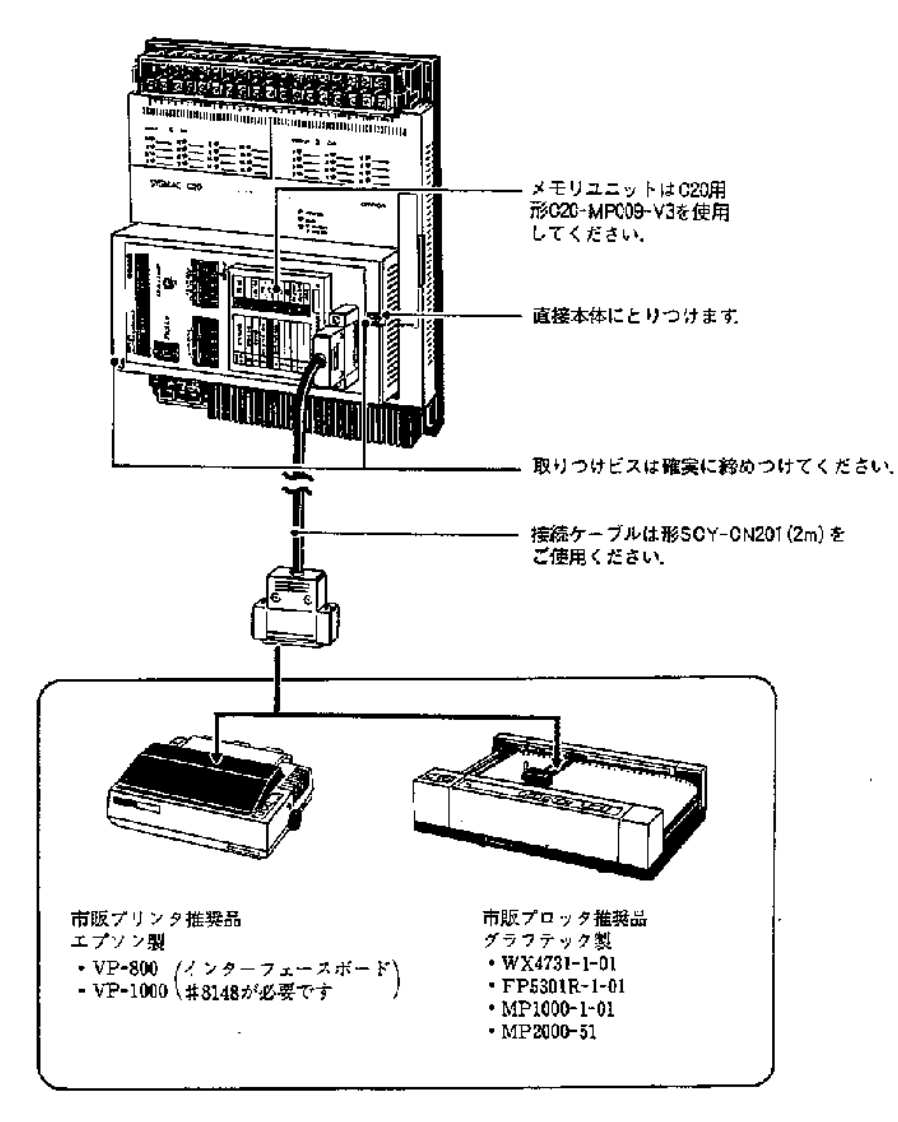

●プリンタインターフェースユニットをグラフィックプ ログラミングコンソール(GPC)に接続してご使用になる 場合は、メモリカセットを変える必要があります。(形 C500-MP102-V3をご使用ください。)なお詳細について は、それぞれの取扱説明書をご覧ください、

●詳細の使い方については、プリンタインターフェース ユニット形C500-PRT01のシステムメモリカセット形C20-MP009-V3/形C500-102-V3の取扱説明書をご覧ください. ● C20にプリンタインターフェースユニットを取りつけ てプリント動作を途中で中止する方法には、プリント中止 とページ中止の2つの方法がありますが、ストップボタ ンを押したとき、その指示がうけつけられると動作中、 表示は、プリント中止--0.1秒 |<br>- ページ中止----0.4秒 | 間隔で点滅します.

 $\mathcal{L}$ 

J)

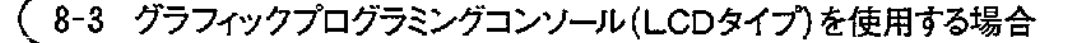

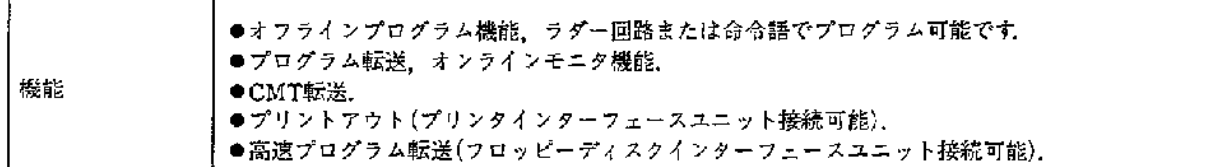

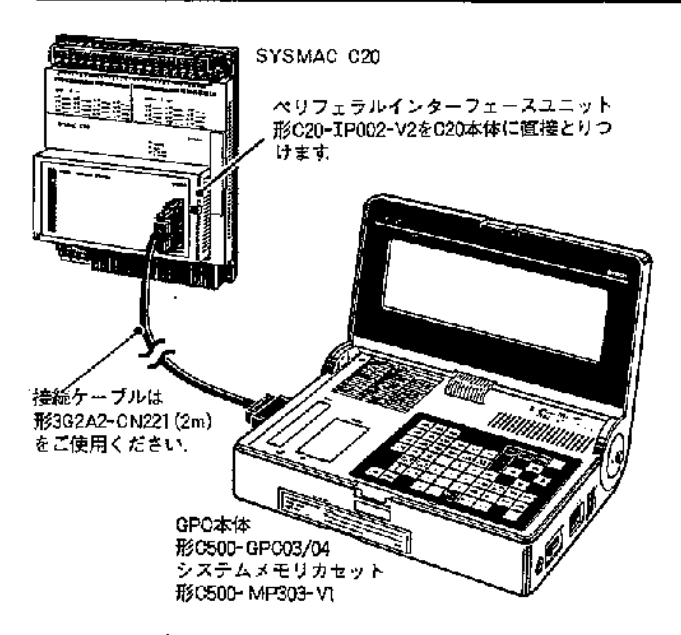

●Cシリーズのペリフェラルインターフェースユニット 形C500-IP001/003/004は使用できません. 必ずC20用の ペリフェラルインターフェースユニット形C20-IP002-V1/V2をご使用ください.

●C20にP-ROMライタを接続して書き込んだP-ROMを GPCに接続したP-ROMライタに実装して読み出しする と「メモリイジョウ」になります。また、GPCにP-ROM ライタを接続して書き込んだP-ROMをC20に接続した P-ROMライタに実装して読み出しすると「メモリイジョ ウ」になります。この場合は、必ずペリフェラルインター フェースユニットを使用してプログラム転送してください。

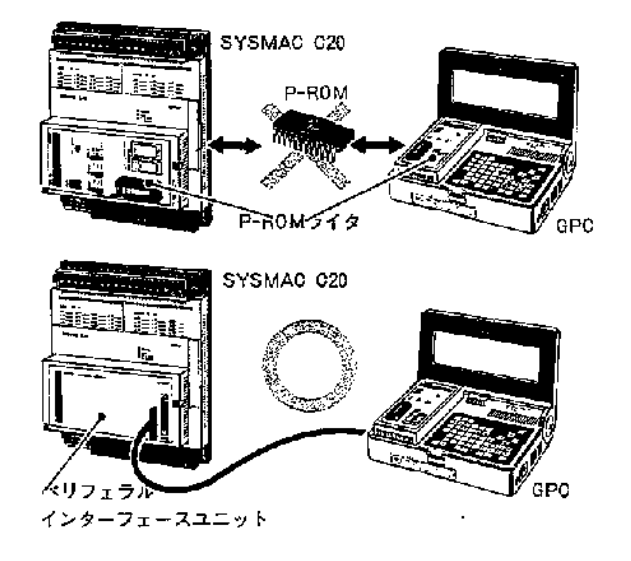

●C20に接続したプログラミングコンソールからカセット テープにプログラムを録音した場合、そのカセットテー プをGPCで再生することはできません。また、GPCから カセットテープに録音した場合は、C20にプログラミング コンソールを用いてもそのカセットテープを再生するこ とはできません.

この場合必ずペリフェラルインターフェースユニットを 使用してプログラム転送してください。

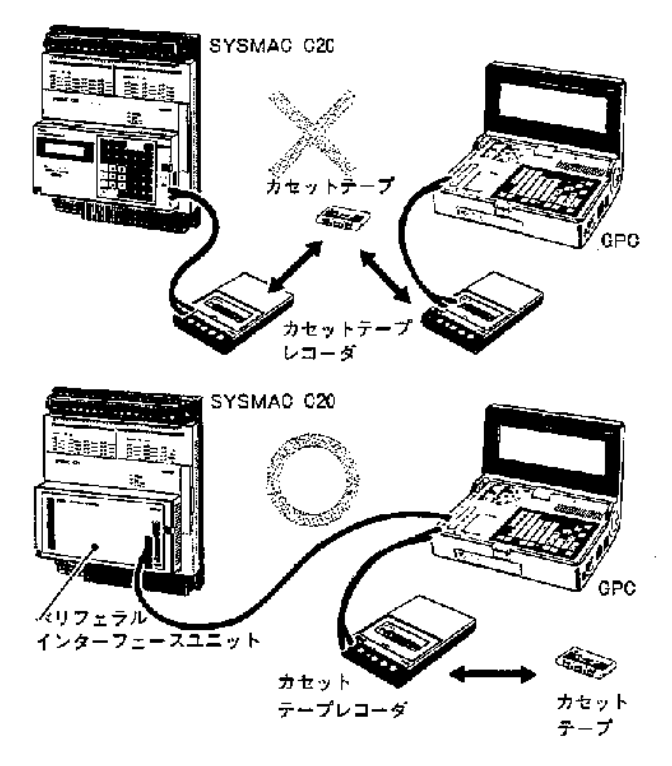

●GPCを使用する場合の詳細の取扱いについては、グラ フィックプログラミングコンソール形C500-GPC03/04 のシステムメモリカセット形C500-MP303-V1の取扱説 明書をご覧ください。

— 豢 老 — — GPCメモリカセット形C500-MP303-V1を使用時は、 C20で作成したものとGPCで作成したものとは、P-ROM, カセットテープとも互換性があります。

Ĵ

付表

## SYSMAC I/O割付表

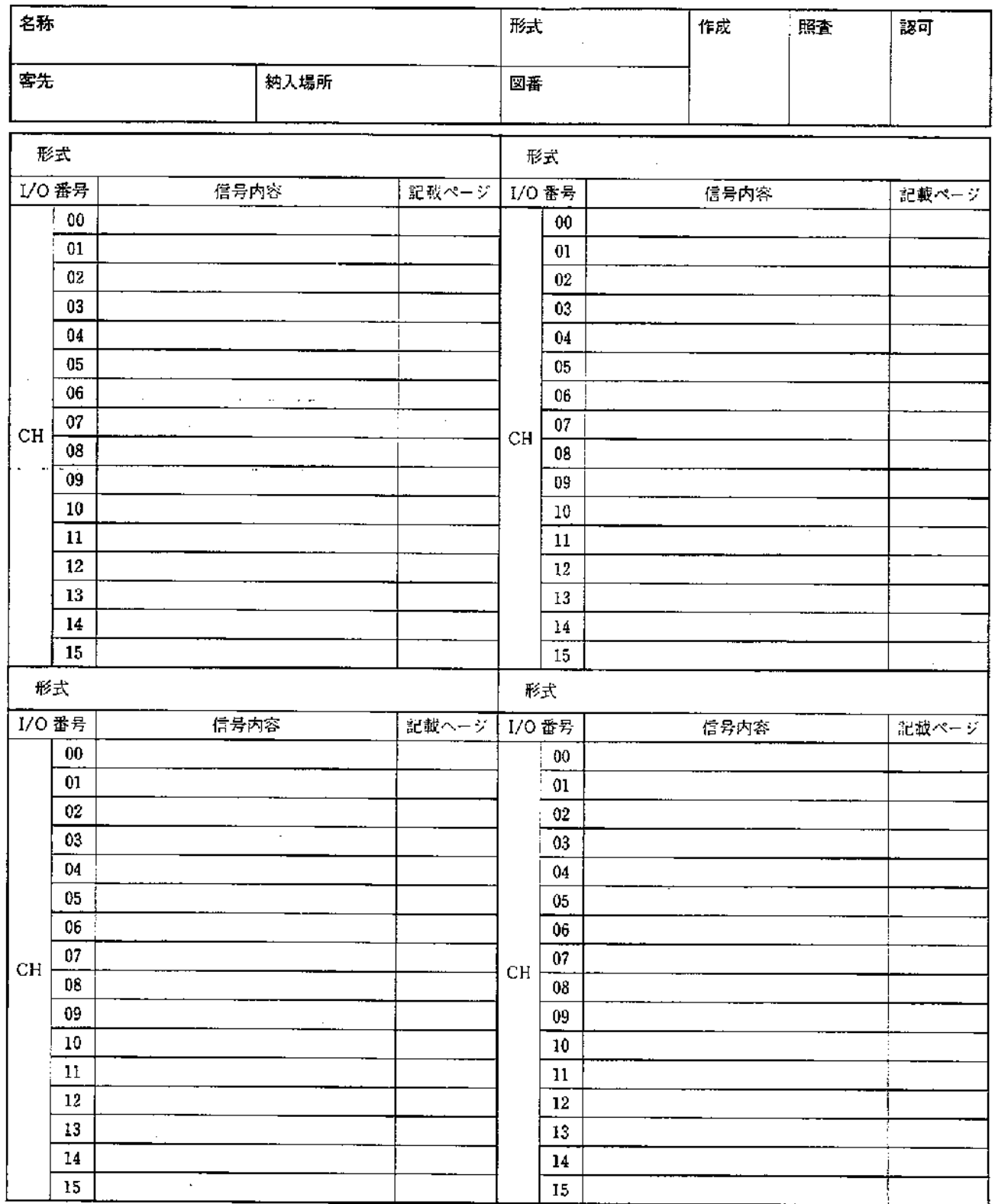

 $\mathfrak j$ 

 $\,$   $\,$ 

84

## OMRON SYSMAC CODING SHEET

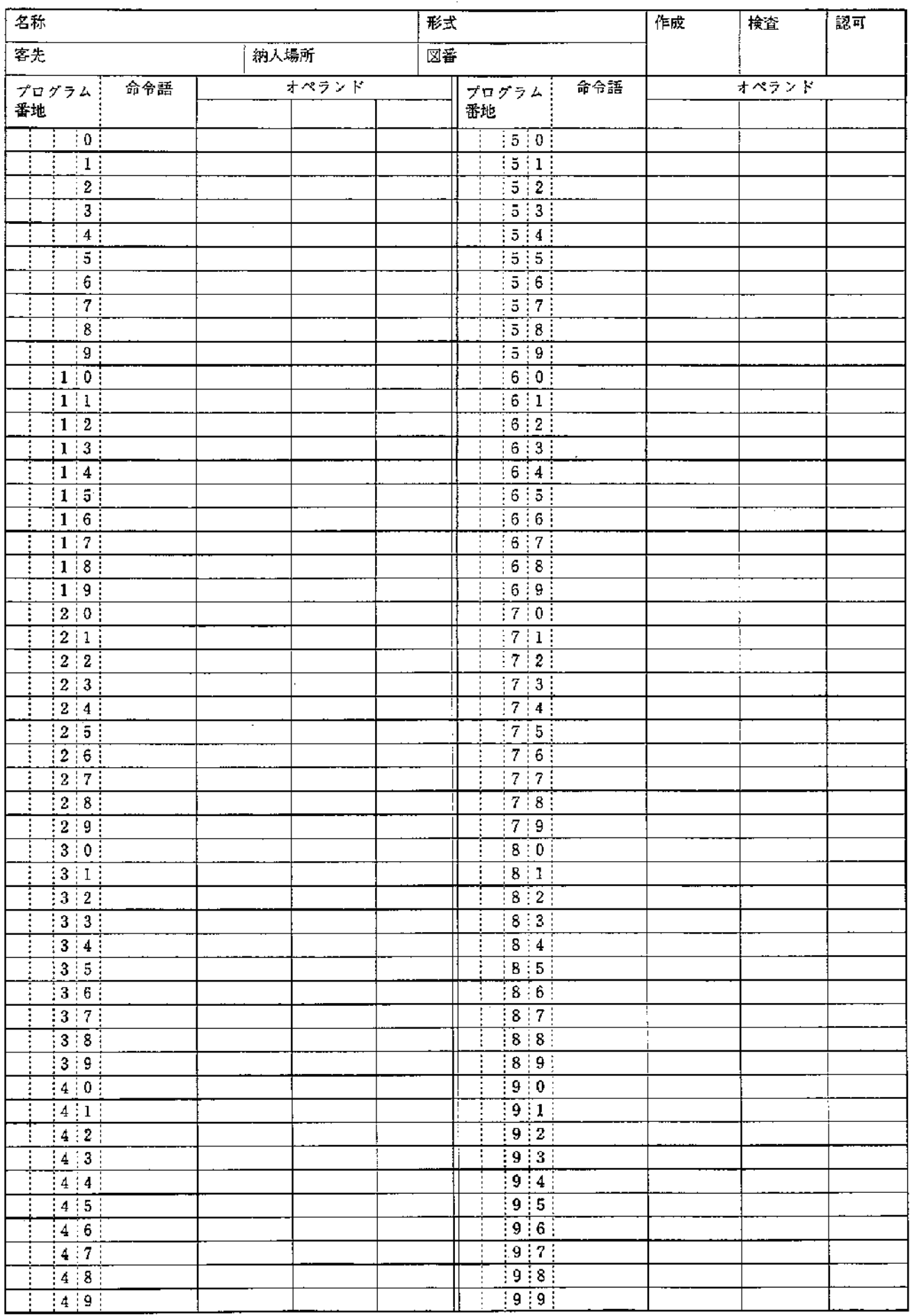

 $\frac{1}{2}$ 

平素はオムロン商品をご愛用いただき誠にありがとうございます。

さて当社制御機器商品のお見積り、ご注文に際しましては見積書、カタログ、契約書、仕様書等に 特記事項のない場合には次の通りとさせていただきますのでよろしくお願いします。

なお、本マニュアルに記載のない条件や環境での使用、および原子力制御・鉄道・航空施設・車 而・燃焼装置・医療機器・娯楽機械・安全機器、その他人命や財産に大きな影響が予測されるなど、 特に安全性が要求される用途への使用をご検討の場合は、定格・性能に対し余裕を持った使い方や フェールセーフ等の安全対策へのご配慮をいただくとともに、弊社営業担当者までご相談いただき 仕様書等による確認をお願いします。

また、納入しました商品は早急な受け入れ検査と共に保管にも充分なご配慮をいただきますよう お願いします。

#### 1.保証期間

納入しました商品の保証期間は、ご指定場所に納入後1年間と致します。

#### 2. 保証範囲

上記保証期間中に当社側の責により故障を生じた場合は、その商品の故障部分の交換または修理 を、その商品のご購入あるいは納入場所において無償で行わせていただきます。

ただし、次に該当する場合は、この保証の対象範囲から除外させていただきます。

**①本マニュアルまたは別途取り交わした仕様書等にて確認された以外の不適当な条件・環境・取** 扱い並びに使用による場合。

②故障の原因が納入品以外の事由による場合。

③当社以外による改造または修理による場合。

4商品本来の使い方以外の使用による場合。

◎当社出荷当時の科学・技術の水準では予見できなかった事由による場合。

⑥その他、天災、災害など当社側の責ではない原因による場合。

なお、ここで喜う保証は、納入品単体の保証を意味するもので、納入品の故障により誘発され る損害はご容赦いただきます。

#### 3. サービスの範囲

納入品の価格には、技術者派遣等のサービス費用は含んでおりません。 ご要望により、別途ご相談させていただきます。

以上の内容は、日本国内での取引および使用を前提としております。日本以外での取引および使用 に関しては、別途当社営業担当者までご相談ください。

# FAシステム機器に関する技術のお問合せ先

### ■技術相談

SYSMAC(プログラマブルコントローラ)·PT(プログラマブルターミナル)· SYSDRIVE (インバータ) ・サーボモータなどの FAシステム機器の技術的なお問合せにつきましては下記をご利用ください。

 $\equiv$ 島/0559-77-6389 東 京/03-3448-8116 名古屋/052-953-9824 大 阪/06-6348-9650

●営業時間 8:45~19:00(土・日・祝祭日 8:45~17:00) ●営業日 年末・年始を除く

## ■メンテナンスサービス

FAシステム機器のメンテナンスサービスは、下記のオムロンフィールドエンジニアリング株式会社で行っています。 万一のトラブル時は、最寄りのオムロンフィールドエンジニアリング株式会社へご相談ください。

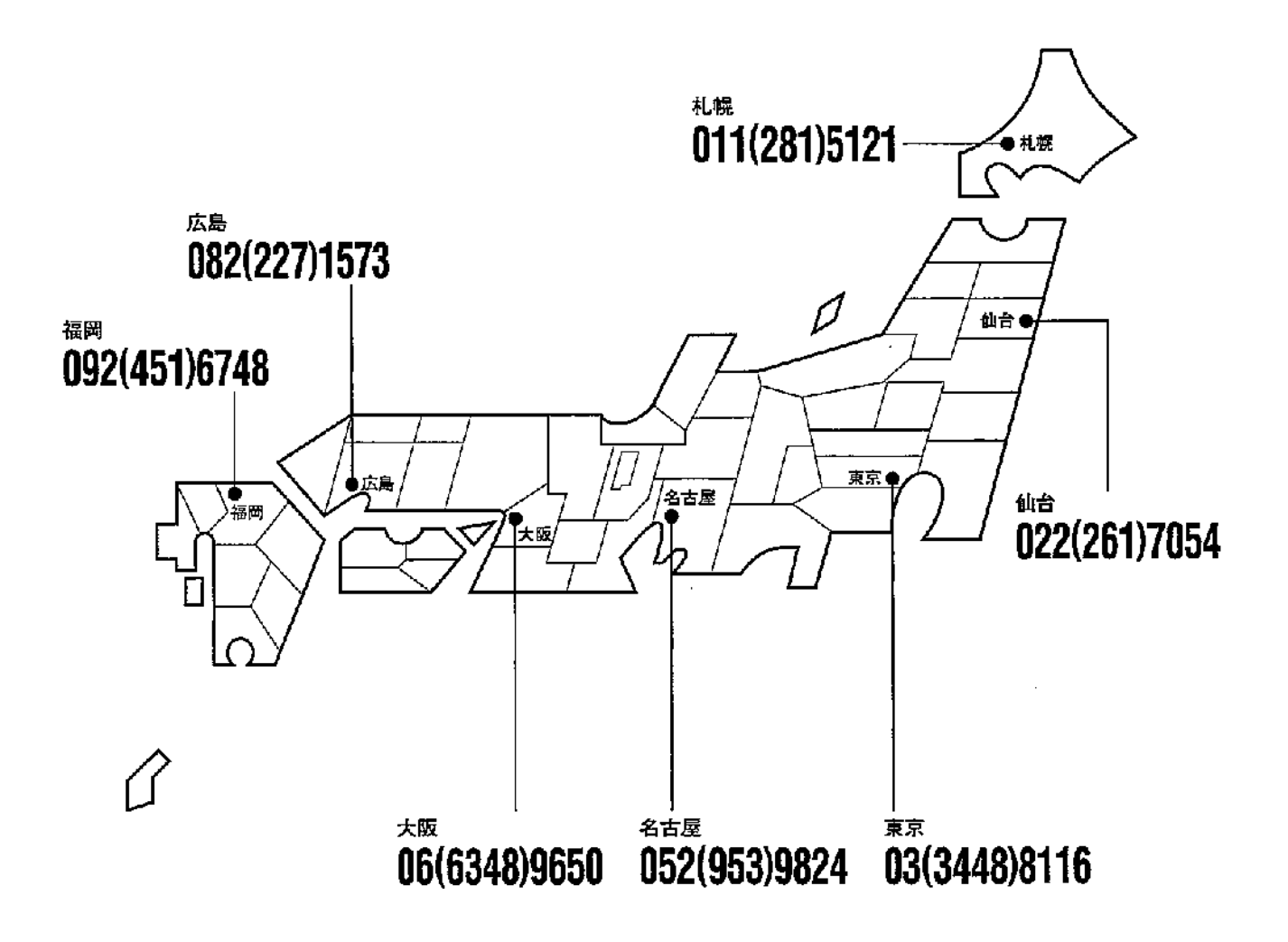

●本誌に記載のない条件や環境での使用、および原子力制御・鉄道・航空・車両・燃焼装置・ |医療機器・娯楽機械・安全機器、その他人命や財産に大きな影響が予測されるなど、特に 安全性が要求される用途への使用をご検討の場合は、定格·性能に対し余裕を持った使 い方やフェールセイフ等の安全対策へのご配慮をいただくとともに、当社営業担当者まで ご相談いただき仕様書等による確認をお願いします。 ● 本製品の内、外国為替及び外国貿易管理法に定める輸出許可、承認対象資物(又は技術) に該当するものを輸出(又は非居住者に提供)する場合は同法に基づく輸出許可、承認 (又は役務取引許可)が必要です。

### オムロン株式会社 営業統轄事業部

東京都品川区大崎1-11-1 ゲートシティ大崎ウエストタワー14F (〒141-0032)

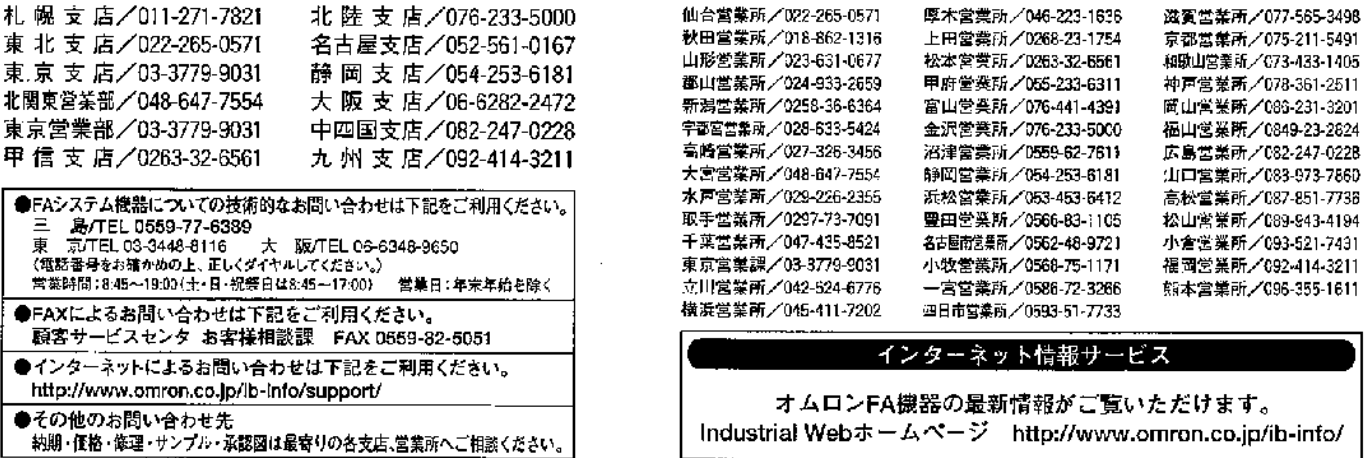

オムロン商品のご用命は

 $\ddot{\phantom{a}}$ 

C OMRON Corporation 1986 All Rights Reserved. お断りなく仕様などを変更することがありますのでご了承ください